# **Golasso Golf Systems 2024**

Automated Golf Tournament Scoring for Windows® PC or Laptop

## **GOLF TOURNAMENT PROCESSING**

Process tournaments with up to 300 players. Automated score calculation with over 30 golf scoring formats for individual and team events. Throw away your charts and tables and let our program do all the work. Prize money is automatically divided when event is complete. Recordkeeping is the hallmark of our software, with detailed results tables produced for each event. Print results on your printer with our internal printing utility or use Microsoft *Print to PDF* to save records which can be emailed to players and coaches. Self-contained software requires no internet connection.

# CLUB MEMBER HANDICAPS AND SEASON STATS

Maintain score histories, season winnings and other stats for the members of your club, league or golf tour. Our program calculates member handicaps from the score histories. Seamless integration with processing of tournaments. After each event is played, handicaps are automatically re-calculated. Generate season stats such as scoring average, putting, greens hit, performance on Par 3, Par 4 and Par 5 holes.

#### AUTOMATIC SCROLLING DUAL SCREEN SCOREBOARD

With large print designed for long-range viewing on wall-mounted screens in your clubhouse, tables for the event are displayed page-by-page. You set the number of seconds each page is displayed.

# OTHER SOFTWARE UTILITIES

Automatically process Skins Pots and Deuce Pots for each tournament. Generate match play brackets printed on gridlines. Print scorecards on cardstock showing handicap dots to guide player's score entries. The Tee Time Wizard quickly generates event tee times. The Team Builder creates teams randomly or balanced by player handicaps.

#### HOW TO ORDER

A free demo edition can be downloaded. The licensed software is \$375 for perpetual use of the software. Satisfaction is guaranteed or your fee is returned. To order the licensed edition, request a PayPal invoice by email to **serviceteam@thegolassocompany.com**. PayPal accepts all major credit cards. After PayPal approves your payment, you will receive an email with the software installation file download link. Exclusively for all Windows® OS.

| Installation – In Focus – Navigating   | 2  | Skins Pots and Deuce Pots                | 21 |
|----------------------------------------|----|------------------------------------------|----|
| Control Panel – What is an Event File? | 3  | Tee Time Wizard – Tee Time Reservations  | 22 |
| Create New Event File                  | 4  | The Auto-Flight Tool                     | 23 |
| Enter Golf Course Data                 | 5  | The Team Builder                         | 24 |
| Player/Team HCAP, Tee Times, Status    | 6  | Processing Team Events                   | 28 |
| Setup for the Scoreboard Tables        | 8  | Tiebreakers                              | 29 |
| Score Entry – Mode, Hide and Lock      | 11 | Viewing Results – Dual Screen Scoreboard | 30 |
| Scoring Systems Viewer                 | 14 | Printing and Storing Results             | 31 |
| Enter Miscellaneous Awards             | 15 | Club Member Database – Handicaps         | 33 |
| The Scorecard Printer Utility          | 16 | Club Members – Transfer to Event Files   | 37 |
| Match Play Bracket Grids               | 17 | View and Print Club Member Season Stats  | 38 |
| Team Scrambles                         | 20 | Glossary: Scoring Systems & Team Events  | 39 |

#### TABLE OF CONTENTS

The Golasso Company Serving the Recreation Industry Since 2001 44 Monroe Street Box A1 New York NY 10002

# INSTALLING THE SOFTWARE

You will receive an executable (.exe) file after purchasing a license. (You should save the executable on a flash drive as a backup if your PC is replaced.) This executable will install the software in your Windows® PC or laptop. Like many software installations, there is an Installation Wizard which guides you through the process. Double click on the Install File icon and the installation should complete in seconds. When you open the Install File, the Installation Screen may pop onto your taskbar at the bottom of the PC. Click the task bar icon to bring the Installation Screen back to full size. Upon successful installation, a blue icon appears on your desktop. Click it to open the program.

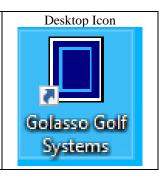

# Using Your Keyboard

This User Guide refers to keys on your keyboard. Most PC keyboards appear as shown below:

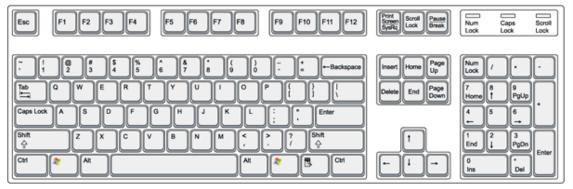

Keyboard Key Locations:
Escape (Esc) Key: Top Left Corner
Function Keys (F1 to F12): Top Row
Tab Key: To the left of the Letter Q Key
PageUp and PageDown Keys: To the right of the Letter Keys
Arrow Keys: To the right of Letter Keys
To activate the Number Keypad on the right, press the Num Lock Key.

On most laptops, the F1, F2, F3 ... keys are not activated unless the fn key is pressed at same time.

#### **Data Entry and Navigating on Windows**

<u>In Focus</u>. To enter data in a box, the box must be "in focus." There are two ways to bring a box in focus. Point the mouse pointer at the box and left click to bring the box in focus; or press the Tab Key to move the focus to the box to the right. To move the focus to the left instead of right, press the Shift Key and Tab Key at the same time. When a box is in focus, you will see a flashing cursor in the box. If the Tab Key is pressed when the box in focus is at the end of a line, the cursor will move to the first box in the next line.

<u>Deleting Data in a Box.</u> If a box comes in focus and there is already data in it, the data will be highlighted. You can delete the highlighted data by pressing the Delete Key. If you don't want to delete all of the highlighted data, press the Right Arrow Key or left click the mouse. The highlighting will disappear. Then use the Backspace Key to delete a single number or letter.

<u>Initial Focus</u>. On some windows, there will be an Initial Focus when the window is opened. You can begin entering data immediately in the box that has Initial Focus. On other windows you must press the Tab Key to bring the first box for data entry into focus.

#### **The Control Panel**

To activate the main program, click on the Golasso Golf icon on your desktop The Control Panel will appear with a list of software utilities as shown below. This User Guide will show how each utility is used.

| CONTROL PANEL           | -<br>-                                                        | – 🗆 X      |
|-------------------------|---------------------------------------------------------------|------------|
|                         |                                                               |            |
| 📘 Gol                   | asso Golf Systems<br>RELEASE DATE: 6 JAN 2024                 | 5          |
|                         | 0%                                                            |            |
| GENERAL HANDICAP CALLAN | Processing Instructions<br>AY PEORIA POINTS QUOTA SCRAMBLE SK | INS NASSAU |
| GETTING STA             | RTED :                                                        |            |
| NEW EVENT               | Create New Event File                                         |            |
| LOAD FILE               | Load Last File Opened (GOLFT119)                              |            |
| SELECT                  | Select File to Load from List                                 |            |
| <<                      | NO EVENT FILE IS LOADED >>                                    |            |
| EVENT FILE              | UTILITIES :                                                   |            |
| BASIC INFO              | Edit Title-Rounds-Team Size                                   |            |
| COURSES                 | Golf Course Name-Pars-Rating                                  |            |
| PLAYERS                 | Player/Team Names-HCAP-Tee-Flight                             |            |
| TABLES                  | Specify Tables for Scoreboard                                 |            |
| DATA ENTRY              | Enter Scores and Stats                                        |            |
| AWARDS                  | Enter Winners of Misc Awards                                  |            |
| RESULTS                 | Open Scoreboard to View Tables                                |            |
| OTHER UTILI             | TIES                                                          |            |
| CLUB DATA               | Club Member Names-Handicaps-Stats                             |            |
| BRACKETS                | Match Play Bracket Grids                                      |            |
| ONLINE                  | Send Email or View User Guide                                 |            |
|                         |                                                               |            |

#### What Is an Event File?

An Event File is a data file which contains all of the data entered for one golf tournament. These files are automatically named GOLFT101, GOLFT102, GOLFT103, etc. Up to 500 Event Files can be created and stored. To enter data or edit data in the Event File, it must be loaded for processing. On the Control Panel, you can select an Event File to load from a list of stored files or you can click the **LOAD FILE** button to load the most recent Event File which you were working with before you last exited the application.

# **CREATING A NEW EVENT FILE**

On the Control Panel, click **NEW EVENT** or press F1 Key. The window shown below will appear. It shows the file name of the new Event File at the top (GOLFT117 in example below). Enter the title of the tournament and the starting date. Enter the number of rounds scheduled for the tournament (1 to 4). Enter the number of players per team as directed on the window. Check the box if your flighted event labels flights by number or by letter.

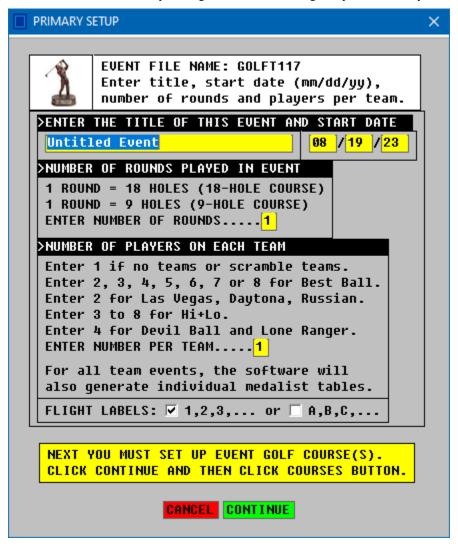

#### What if I Make an Error When Creating a New Event?

The data on the New Event window is called Basic Event Information. This data can be edited and corrected by clicking **BASIC INFO** on the Control Panel or by pressing the F4 Key.

#### **Deleting Event Files**

The software has capacity for 500 Event Files so you may not need to delete files. If you want to delete an Event File, use the standard procedure for Windows® OS – the same procedure used to delete your Microsoft Word documents. The location of the Event Files is **Windows**(C) and the Event Files are stored in a folder named **Users/Public/Golasso Golf Systems**. Open that folder and a list of Event Files appears. To delete the file named GOLFT101, highlight it and then click the delete button at the top of the window (Red X). The file will be moved to your Recycle Bin. To restore a deleted file, open the Recycle Bin and select the file to restore.

#### ENTERING GOLF COURSE DATA

The next step is entering the Pars, Stroke Holes (Rank), Slope and Course Rating for each course in the event. Click on **COURSES** on the Control Panel or press F5 Key to open the Window shown below. Most events are played on only one course, but some multiple-round events are played over multiple courses. Also, the Slope and Rating for Blue Tees and White Tees differ, so two separate courses can be set up.

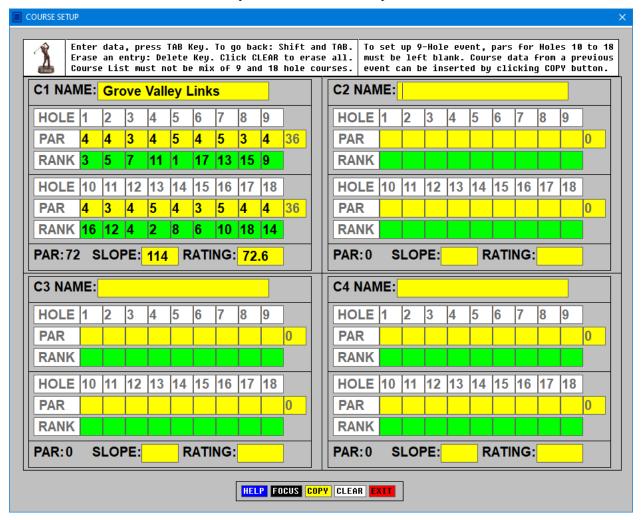

#### What if All of Our Events are Played on the Same Course?

Simply enter the course data for your first event (File Name GOLFT101) after purchasing the software. Then for your next event, click the yellow COPY Button to copy data from GOLFT101 to GOLFT102.

#### What if the Tournament Scoring Format Does Not Require Player Handicaps?

Many tournaments use scoring methods which do not require player handicaps. Entry of Golf Course data for such tournaments only requires entry of the Course Pars for each hole. Leave the Rank Boxes blank. Enter 113 for the Slope and the Total Par for the Course as the Course Rating.

#### What if the Software is Being Used to Track Club Member Handicaps?

All events for the Club Members require entry of pars, stroke holes, Slope and Course Rating, even if the event itself is a Low Gross event which does not use the handicap data. Refer to the Club Member Database section of this User Guide.

#### **Events Played on 9-Hole Golf Courses**

The software identifies a 9-Hole Event by the entry of Course Pars. If the pars for Holes 10 through 18 are left blank, the Event File is processed as a 9-Hole event. If the 9-Hole event is played on the Back Nine of an 18-Hole course, enter the Back Nine data in the boxes for Holes 1 to 9.

# ENTERING PLAYER NAMES, HCAP AND OTHER DATA PRIOR TO START OF EVENT

Click on **PLAYERS** on the Control Panel or press F6 Key to open the window shown below. Besides the names of players and teams, this window allows entry of player Flight Number, HCAP, Course Number and Tee Time. (By default the Course Number appears as 1 but it can be changed.) Click the button in the MORE column and you can also enter player ages, email addresses and phone numbers. Become familiar with the HIDE and LOCK tools. When entering player names, you may wish to lock the First Name Column and enter the full name of the player in the Second Name Column, which has capacity for 16 letters and spaces.

# **Entering HCAP for Multiple Round Events**

By default the software will copy the HCAP entered for Round 1 to other rounds, but the HCAP values for each round can be changed if desired.

| PLAYER       | SETUP                                          |                                                      |                    |            |           |                  |                                 |                     |        |        | -  |      | × |
|--------------|------------------------------------------------|------------------------------------------------------|--------------------|------------|-----------|------------------|---------------------------------|---------------------|--------|--------|----|------|---|
| Rd           | Select Round:                                  | GOLFT118 SUMMER CHAMPION                             |                    |            |           |                  |                                 | Add Club Members    |        | Tools  |    |      |   |
|              | R1 R2 R3 R4                                    | 40 PLAYERS PER PAGE 💌                                | HIDE FI            | ND         | CARDS TEE | PRINT            |                                 | HECK-IN ONE TEA     |        | COPY A | F  |      |   |
| PH           | 1ST NAME                                       | 2ND NAME                                             | HCAP               | C#         | MORE      | P#               | 1ST NAME                        | ROUND 1<br>2ND NAME | PAGE 1 | HCAP   | C# | MORE |   |
| 1            | Andy                                           | Anderson                                             | 4.36               | 1          | =>        | 21               | Kirby                           | Bensor              | 1      | 15.26  | 1  | =>   |   |
|              |                                                | Barker                                               | 3.36               | 1          | =>        | 22               | Brandon                         |                     |        | 13.28  | 4  | =>   |   |
|              |                                                |                                                      |                    |            | ->        |                  |                                 |                     |        |        |    | =>   |   |
| 3            | Chet                                           | Coopersmith                                          | 4.69               | 1          |           | 23               | Douglas                         |                     |        | 8.33   | 1  |      |   |
| 4            | Daniel                                         | Davidson                                             | 4.80               | 1          | =>        | 24               | Earl                            | Edward              | ls     | 5.35   | 1  | =>   |   |
| 5            | Earl                                           | Ellington                                            | 3.87               | 1          | =>        | 25               | Frank                           | Farnsw              | orth   | 15.26  | 1  | =>   |   |
| 6            | Fred                                           | Francis                                              | 3.87               | 1          | =>        | 26               | Gary                            | Gardne              | r      | 21.21  | 1  | =>   |   |
| 7            | Greg                                           | Grant                                                | 4.36               | 1          | =>        | 27               | Harry                           | Harriso             | n      | 16.26  | 1  | =>   |   |
| 8            | Hal                                            | Holterbrooke                                         | 13.28              | 1          | ->        | 28               | Jerry                           | Johnso              | n      | 5.35   | 1  | =>   |   |
| 9            | Jim                                            | Jackson                                              | 6.34               | 1          | =>        | 29               | Kenneth                         | Kraft               |        | 8.33   | 1  | =>   |   |
| 10           | Ken                                            | Kelly                                                | 5.35               | 1          | =>        | 30               | Matthew                         | Leonar              | d      | 15.26  | 1  | =>   |   |
| 11           | Larry                                          | Lawrence                                             | 12.29              | 1          | =>        | 31               | Matt                            | Moore               |        | 6.34   | 1  | =>   |   |
| 12           | Michael                                        | Mason                                                | 6.34               | 1          | =>        | 32               | Tyler                           | Niven               |        | 10.31  | 1  | =>   |   |
| 13           | Nick                                           | Nesbitt                                              | 5.35               | 1          | =>        | 33               | Peter                           | Plasch              |        | 15.26  | 1  | =>   |   |
| 14           | Pietro                                         | Oliva                                                | 11.30              | 1          | =>        | 34               | Rick                            | Ryan                |        | 11.30  | 1  | =>   |   |
| 15           | Paul                                           | Post                                                 | 6.34               | 1          | =>        | 35               | Seth                            | Stanley             | 1      | 6.34   | 1  | =>   |   |
| 16           | Ronald                                         | Roberston                                            | 25.18              | 1          | =>        | 36               | Patrick                         | Trager              |        | 6.34   | 1  | =>   |   |
| 17           | Stuart                                         | Smith                                                | 13.28              | 1          | =>        | 37               | Porter                          | William             | s      | 14.27  | 1  | =>   |   |
| 18           | Ted                                            | Thompson                                             | 7.34               | 1          | =>        | 38               | Benny                           | Arnold              |        | 13.28  | 1  | =>   |   |
| 19           | Warren                                         | West                                                 | 8.33               | 1          | =>        | 39               | Chris                           | Baxter              |        | -3.57  | 1  | =>   |   |
| 20           | Alvin                                          | Adams                                                | 8.33               | 1          | =>        | 40               | Teddy                           | Cheste              | rfield | 11.30  | 1  | =>   |   |
| >Pres        | 5 TAB, enter data.<br>CK HERE for info on      | Go back: Shift+TAB. Clic<br>how HCAP is converted to |                    |            |           |                  | ns on displ<br>Laver.           | ay.                 |        |        |    |      |   |
| Chan<br>FIND | ge PagePgDn/PgUp<br>a PlayerF1<br>Fime ToolsF2 | ADD CLUB MEMBERS<br>CHECK-IN WindowF3                | Sort by<br>Sort by | P#.<br>Tee | TimeF     | 6 COPY<br>7 Tear | Event File<br>Builder<br>Flight | F10                 |        |        |    |      |   |

#### **Buttons on the Player Setup Window:**

**ROUND#**: For multiple round events, change the round number for data entry.

HIDE: Hide or lock columns of data for faster data entry.

FIND: This tool allows you to locate a player in the Event Field.

CARDS: This tool prints scorecards which fit on Avery 8387 cardstock paper.

TEE: The Tee Time Wizard allows you to quickly assign tee times for the event field

PRINT: Click button to print contents of the Player Setup Window, including phone and email addresses.

EXIT: Close window and return to Control Panel.

CLUB MEMBERS: Add Club Members to the tournament field.

**COPY**: Copy player names from a previous Event File into the current Event File.

AF: Open the Auto-Flight Tool to quickly assign flights for the event field.

**MORE:** Click the button to enter player email, phone number, age, status and other data.

# Player Status - Withdrawal, Disqualification, Missed Cut, Prize Ineligible

If a player withdraws or is disqualified, click the **MORE** button and a List Box appears for marking the Player Status as WD or DQ. For multi-round events, status of players who miss the cut can be marked as MC. For events with Low Gross scoring, the AutoCut Tool can automatically mark all players who miss the cut as MC. The status option of Prize Ineligible (XP) is used for players who will not take prize money. Such a player may want to preserve his amateur status or may be a Club Pro who plays in an event but allows prize money to go to the club members. In calculating prizes, the software ignores players with XP status.

# **Player Setup Window for Team Events**

When the team event window appears, use default team names as shown below or enter names in yellow boxes. Enter contact info for the team coach, team flight and team status by clicking the MORE button of any team player.

|    | AYERS PER PAGE 💌<br>r First Name | HIDE FIND CARDS TEE P                               |    |      |    |     |      | <= <sup>-</sup> |         | COPY TB AF SKINS<br>IND 1 PAGE 1 |    |      |    |     |      |
|----|----------------------------------|-----------------------------------------------------|----|------|----|-----|------|-----------------|---------|----------------------------------|----|------|----|-----|------|
| P# | TEAM 1                           |                                                     | FL | HCAP | C# | TEE | MORE | P#              | TEAM 5  |                                  | FL | HCAP | C# | TEE | MORE |
| 1  | Andy                             | Anderson                                            |    |      | 1  |     | =>   | 17              | Stanley | y Smith                          |    |      | 1  |     | =>   |
| 2  | Ben                              | Baxter                                              |    |      | 1  |     | =>   | 18              | Terry   | Taylor                           |    |      | 1  |     | =>   |
| 3  | Chet                             | Chamberlain                                         |    |      | 1  |     | =>   | 19              | Vinny   | Vargas                           |    |      | 1  |     | =>   |
| 4  | Dan                              | Davidson                                            |    |      | 1  |     | =>   | 20              | Wyatt   | Winslow                          |    |      | 1  |     | =>   |
| P# | TEAM 2                           |                                                     | FL | HCAP | C# | TEE | MORE | P#              | TEAM 6  |                                  | FL | HCAP | C# | TEE | MORE |
| 5  | Edgar                            | Ellis                                               |    |      | 1  |     | =>   | 21              | Zach    | Zeller                           |    |      | 1  |     | =>   |
| 6  | Fred                             | Francisco                                           |    |      | 1  |     | =>   | 22              | Arthur  | Adams                            |    |      | 1  |     | =>   |
| 7  | Greg                             | Grant                                               |    |      | 1  |     | =>   | 23              | Bob     | Barnett                          |    |      | 1  |     | =>   |
| 8  | Hal                              | Holterbrooke                                        |    |      | 1  |     | =>   | 24              | Carl    | Coopersmith                      |    |      | 1  |     | =>   |
| P# | TEAM 3                           |                                                     | FL | HCAP | C# | TEE | MORE | P#              | TEAM 7  |                                  | FL | HCAP | C# | TEE | MORE |
| 9  | Jerry                            | Jenkins                                             |    |      | 1  |     | =>   | 25              | Drew    | Dalrymple                        |    |      | 1  |     | =>   |
| 10 | Ken                              | Kelly                                               |    |      | 1  |     | =>   | 26              | Ernie   | Edwards                          |    |      | 1  |     | =>   |
| 11 | Larry                            | Lawrence                                            |    |      | 1  |     | =>   | 27              | Frank   | Foster                           |    |      | 1  |     | =>   |
| 12 | Mark                             | Merritt                                             |    |      | 1  |     | =>   | 28              | Gary    | Glenn                            |    |      | 1  |     | =>   |
| P# | TEAM 4                           |                                                     | FL | HCAP | C# | TEE | MORE | P#              | TEAM 8  |                                  | FL | HCAP | C# | TEE | MORE |
| 13 | Ned                              | Nesbitt                                             |    |      | 1  |     | =>   | 29              | Harry   | Hammerstein                      |    |      | 1  |     | =>   |
| 14 | Oscar                            | Oliva                                               |    |      | 1  |     | =>   | 30              | Jim     | Jackson                          |    |      | 1  |     | =>   |
| 15 | Paul                             | Post                                                |    |      | 1  |     | =>   | 31              | Kip     | Kohl                             |    |      | 1  |     | =>   |
| 16 | Ray                              | Riley                                               |    |      | 1  |     | =>   | 32              | Lew     | LaMotta                          |    |      | 1  |     | =>   |
|    |                                  | Go back: Shift+TAB. Cli<br>how HCAP is converted to |    |      |    |     |      |                 | y.      |                                  |    |      |    |     |      |

# Can I Wait Until Players Finish Their Rounds to Enter Player Names?

Yes, you can wait and enter names on the Data Entry Window, but you cannot use the Auto-Flight, Tee Time Wizard, or Scorecard Printer tools unless all player names are entered before play begins.

# SPECIFY TABLES FOR THE EVENT RESULTS SCOREBOARD

The last step in Event Setup is setup of Scoreboard Tables. Click **TABLES** on the Control Panel or press the F7 Key to open the Table Setup Window shown below.

| SCOREBOARD TABLE | ES                   |                       |            |            | )      |
|------------------|----------------------|-----------------------|------------|------------|--------|
| elp Clear Copy E | Exit                 |                       |            |            |        |
| c                | lick ID Button to be | jin Table Setup or to | edit Table | e Setup.   |        |
| TABLE ID         | TABLE CATEGORY       |                       | FLIGHT     | TEAM TALLY | FORMAT |
| Table A          | BLANK                |                       |            |            |        |
| Table B          | BLANK                |                       |            |            |        |
| Table C          | BLANK                |                       |            |            |        |
| Table D          | BLANK                |                       |            |            |        |
| Table E          | BLANK                |                       |            |            |        |
| Table F          | BLANK                |                       |            |            |        |
| Table G          | BLANK                |                       |            |            |        |
| Table H          | BLANK                |                       |            |            |        |
| Table I          | BLANK                |                       |            |            |        |
| Table J          | BLANK                |                       |            |            |        |
| Table K          | BLANK                |                       |            |            |        |
| Table L          | BLANK                |                       |            |            |        |
| Table M          | BLANK                |                       |            |            |        |
| Table N          | BLANK                |                       |            |            |        |
| Table O          | BLANK                |                       |            |            |        |
| Table P          | BLANK                |                       |            |            |        |
| Table Q          | MISC AWARDS          | N/A                   | ALL        | N/A        | TOTAL  |
| Table R          | ALL PRIZES           | N/A                   | ALL        | N/A        | TOTAL  |

#### **Team Tally Format Identifiers**

Tables for team events can be set up to tally the team score by comparing the scores of each team member by total score for the round or by score on each hole. On table printouts the team tally format labels appear as:

**T2T, T3T, etc.** = Top 2, Top 3 total scores for the round **T2H, T3H, etc.** = Top 2, Top 3 scores hole-by-hole **TVH** = Top scores vary for each hole.

Click the button for Table A and the first step of table setup appears as shown below. Following are the steps to set up a common type of event with prizes for Low Gross.

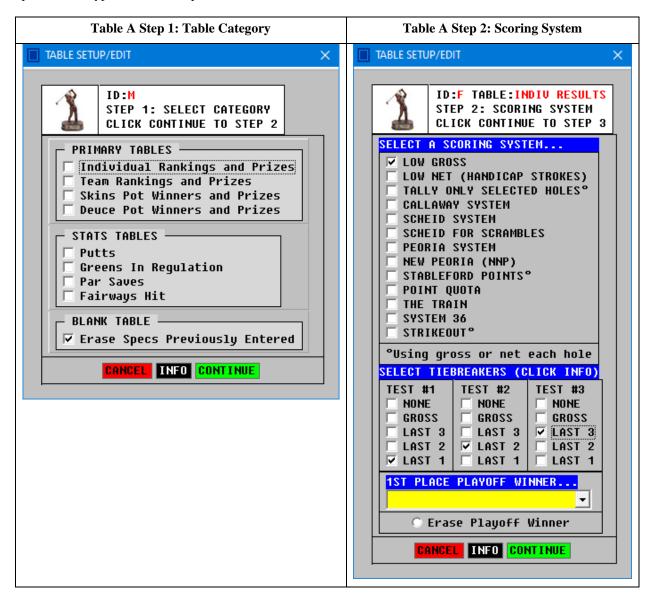

Table A will be for Low Gross. In Step 1, check the top box and click the CONTINUE button. In Step 2, check Low Gross as the Scoring System. Click CONTINUE to Step 3, shown on next page.

# GOLASSO GOLF SYSTEMS 2024

#### **Step 3: Display Options**

This event has no flights. Select DETAILS TABLE for the format of the table. This format displays hole-by-hole scores for each player. The SUMMARY TABLE shows only the total score for each player. Click CONTINUE and the Prize Setup Window appears as shown below.

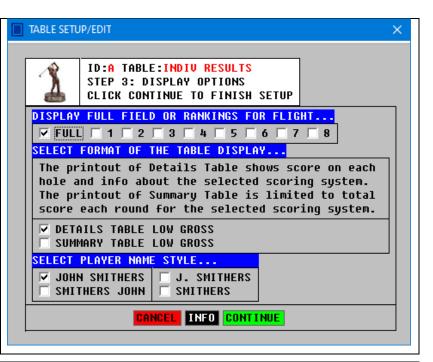

#### **Table A Prize Setup**

For this event the winner gets \$100 and 2<sup>nd</sup> place gets \$50. 3<sup>rd</sup> place gets \$30 and 4<sup>th</sup> place gets \$20. There is another option for entering the prize money. Enter the total Prize Purse and enter the percentage of the purse for 1<sup>st</sup>, 2<sup>nd</sup>, 3<sup>rd</sup>, etc. The software contains built-in arrays of percents for up to 18 cashes. For example, if the top 7 cash, enter the purse and then click the green 7 button to fill in percentages that sum to 100%.

## The All Prizes Table

The software generates a table which summarizes the prizes won by each player in the event for Team, Individual, Skins and other Miscellaneous Awards.

# PRIZES BY RANKING

# Help Exit

| elp Exit      |                |              |                |              |
|---------------|----------------|--------------|----------------|--------------|
|               |                |              |                |              |
|               |                |              | ave window bl  |              |
|               |                |              | for 1st, 2nd,  | 3rd, etc.    |
|               | ED PRIZES (EN  |              |                |              |
|               | E OF PURSE:    | (ENTE        | ER PERCENTS BE | LOW)         |
| 2. Enter payo | out amounts or | percents (So | oftware adjust | s for ties)  |
| 1 100         | 21             | 41           | 61             | 81           |
| 2 50          | 22             | 42           | 62             | 82           |
| 3 30          | 23             | 43           | 63             | 83           |
| 4 2 0         | 24             | 44           | 64             | 84           |
| 5             | 25             | 45           | 65             | 85           |
| 6             | 26             | 46           | 66             | 86           |
| 7             | 27             | 47           | 67             | 87           |
| 8             | 28             | 48           | 68             | 88           |
| 9             | 29             | 49           | 69             | 89           |
| 10            | 30             | 50           | 70             | 90           |
| 11            | 31             | 51           | 71             | 91           |
| 12            | 32             | 52           | 72             | 92           |
| 13            | 33             | 53           | 73             | 93           |
| 14            | 34             | 54           | 74             | 94           |
| 15            | 35             | 55           | 75             | 95           |
| 16            | 36             | 56           | 76             | 96           |
| 17            | 37             | 57           | 77             | 97           |
| 18            | 38             | 58           | 78             | 98           |
| 19            | 39             | 59           | 79             | 99           |
| 20            | 40             | 60           | 80             | 100          |
| >Click below  | to automatica  | lly enter an | array of payo  | ut percents. |
| 1 2 3 4       | 5 6 7 8        | 9 10 11      | 12 13 14 15    | 16 17 18     |

×

# OPEN THE DATA CENTER TO ENTER SCORES AND STATS

After Event Setup is complete and the players begin playing, click **DATA ENTRY** on the Control Panel or press the F8 Key to open the Date Entry Window.

#### Events Which Do Not Require Entry of Hole-By-Hole Scores

If an event only requires Total Scores, click the HIDE button and hide the Hole-By-Hole section. The green TOTAL column will then be unlocked and total scores can be entered in that column. NOTE: The software will create fictitious hole-by-hole scores if only Total Score is entered. This is necessary to allow the data to be processed by the software. If the Hole-By-Hole section is not hidden, the green TOTAL column is locked and it will automatically display a player's total score based on the data entered for each hole.

#### Select Mode of Data Entry for Hole-By-Hole Scores

There are two options for entering hole-by-hole scores. Shown below is the Number Mode, which requires the Tab Key to be pressed after entering a score on each hole. Click the MODE button at the top left of the window to switch to Letter Mode, which does not require the Tab Key to be pressed after each score entry.

| EV | ENT D | ATA CENTER                                       |    |          |     |          |     |     |      |                           |       |     |     |     |             |             |      |      |               |      |     |            |           |       |    |    | -  | -  |      |
|----|-------|--------------------------------------------------|----|----------|-----|----------|-----|-----|------|---------------------------|-------|-----|-----|-----|-------------|-------------|------|------|---------------|------|-----|------------|-----------|-------|----|----|----|----|------|
|    |       | 110 TWILITE LEAGUE WEEK<br>AYERS PER PAGE ▼ HIDE |    | DDE FIND | CAR | IDS EXIT |     |     |      | d Sco<br><mark>VER</mark> |       |     | Pi  |     | rt E<br>E F | By:<br>L TO |      | _    | Pag<br>1      | =>   |     |            |           |       |    |    |    |    |      |
|    | P#    | Team 1                                           | FL | HCAP     | C#  | ><br>TEE | Fro | nt∣ | Nine | Par                       | 's: - | 443 | 454 | 534 | Ļ           | Bacl        | k Ni |      | JND 1<br>Pars |      |     | 1<br>3 544 |           | TOTAL | PU | FW | GR | PS | MORE |
|    | 1     | Bill Barker                                      | 1  | 3.36     | 1   |          |     |     |      |                           |       |     |     |     |             |             | Т    |      |               |      | Т   | Τ          |           |       |    |    |    |    | =>   |
|    | 2     | Nick Nesbitt                                     | 1  | 5.35     | 1   |          |     |     |      |                           |       |     |     |     |             | Ħ           | Ť    |      |               | Ť    | Ť   |            | $\square$ |       |    |    |    | ٦  | =>   |
|    | 3     | Ken Kelly                                        | 1  | 5.35     | 1   |          |     |     |      |                           |       |     |     |     |             |             | Ī    |      |               | Ì    |     |            | $\Box$    |       |    |    |    |    | =>   |
|    | 4     | <b>Ronald Roberston</b>                          | 1  | 25.18    | 1   |          |     |     |      |                           |       |     |     |     |             |             |      |      |               |      |     |            |           |       |    |    |    |    | =>   |
|    | P#    | Team 2                                           | FL | HCAP     | C#  | TEE      | Fro | nt  | Nine | Par                       | s:    | 443 | 454 | 534 | ۱.          | Back        | k Ni | ne I | Pars          | : 43 | 454 | 3 544      |           | TOTAL | PU | F₩ | GR | PS | MORE |
|    | 5     | Earl Ellington                                   | 1  | 3.87     | 1   |          |     |     |      |                           |       |     |     |     |             |             |      |      |               |      |     |            |           |       |    |    |    |    | =>   |
|    | 6     | Daniel Davidson                                  | 1  | 4.80     | 1   |          |     |     |      |                           |       |     |     |     |             |             |      |      |               |      |     |            |           |       |    |    |    |    | =>   |
|    | 7     | Michael Mason                                    | 1  | 6.34     | 1   |          |     |     |      |                           |       |     |     |     |             |             |      |      |               |      |     |            |           |       |    |    |    |    | =>   |
|    | 8     | Hal Holterbrooke                                 | 1  | 13.28    | 1   |          |     |     |      |                           |       |     |     |     |             |             |      |      |               |      |     |            |           |       |    |    |    |    | =>   |

The Data Center will appear as shown below if Letter Mode is selected.

| EVEN1 | DATA CENTER                                         |       |               |                                     |                           | – 🗆 X                     |
|-------|-----------------------------------------------------|-------|---------------|-------------------------------------|---------------------------|---------------------------|
|       | T110 TWILITE LEAGUE WEEK<br>Players per page 💌 Hide |       | ND CARDS EXIT | Adjusted Scores<br>OPEN VIEWER INFO | Sort By:<br>P# TEE FL TOT | Page<br><b>K= 1 =&gt;</b> |
|       |                                                     |       | >             |                                     | _                         | ROUND 1 PAGE 1            |
| P1    | E Team 1                                            | HCAP  | Front Nine    | Back Nine                           | TOTAL                     |                           |
|       | Bill Barker                                         | 3.36  | 456554356     | 545356446                           | 85                        |                           |
|       | Nick Nesbitt                                        | 5.35  | 453556444     | 453554456                           | 81                        |                           |
|       | Ken Kelly                                           | 5.35  | 455445654     | 455546544                           | 84                        |                           |
| 4     | Ronald Roberston                                    | 25.18 | 4566467a5     | 454445644                           | 93                        |                           |
| Pi    | Team 2                                              | HCAP  | Front Nine    | Back Nine                           | TOTAL                     |                           |
| ł     | Earl Ellington                                      | 3.87  | 454456544     | 565445544                           | 83                        |                           |
| (     | Daniel Davidson                                     | 4.80  | 565445654     | 454645566                           | 89                        |                           |
| 1     | Michael Mason                                       | 6.34  | 456544556     | 445554654                           | 86                        |                           |
| 8     | Hal Holterbrooke                                    | 13.28 | 456544565     | 455654454                           | 86                        |                           |

In Letter Mode, enter the number of strokes on a hole if the score was under 10. If the score was 10 or higher, enter a letter instead of a number. The Letter Code for a 10 is A; 11 is B; 12 is C, etc. The letter can be entered in upper case or lower case. In example above, Ronald Roberston had a score of 10 on the eighth hole. The Tab Key is only required to move from the Front Nine box to the Back Nine box.

#### Why Is There No Save Button?

Data entries for an Event File are automatically saved. If you discover an error after making entries, simply load the Event File and edit the incorrect data.

# **Hide and Lock Data Columns**

Before entering data, click the **HIDE** button to make the task of data entry easier and faster. The window below will appear after clicking the HIDE button.

| Data entry is fas<br>columns not being<br>locked or hidden. | used a | are  | Data entry is fas<br>columns not being<br>locked or hidden. | used | are |
|-------------------------------------------------------------|--------|------|-------------------------------------------------------------|------|-----|
| (Click box to undo a ch                                     |        |      | (Click box to undo a ch                                     |      |     |
| COLUMN                                                      | LOCK   | HIDE | COLUMN                                                      | LOCK | HID |
| Team/Group Name                                             |        |      | Team/Group Name                                             |      |     |
| Player Name                                                 |        |      | Player Name                                                 |      |     |
| Player Flight (FL)                                          |        |      | Player Flight (FL)                                          |      |     |
| Handicap (HCAP)                                             |        |      | Handicap (HCAP)                                             |      |     |
| Course Number (C#)                                          |        |      | Course Number (C#)                                          |      |     |
| TEE Times                                                   |        |      | TEE Times                                                   |      | V   |
| Hole By Hole Scores 🔿 ?                                     |        |      | Hole By Hole Scores 🔿 ?                                     |      |     |
| Total Score (TOT) 🔿 ?                                       |        |      | Total Score (TOT) 🔿 ?                                       |      |     |
| Total Putts (PU)                                            |        |      | Total Putts (PU)                                            |      |     |
| Fairways Hit (FW)                                           |        |      | Fairways Hit (FW)                                           |      |     |
| Greens in Reg (GR)                                          |        |      | Greens in Reg (GR)                                          |      |     |
| Par Saves (PS)                                              |        |      | Par Saves (PS)                                              |      |     |
| MORE Button (=>)                                            |        |      | MORE Button (=>)                                            |      |     |

By default, the Player Name is locked. You can uncheck the box if you want to add player names on the Data Center Window. If your event is not tracking Tee Times, check the box to HIDE that column on the Data Entry Window. If you want to see the contents of a data column while entering hole-by-hole scores, but you do not want the cursor to enter the boxes, check the Lock Box instead of the Hide Box. A column that is locked will not be hidden, but cannot be brought into focus. This makes navigation on the Data Center window faster. For this event, puts are being tracked but fairways, greens and par saves are not, so those columns are hidden. Click the CONTINUE button on the Hide/Lock Window and the Data Center will re-appear as shown on the next page. The software saves your Hide/Lock entries for each Event File and you do not have to enter them again if you close the application and come back at another time.

| 0 PL | .AYERS PER PAGE 💌 HID                           | E FIND G | ARDS | EXI   |      | OP  | EN U | IEW | ER | INFO |   | <u>P#</u> | TE   |     | L   T( | <u>I</u> |     | =><br>Roun | _ | PAGE 1 |    |
|------|-------------------------------------------------|----------|------|-------|------|-----|------|-----|----|------|---|-----------|------|-----|--------|----------|-----|------------|---|--------|----|
| P#   | TEAN 1                                          | HCAP     | Fro  | ont H | Nine | Sco | res  |     |    |      |   | Bacl      | < Ni | .ne | Scor   | es       |     |            |   | TOTAL  | PU |
| 1    | Andy Anderson                                   |          |      |       |      |     |      |     |    |      |   |           |      |     |        |          |     |            |   |        |    |
| 2    | Ben Baxter                                      |          |      |       |      |     |      |     |    |      |   |           |      |     |        |          |     |            |   |        |    |
| 3    | Chet Chamberlain                                |          |      |       |      |     |      |     |    |      |   |           |      |     |        |          |     |            |   |        |    |
| 4    | Dan Davidson                                    |          |      |       |      |     |      |     |    |      |   |           |      |     |        |          |     |            |   |        |    |
| P#   | TEAM 2                                          | HCAP     | Fro  | ont H | Nine | Sco | res  |     |    |      |   | Bacl      | < Ni | .ne | Scor   | es       |     |            |   | TOTAL  | PU |
| 5    | Edgar Ellis                                     |          |      |       |      |     |      |     |    |      |   |           |      |     |        |          |     |            |   |        |    |
| 6    | Fred Francisco                                  |          |      |       |      |     |      |     |    |      |   |           |      |     |        |          |     |            |   |        |    |
| 7    | Greg Grant                                      |          |      |       |      |     |      |     |    |      |   |           |      |     |        |          |     |            |   |        |    |
| 8    | Hal Holterbrooke                                |          |      |       |      |     |      |     |    |      |   |           |      |     |        |          |     |            |   |        |    |
| P#   | TEAM 3                                          | HCAP     | Fro  | ont H | Nine | Sco | res  |     |    |      |   | Bacl      | < Ni | ne  | Scor   | es       |     |            |   | TOTAL  | PU |
| 9    | Jerry Jenkins                                   |          |      |       |      |     |      |     |    |      |   |           |      |     |        |          |     |            |   |        |    |
| 10   | Ken Kelly                                       |          |      |       |      |     |      |     |    |      |   |           |      |     |        |          |     |            |   |        |    |
| 11   | Larry Lawrence                                  |          |      | İ     |      |     |      |     |    | Ť    |   | $\square$ |      |     |        |          |     |            |   |        |    |
| 12   | Mark Merritt                                    |          |      |       |      |     |      |     |    | İ    | _ |           |      |     |        |          |     |            |   |        |    |
| P#   | TEAN 4                                          | HCAP     | Fro  | ont H | Nine | Sco | res  |     |    |      |   | Bacl      | < Ni | ne  | Scor   | es       |     |            |   | TOTAL  | PU |
| 13   | Ned Nesbitt                                     |          |      |       |      |     |      |     |    |      |   |           |      |     |        |          |     |            |   |        |    |
| 14   | Oscar Oliva                                     |          |      |       |      |     |      |     |    |      |   |           |      |     |        |          |     |            |   |        |    |
| 15   | Paul Post                                       |          |      |       |      |     |      |     |    |      |   |           |      |     |        |          |     |            |   |        |    |
| 16   | Ray Riley                                       |          |      |       |      |     |      |     |    |      |   | $\square$ |      |     |        |          |     |            |   |        |    |
|      | TAB, enter data. Go b<br>K HERE for info on how |          |      |       |      |     |      |     |    |      |   |           |      |     |        | spl      | ay. |            |   |        |    |

Here is the Data Center after the HIDE button was used to lock and hide columns of data:

# **Buttons on the Data Center Window**

HIDE: Hide or lock data columns for faster data entry

MODE: Mode of data entry. Select whether the Tab Key is required after entering a score on a hole.

**FIND**: This tool allows you to locate a player in the Event Field.

**CARDS**: This tool prints blank or filled scorecards.

**EXIT**: Close window and return to Control Panel.

.

**ROUND#**: For multiple round events, change the round number for data entry.

**OPEN VIEWER**: View adjusted scores with Scoring Systems Viewer.

SORT BUTTONS: Display data sorted by Player Number (default), tee time, flight or gross score.

## GOLASSO GOLF SYSTEMS 2024

#### The Scoring Systems Viewer

After entering scores for a player or players, click OPEN VIEWER button to open the Scoring Systems Viewer. A scorecard for the player who is P#1 will be displayed, showing Gross and Net Scores (Handicap Strokes). To view the player's scorecard under other scoring formats, press a Function Key or click the button on the Viewer Window.

| WILITE LEAGUE WEEK 9                                                                                                    |          |           |                              |                                                   |                                              |                                       |                                           |                                        |      |                           |                      |                   |                          |                                                                   |                                                                            |                                                                                                    |                                                             |                                                      |                                                                                               | —                                                                    |     |
|----------------------------------------------------------------------------------------------------|----------|-----------|------------------------------|---------------------------------------------------|----------------------------------------------|---------------------------------------|-------------------------------------------|----------------------------------------|------|---------------------------|----------------------|-------------------|--------------------------|-------------------------------------------------------------------|----------------------------------------------------------------------------|----------------------------------------------------------------------------------------------------|-------------------------------------------------------------|------------------------------------------------------|-----------------------------------------------------------------------------------------------|----------------------------------------------------------------------|-----|
| Ronald Robe                                                                                                    | rs       | to        | n                            |                                                   |                                              |                                       |                                           |                                        |      |                           | •                    | FIND              | HEL                      | P                                                                 |                                                                            |                                                                                                    |                                                             |                                                      |                                                                                               |                                                                      |     |
| Grove Valley Links                                                                                                    | 1        | 2         | 3                            | 4                                                 | 5                                            | 6                                     | 7                                         | 8                                      | 9    | 10                        | 11                   | 12                | 13                       | 14                                                                | 15                                                                         | 16                                                                                                    | 17                                                          | 18                                                   | OUT                                                                                           | IN                                                                   | тот |
| Course Pars                                                                                                    | 4        | 4         | 3                            | 4                                                 | 5                                            | 4                                     | 5                                         | 3                                      | 4    | 4                         | 3                    | 4                 | 5                        | 4                                                                 | 3                                                                          | 5                                                                                                    | 4                                                           | 4                                                    | 36                                                                                            | 36                                                                   | 72  |
| Gross Score                                                                                                    | 5        | 5         | 5                            | 6                                                 | 6                                            | 5                                     | 7                                         | 4                                      | 6    | 5                         | 5                    | 4                 | 8                        | 5                                                                 | 4                                                                          | 6                                                                                                    | 6                                                           | 6                                                    | 49                                                                                            | 49                                                                   | 98  |
| Callaway System                                                                                                    | 1        | 2         | 3                            | 4                                                 | 5                                            | 6                                     | 7                                         | 8                                      | 9    | 10                        | 11                   | 12                | 13                       | 14                                                                | 15                                                                         | 16                                                                                                    | 17                                                          | 18                                                   | +/-                                                                                           | ADJ                                                                  | NET |
| 3.0 Worst Holes                                                                                                    |          |           |                              |                                                   |                                              |                                       | 7                                         |                                        | 6    |                           |                      |                   | 8                        |                                                                   |                                                                            |                                                                                                    |                                                             |                                                      | +0                                                                                            | 21                                                                   | 77  |
| The Callaway System<br>The Scheid System<br>Scheid for Scrambles.<br>The Peoria System°<br>☑ Screen1 or □ Screen<br>°Based on Peoria Holes<br>in Scoreboard Tables | 2<br>5e] | <br> <br> | F3 5<br>F4 F<br>F5 1<br>F5 1 | Stab]<br>Point<br>The 1<br>Mutt-<br>Click<br>next | lefor<br>Quo<br>Trair<br>Jeff<br>NEX<br>play | rd Po<br>ota S<br>n<br>F (Pa<br>KT to | oints<br>Syste<br>ar3+F<br>o vie<br>or te | s (Ne<br>em<br>Par5)<br>ew ca<br>irn c | et). | )<br>F<br>F<br>F<br>CROLL | F8<br>F9<br>10<br>11 | 106<br>111<br>116 | 107<br>112<br>117<br>122 | 83<br>88<br>93<br>98<br>103 1<br>108 1<br>113 1<br>118 1<br>123 1 | 84 8<br>89 9<br>94 9<br>99 11<br>04 11<br>09 11<br>14 11<br>19 12<br>24 12 | 35         D           20         D           25         D           30         D           35         D           10         D           15         D           26         D | educt<br>educt<br>educt<br>educt<br>educt<br>educt<br>educt | 1.5<br>2.0<br>2.5<br>3.0<br>3.5<br>4.0<br>4.5<br>5.0 | Worst  <br>Worst  <br>Worst  <br>Worst  <br>Worst  <br>Worst  <br>Worst  <br>Worst  <br>Worst | toles<br>toles<br>toles<br>toles<br>toles<br>toles<br>toles<br>toles |     |

Click PRINT to print scorecard. Printout includes signature line and information about the Scoring System.

| SUN VALLEY LINKS     4       Gross Score     5       Callaway Net     1       2.5 Worst Holes     1 | 6     | 3<br>4<br>3 | 4<br>6<br>4<br>3 | 5<br>5<br>5 | 4 | 3<br>5<br>7 | 5<br>6<br>8 | 4<br>8<br>9 | 4<br>5 | 3   | 4  | 5<br>6 | <b>4</b><br>5 | 5  | <b>4</b><br>5 | 3<br>5 | 5<br>5 | 36<br>49 | 37<br>44 | 73<br>93 |
|----------------------------------------------------------------------------------------------------|-------|-------------|------------------|-------------|---|-------------|-------------|-------------|--------|-----|----|--------|---------------|----|---------------|--------|--------|----------|----------|----------|
| Callaway Net 1                                                                                      | 2     | •           | 4                | -           | - | -           | •           | -           | -      | -   | -  | 6      | 5             | 4  | 5             | 5      | 5      | 49       | 44       | 93       |
| -                                                                                                   |       | 3           | -                | 5           | 6 | 7           | 8           | 9           | 10     |     |    |        |               |    |               |        |        |          |          | 1        |
| 2.5 Worst Holes                                                                                     | 6     |             | 3                |             |   |             |             |             |        | 111 | 12 | 13     | 14            | 15 | 16            | 17     | 18     | +/-      | тот      | NET      |
|                                                                                                    |       |             |                  |             |   |             |             | 8           |        |     |    |        |               |    |               | -      | -      | -1       | 16       | 77       |
| 74 75 76 De<br>77 78 79 80 81 De                                                                    |       | t 0<br>t 1  | .5               |             |   |             |             |             |        |     |    |        |               |    |               |        |        |          |          |          |
| 82 83 84 85 86 De<br>87 88 89 90 91 De                                                              | educi |             |                  |             |   |             |             |             |        |     |    |        |               |    |               |        |        |          |          |          |
|                                                                                                    | educt |             |                  |             |   |             |             |             |        |     |    |        |               |    |               |        |        |          |          |          |
|                                                                                                    |       |             | .0               |             |   |             |             |             |        |     |    |        |               |    |               |        |        |          |          |          |
| 97 98 99 100 101 De                                                                                 | educt |             |                  |             |   |             |             |             |        |     |    |        |               |    |               |        |        |          |          |          |
| 97 98 99 100 101 De<br>102 103 104 105 106 De                                                       | educt | t 3         |                  |             |   |             |             |             |        |     |    |        |               |    |               |        |        |          |          |          |
| 97 98 99 100 101 De<br>102 103 104 105 106 De                                                       | educi | t 3<br>t 4  | . 0              |             |   |             |             |             |        |     |    |        |               |    |               |        |        |          |          |          |

**The FIND Tool and Automatic Scrolling.** The FIND Tool can be used to search for and display the cards of other players in the event. Alternatively, click the SCROLL button and the scorecards for all players in the event will automatically be displayed under the Scoring System in view. Each scorecard will be displayed for 15 seconds before the software scrolls to the next player. If you have dual monitors, you can check the Screen2 box to move display to second screen. NOTE: If you check Screen 2 and do not have a second screen, you must press the ESC Key and exit the Data Entry Screen.

# **Enter Winners of Miscellaneous Awards**

On the Control Panel click AWARDS or press F9 Key on keyboard to open window below.

| MISCELLANEOUS AWARDS                                                                                                    |                                                                                     |                                                                                 |                                   | ×        |
|----------------------------------------------------------------------------------------------------|-------------------------------------------------------------------------------------|---------------------------------------------------------------------------------|-----------------------------------|----------|
| Info Door Prize Exit                                                                                                    |                                                                                     |                                                                                 |                                   |          |
| HOW TO SPECIFY AWARDS<br>1. Enter description of<br>2. Enter amount of awa<br>3. Specify winning pla<br>MOUSE: Click button<br>from alphabetical 1<br>KEYBOARD: Tab to Na<br>letter D repeatedly<br>4. Erase a Name Box by | rd in yello<br>yer via mou<br>in Name Bo<br>isting of p<br>me Box; use<br>for names | w box.<br>se or keyboa<br>x and select<br>layers.<br>Letter and<br>starting wit | the name<br>Arrow Keys. I<br>h D. | Press    |
| LONG DRIVE #7                                                                                                    | 15                                                                                  | COOPER                                                                          | CAL                               | • 0      |
| CLOSEST TO PIN #14                                                                                                    | 15                                                                                  | EVANS                                                                           | ERNIE                             | • •      |
|                                                                                                    |                                                                                     |                                                                                 |                                   | •        |
|                                                                                                    |                                                                                     |                                                                                 |                                   | • •      |
|                                                                                                    |                                                                                     |                                                                                 |                                   | <b>-</b> |
|                                                                                                    |                                                                                     |                                                                                 |                                   | <b>-</b> |
|                                                                                                    |                                                                                     | ,                                                                               |                                   | •        |
|                                                                                                    |                                                                                     |                                                                                 |                                   | •        |
|                                                                                                    |                                                                                     |                                                                                 |                                   | <b>-</b> |
|                                                                                                    |                                                                                     |                                                                                 |                                   |          |
|                                                                                                    |                                                                                     |                                                                                 |                                   | •        |
|                                                                                                    |                                                                                     |                                                                                 |                                   |          |
|                                                                                                    |                                                                                     |                                                                                 |                                   |          |
|                                                                                                    |                                                                                     | J                                                                               |                                   |          |

Follow instructions on the window to enter the awards and the winners. The All Prizes Table will display money won for Miscellaneous Awards.

#### **Uses for Miscellaneous Awards Table**

Common awards are for Long Drive or Closest to the Pin on a Par 3 hole. The Awards Window can also be used to enter winners of a Door Prize. You can use the software to perform a random draw that selects Door Prize winners. Click on Door Prize on the menu bar of the window. Enter door prizes on the Awards Window.

# **The Scorecard Printer**

Click the CARDS button on the Player Setup or Data Center window to open the Scorecard Printer Utility. The utility can be used to print blank cards on Avery 8387 cardstock. The cards show tee times and contain handicap dots which guide the player when entering net score on each hole. Two cards can be printed on each sheet of Avery 8387 cardstock. For team events, the names of each team member appear. The coach can fill in these cards and turn them in for processing by the software. The Scorecard Printer Utility can also be used after play is completed to print filled-in cards on regular paper to keep as the official records of the tournament. Shown below are examples of individual and team scorecards.

| C1 ORCHARD HILLS              |    |    |    |   | TW: | LLI | GHT | LE | AGUI | i JUI | IE : | 10 |    |    |    |    |    |    |    |    |     |
|-------------------------------|----|----|----|---|-----|-----|-----|----|------|-------|------|----|----|----|----|----|----|----|----|----|-----|
| C1 RTG:70.4 SLOPE:110         | 1  | 2  | 3  | 4 | 5   | 6   | 7   | 8  | 9    | OUT   | 10   | 11 | 12 | 13 | 14 | 15 | 16 | 17 | 18 | IN | TOT |
| STROKE INDEX                  | 11 | 15 | 17 | 3 | 7   | 9   | 1   | 5  | 13   |       | 6    | 10 | 14 | 18 | 2  | 4  | 8  | 12 | 16 |    |     |
| PAR                           | 4  | 4  | 5  | 3 | 4   | 4   | 3   | 5  | 4    | 36    | 4    | 3  | 4  | 5  | 4  | 4  | 5  | 3  | 4  | 36 | 72  |
| BILL BARKER<br>P2 C1 TEE 9:45 |    |    |    |   |     |     |     |    |      |       |      |    |    |    |    |    |    |    |    |    |     |
| Net Score CH=9                |    |    |    | 0 | 0   | 0   | 0   | 0  |      |       | 0    |    |    |    | 0  | 0  | 0  |    |    |    |     |
| Putts                         |    |    |    |   |     |     |     |    |      |       |      |    |    |    |    |    |    |    |    |    |     |
| Greens in Reg                 |    |    |    |   |     |     |     |    |      |       |      |    |    |    |    |    |    |    |    |    |     |
| Par Saves                     |    |    |    |   |     |     |     |    |      |       |      |    |    |    |    |    |    |    |    |    |     |
| Fairways                      |    |    |    |   |     |     |     |    |      |       |      |    |    |    |    |    |    |    |    |    |     |
|                               |    |    |    |   |     |     |     |    |      |       |      |    |    |    |    |    |    |    |    |    |     |
|                               |    |    |    |   |     |     |     |    |      |       |      |    |    |    |    |    |    |    |    |    |     |

| C1 ORCHARD HILLS            |    |    |    |   | TW: | ILIC | GHT | LEA | AGUI | IUL 3 | IE :   | 10 |    |    |    |    |    |    |    |    |     |
|-----------------------------|----|----|----|---|-----|------|-----|-----|------|-------|--------|----|----|----|----|----|----|----|----|----|-----|
| C1 RTG:70.4 SLOPE:110       | 1  | 2  | 3  | 4 | 5   | 6    | 7   | 8   | 9    | OUT   | 10     | 11 | 12 | 13 | 14 | 15 | 16 | 17 | 18 | IN | TOT |
| STROKE INDEX                | 11 | 15 | 17 | 3 | 7   | 9    | 1   | 5   | 13   |       | 6      | 10 | 14 | 18 | 2  | 4  | 8  | 12 | 16 |    |     |
| PAR                         | 4  | 4  | 5  | 3 | 4   | 4    | 3   | 5   | 4    | 36    | 4      | 3  | 4  | 5  | 4  | 4  | 5  | 3  | 4  | 36 | 72  |
| AL ALLEN<br>P1 C1 TEE 11:30 | 4  | 5  | 4  | з | 5   | 6    | 4   | 4   | 5    | 40    | 5      | з  | 4  | 6  | 4  | 5  | 4  | 4  | 5  | 40 | 80  |
| Net Score CH=8              | 4  | 5  | 4  | 2 | 4   | 6    | ŝ   | 3   | 5    | 36    | °<br>4 | 3  | 4  | 6  | 3  | 4  | ٩  | 4  | 5  | 36 | 72  |
| Putts                       |    |    |    |   |     |      |     |     |      |       |        |    |    |    |    |    |    |    |    |    |     |
| Greens in Reg               |    |    |    |   |     |      |     |     |      |       |        |    |    |    |    |    |    |    |    |    |     |
| Par Saves                   |    |    |    |   |     |      |     |     |      |       |        |    |    |    |    |    |    |    |    |    |     |
| Fairways                    |    |    |    |   |     |      |     |     |      |       |        |    |    |    |    |    |    |    |    |    |     |
|                             |    |    |    |   |     |      |     |     |      |       |        |    |    |    |    |    |    |    |    |    |     |
|                             |    |    |    |   |     |      |     |     |      |       |        |    |    |    |    |    |    |    |    |    |     |

| C1 ORCHARD HILLS                                   |    |    |    |    | TW | LI | GHT | LE/ | AGUI | E JUN | IE J | 10 |    |    |    |    |    |    |    |    |     |
|----------------------------------------------------|----|----|----|----|----|----|-----|-----|------|-------|------|----|----|----|----|----|----|----|----|----|-----|
| C1 RTG:70.4 SLOPE:110                              | 1  | 2  | 3  | 4  | 5  | 6  | 7   | 8   | 9    | OUT   | 10   | 11 | 12 | 13 | 14 | 15 | 16 | 17 | 18 | IN | TOT |
| STROKE INDEX                                       | 11 | 15 | 17 | 3  | 7  | 9  | 1   | 5   | 13   |       | 6    | 10 | 14 | 18 | 2  | 4  | 8  | 12 | 16 |    |     |
| TEAM# 2 PAR                                        | 4  | 4  | 5  | 3  | 4  | 4  | 3   | 5   | 4    | 36    | 4    | 3  | 4  | 5  | 4  | 4  | 5  | 3  | 4  | 36 | 72  |
| ARNOLD ADAMS<br>P5 C1 TEE 9:00                     |    |    |    | 0  | 0  | 0  | 0   | 0   |      |       | 0    |    |    |    | 0  | 0  | 0  |    |    |    |     |
| Net Score CH=9                                     |    |    |    |    |    |    |     |     |      |       |      |    |    |    |    |    |    |    |    |    |     |
| JERRY JENKINS<br>P6 C1 TEE 9:00<br>Net Score CH=21 | 0  | 0  | 0  | 00 | 0  | 0  | 00  | 0   | 0    |       | 0    | 0  | 0  | 0  | 00 | 0  | 0  | 0  | 0  |    |     |
| VICK VINCENT<br>P7 C1 TEE 9:00<br>Net Score CH=8   |    |    |    | 0  | 0  |    | 0   | 0   |      |       | 0    |    |    |    | 0  | 0  | 0  |    |    |    |     |
| WILLIAM WILSON<br>P8 C1 TEE 9:00                   |    |    |    | 0  | 0  | •  | 0   | 0   |      |       | 0    | 0  |    |    | 0  | 0  | 0  |    |    |    |     |
| Net Score CH=10                                    |    |    |    |    |    |    |     |     |      |       |      |    |    |    |    |    |    |    |    |    |     |

#### **Match Play Bracket Grids**

page.

On the Control Panel, click **BRACKETS** or press F12 Key to open window shown below.

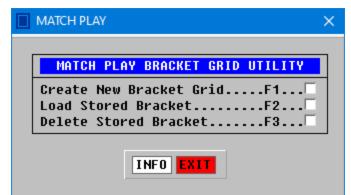

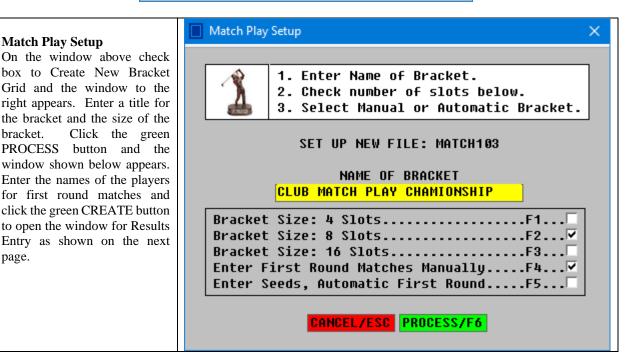

| First Round Matches - Use TAB Key                                               |              |                           |                              | ×                |
|---------------------------------------------------------------------------------|--------------|---------------------------|------------------------------|------------------|
| Match Play Bracket Setup<br>If player has a bye, enter<br>FILE NAME: MATCH103   | BYE as the s | econd name.               |                              |                  |
| Tournament: <mark>CLUB MATCH PLAY CHAMION</mark><br>First Round Matches: [Seed] | ISHIP        |                           |                              |                  |
| 1 <mark>Adam Anderson 1</mark> - <mark>Bill Barn</mark>                         | ES 8         | 3 <mark>ed elgin</mark>   | 2 - FRED FRANCI              | <mark>S</mark> 7 |
| 2 <mark>Carl Cooper 5</mark> - <mark>Dan Davis</mark>                           | 6            | 4 <mark>greg grant</mark> | 3 - <mark>Harold Holt</mark> | 4                |
|                                                                                 | CANCEL/ES    |                           |                              |                  |

| UPDATE PR     | INT ARCH         | IIVE EDIT NAMES EXI                         | 1    |
|---------------|------------------|---------------------------------------------|------|
|               |                  | NNER; LEAVE OTHER B<br>IR A ROUND, CLICK UP |      |
| ADAM ANDERSON | 3&2              | -BILL BARNES                                |      |
| CARL COOPER   |                  | -DAN DAVIS                                  | 1 UP |
| ED ELGIN      | <mark>21H</mark> | -FRED FRANCIS                               |      |
| GREG GRANT    | 4&3              | -HAROLD HOLT                                |      |
| Semifinals:   |                  |                                             |      |
| T/B/D         |                  | -T/B/D                                      |      |
| T/B/D         |                  | -T/B/D                                      |      |
| Final:        |                  |                                             |      |
| T/B/D         |                  | -T/B/D                                      |      |

There are two ways to enter results. Option 1: Enter results for First Round matches in yellow box by name of winner of each match. Leave the other yellow box blank. Typical match play results are 3 & 2, 1 Up and 21 Holes. Option 2: Enter the number of holes won by each player in their yellow box. After all results are entered for the First Round, click the UPDATE button at top left on the window. The software will generate the matches for the semifinals as shown below.

| UPDATE PR     | INT ARCH             | IVE EDIT NAMES EXI                         | T    |
|---------------|----------------------|--------------------------------------------|------|
|               |                      | NNER; LEAVE OTHER B<br>R A ROUND, CLICK UP |      |
| ADAM ANDERSON | <mark>3&amp;2</mark> | -BILL BARNES                               |      |
| CARL COOPER   |                      | -DAN DAVIS                                 | 1 UP |
| ED ELGIN      | <mark>21H</mark>     | -FRED FRANCIS                              |      |
| GREG GRANT    | <mark>4&amp;3</mark> | -HAROLD HOLT                               |      |
| Semifinals:   |                      |                                            |      |
| ADAM ANDERSON |                      | -DAN DAVIS                                 |      |
| ED ELGIN      |                      | -GREG GRANT                                |      |
| Final:        |                      |                                            |      |
| T/B/D         |                      | -T/B/D                                     |      |

After all matches have been played, click the PRINT button to print the bracket grid. Two lines of text can be entered for the printout as shown below.

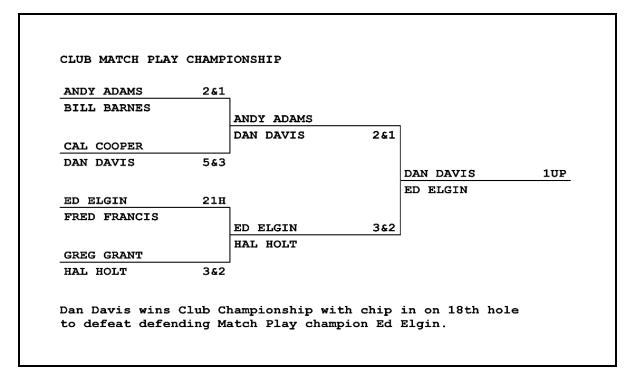

#### Scramble Teams

In a scramble, the team members work together to generate one score for the team each hole. Individual scores are not generated. The software processes scrambles as a singles event, not a team event. When entering names, enter TEAM as the first name and enter the name of the team captain as the last name as shown below. The event can be processed with all of the scoring systems, but because scramble teams usually generate low scores, the standard Callaway and Scheid Systems are not recommended. There is a scoring system option for Scheid for Scrambles. This system adjusts low scores as shown below.

| TABLE A<br>Page 1 | JU | NE 12 TEAM SCRAMBLE |          |   | CHAR | IT < | (=   P | '1 = | > F | RCH | IVE | PRI | INT | EXI | T  |    |    |    |    |    |     |     |     |       |
|-------------------|----|---------------------|----------|---|------|------|--------|------|-----|-----|-----|-----|-----|-----|----|----|----|----|----|----|-----|-----|-----|-------|
|                   | C1 | GATES PARK          | <u> </u> | 5 | 4    | 3    | 4      | 5    | 4   | 3   | 4   | 4   | 5   | 3   | 4  | 5  | 4  | 4  | 3  | 5  | 73  | 1   |     |       |
| SCHEID SCR        | RK | SCHEID SCR          | 1        | 2 | 3    | 4    | 5      | 6    | 7   | 8   | 9   | 10  | 11  | 12  | 13 | 14 | 15 | 16 | 17 | 18 | TOT | ADJ | NET | PRIZE |
| MISC AWARD        | 1  | TEAM OLIVA          | 3        | 4 | 3    | 3    | 4      | 4    | 3   | 2   | 3   | 4   | 4   | 3   | 4  | 3  | 3  | 4  | 3  | 4  | 61  | 7   | 54  | 200   |
| ALL PRIZES        | 2  | TEAM LAURO          | 3        | 5 | 3    | 4    | 3      | 4    | 3   | 2   | 3   | 4   | 4   | 3   | 3  | 4  | 4  | 3  | 3  | 4  | 62  | 7   | 55  | 100   |
|                   | 3  | TEAM MOORE          | 3        | 4 | 4    | 3    | 4      | 4    | 3   | 3   | 3   | 3   | 5   | 2   | 4  | 4  | 4  | 3  | 3  | 4  | 63  | 8   | 55  | -     |
|                   | 4  | TEAM NESBITT        | 4        | 5 | 3    | 2    | 4      | 4    | 4   | 3   | 3   | 3   | 4   | 3   | 4  | 4  | 4  | 3  | 3  | 4  | 64  | 9   | 55  | -     |
|                   | 5  | TEAM KELLY          | 3        | 5 | 4    | 3    | 3      | 5    | 3   | 3   | 4   | 4   | 4   | 3   | 4  | 4  | 4  | 3  | 2  | 5  | 66  | 11  | 55  | -     |
|                   | ó  | TEAM JONES          | 4        | 4 | 3    | 3    | 4      | 4    | 3   | 4   | 4   | 3   | 4   | 4   | 3  | 4  | 4  | 4  | 2  | 4  | 65  | 9   | 56  | -     |
|                   | 7  | TEAM ELGIN          | 4        | 5 | 4    | 3    | 4      | 5    | 4   | 3   | 4   | 4   | 5   | 3   | 4  | 5  | 4  | 4  | 3  | 5  | 73  | 16  | 57  | -     |
|                   | 8  | TEAM DAVIS          | 4        | 4 | 5    | 4    | 3      | 4    | 5   | 4   | 4   | 5   | 4   | 4   | 3  | 4  | 5  | 4  | 5  | 4  | 75  | 17  | 58  | -     |
|                   |    |                     |          |   |      |      |        |      |     |     |     |     |     |     |    |    |    |    |    |    |     |     |     |       |
|                   | -  |                     |          |   |      |      |        |      |     |     |     |     |     |     |    |    |    |    |    |    |     |     |     |       |

| Scheid | l Scran | nble S | ystem |      | <b>—</b>                |
|--------|---------|--------|-------|------|-------------------------|
|        |         | _      |       |      |                         |
|        |         | S      | chei  | d Sc | ramble Table            |
| SCR    | AMBLI   | E TER  | AM SO | CORE | WORST HOLES CONSIDERED  |
| 50     | 51      |        |       |      | Deduct 0.0 Worst Holes  |
| 52     | 53      | 54     |       |      | Deduct 0.5 Worst Holes  |
| 55     | 56      | 57     |       |      | Deduct 1.0 Worst Holes  |
| 58     | 59      | 60     | 61    |      | Deduct 1.5 Worst Holes  |
| 62     | 63      | 64     | 65    |      | Deduct 2.0 Worst Holes  |
| 66     | 67      | 68     | 69    |      | Deduct 2.5 Worst Holes  |
| 7 0    | 71      | 72     | 73    |      | Deduct 3.0 Worst Holes  |
| 74     | 75      | 76     | - 77  |      | Deduct 3.5 Worst Holes  |
| 78     | 79      | 80     | 81    | 82   | Deduct 4.0 Worst Holes  |
| -2     | -1      | + ()   | +1    | +2   | Adjustment to Deduction |
|        |         |        |       |      | -                       |

#### **Skins Pot Competitions**

Skins Pots are adjuncts to a regular stroke play tournament. Players who score lower than all of the other players on a single hole share in a Skins Pot.

# Skins Pot Table Setup Step 3

The Skins Pot is \$200 to be split by the winners. Enter 200 in yellow box. If the competition is optional requiring an Entry Fee, then a player must be marked as Fee Paid. Click the MORE button for a player on the Player Setup window and then check the box for Fee Paid.

#### **Deuce Pots**

All players who score a 2 on any hole share in a Deuce Pot. Enter the pot and the software will calculate the share of the pot for each winner. Unlike Skins Pots, there is no requirement that winners have to beat every other player on a hole to share in a Deuce Pot. An award for a hole-in-one is entered on the Miscellaneous Awards Table.

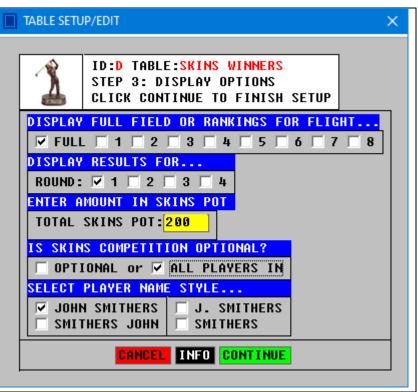

Here, 10 skins were won and the winners divided the \$200 Skins Pot, resulting in a prize of \$20.

| TABLE A<br>Page 1 | TWILITE LEAGUE JUNE 10  | <= P1 | I => ARCH | IVE PRINT | EXIT |     |     |   |        |
|-------------------|-------------------------|-------|-----------|-----------|------|-----|-----|---|--------|
|                   | C1 ROLLING HILLS        | 4 4 5 | 3 4 5     | 3 4 4     | 4 3  | 4 5 | 4 3 | 4 | 5 4 72 |
| SKINS POT         | SKINS SKINS WINNERS     | GROSS | PRIZE     |           |      |     |     |   |        |
| MISC AWARD        | HOLE 1 : HAL HOLT       | 3     | 20        | ]         |      |     |     |   |        |
| ALL PRIZES        | HOLE 2 : ANDY ABBOTT    | 3     | 20        | ]         |      |     |     |   |        |
|                   | HOLE 3 : TIED: 6        | 4     | 0         | ]         |      |     |     |   |        |
|                   | HOLE 4 : RAY RICHARDS   | 2     | 20        | ]         |      |     |     |   |        |
|                   | HOLE 5 : TIED: 17       | 4     | 0         | ]         |      |     |     |   |        |
|                   | HOLE 6 : ANDY ABBOTT    | 3     | 20        | ]         |      |     |     |   |        |
|                   | HOLE 7 : FRED FRANCIS   | 2     | 20        | ]         |      |     |     |   |        |
|                   | HOLE 8 : TIED: 4        | 3     | 0         |           |      |     |     |   |        |
|                   | HOLE 9 : STUART SHARPE  | 3     | 20        |           |      |     |     |   |        |
|                   | HOLE 10: DOUG DUNCAN    | 3     | 20        | ĺ         |      |     |     |   |        |
|                   | HOLE 11: TIED: 18       | 3     | Ø         |           |      |     |     |   |        |
|                   | HOLE 12: TIED: 4        | 3     | Ø         |           |      |     |     |   |        |
|                   | HOLE 13: TIED: 2        | 4     | Ø         |           |      |     |     |   |        |
|                   | HOLE 14: TIED: 2        | 3     | Ø         | ]         |      |     |     |   |        |
|                   | HOLE 15: TIED: 18       | 3     | Ø         |           |      |     |     |   |        |
|                   | HOLE 16: AL ALLEN       | 3     | 20        |           |      |     |     |   |        |
|                   | HOLE 17: FRANK FLANDERS | 3     | 20        |           |      |     |     |   |        |
|                   | HOLE 18: TOM THOMPSON   | 3     | 20        | 1         |      |     |     |   |        |

## The Tee Time Wizard

Quickly assign tee times for each round of a tournament. Print the tee times in a PDF file that can be emailed to players and coaches. To activate the Tee Time Wizard, on the Control Panel select Players. The Player Setup Window has a green button at the top labeled TEE. Click it activate the Tee Time Wizard. To open the Wizard, click WIZ. In the example to the right, the event. has 13 foursomes teeing off in 13 Time Slots. Enter 8:30 as the first time slot. In the yellow box, enter an interval of 15 minutes between each foursome. All players start on Hole 1. Click the green FILL button to fill in the time slots and then click LOAD to insert the tee times into Event File

| TEE TIME SLOTS |             |              |                                       | ×                 |
|----------------|-------------|--------------|---------------------------------------|-------------------|
| NEptor Papa    | Start Tim   | e, Interval. | Check Tee B                           | ox. Click FILL.   |
|                |             | :30 INTERV   | · · · · · · · · · · · · · · · · · · · |                   |
|                |             |              |                                       |                   |
| 2              | 21          | 41<br>42     | 61<br>62                              | 81<br>82          |
|                | 23          | 42           | 63                                    | 83                |
| 4              | 24          | 44           | 64                                    | 84                |
| 5              | 25          | 45           | 65                                    | 85                |
| 6              | 26          | 46           | 66                                    | 86                |
| 7              | 27          | 47           | 67                                    | 87                |
| 8              | 28          | 48           | 68                                    | 88                |
| 9              | 29          | 49           | 69                                    | 89                |
| 10             | 30          | 50           | 70                                    | 90                |
| 11             | 31          | 51           | 71                                    | 91                |
| 12<br>13       | 32<br>33    | 52<br>53     | 72                                    | 92<br>93          |
| 14             | 34          | 54           | 74                                    | 94                |
| 15             | 35          | 55           | 75                                    | 95                |
| 16             | 36          | 56           | 76                                    | 96                |
| 17             | 37          | 57           | 77                                    | 97                |
| 18             | 38          | 58           | 78                                    | <mark>98</mark>   |
| 19             | 39          | 59           | 79                                    | 99                |
| 20             | 40          | 60           | 80                                    | <mark>100</mark>  |
| >Select Pair   | ing Size an |              |                                       | Times for Round 1 |
| Group Size     |             | Skip         | Action                                |                   |
| TWU TH         | REE 🗹 FOUR  |              |                                       | ANCEL CLEAR LOAD  |
|                |             |              | -                                     |                   |

# The Tee Time Reservations Utility

The Tee Time Wizard is only for tournament processing. There is a different utility for tracking daily reservations. A special re-useable Event File can be created to track the reservations. On the Control Panel, click NEW EVENT. You MUST enter the first 21 characters of the Title as: TEE TIME RESERVATIONS (with all capital letters). For the Team Size, enter the number of players in each group (e.g., 4 for foursomes). Enter the date being tracked. After creating the TEE TIME RESERVATIONS file, set up the golf course and then click PLAYERS to set up the tee time labels. The tee times are entered in the yellow Team Boxes on the Player Setup Window. When a player contacts you to make a reservation, enter the player's name in the reserved time slot. When slots are filled, the data can be displayed on the Automatic Scrolling Leaderboard and can be printed and archived as a PDF file. To use the file for reservations for next week, first click BASIC **INFO** on the Control Panel. Change the Start Date. Then click PLAYERS on the Control Panel and click the **ERASE** Button to erase all the names entered last week.

| PLAYER | SETUP                        |                            |
|--------|------------------------------|----------------------------|
|        | 137 TEE TIME RESERV          |                            |
| 1      | LAYERS PER PAGE 🗾<br>ER LIST | HIDE ERASE FIND PRINT EXIT |
| P#     | 7:00 AM                      | - Tay                      |
| 1      | Andy                         | Anderson 1                 |
| 2      | Bill                         | Barker 1                   |
| 3      | Chet                         | Coopersmith 1              |
| 4      | Daniel                       | Davidson 2                 |
| P#     | 7:15 AM                      | P                          |
| 5      | Earl                         | Ellington 2                |
| 6      | Fred                         | Francis 2                  |
| 7      | Greg                         | Grant 2                    |
| 8      | Hal                          | Holterbrooke 2             |
| P#     | 7:30 AM                      | P                          |
| 9      | Jim                          | Jackson 2                  |
| 10     | Ken                          | Kelly 2                    |
| 11     | Larry                        | Lawrence 2                 |

# The Auto-Flight Tool

Flight numbers can be entered manually in the Flight Column on the Player Setup window. The Auto-Flight Tool will quickly assign Flight Numbers based on player HCAP or player Age. On the Player Setup window, click the black AF button to open the Auto-Flight Window. To assign flights by age, click the black AGE button to Sort By Age. Then enter Cut Points. In the example below, players age 45 and under were in Flight 1; players 59 and under in Flight 2; players 69 and under in Flight 3; players 70 or older in Flight 4. Enter 45 for Cut Point 1, 59 for Cut Point 2 and 69 for Cut Point 3. Enter 99 for other Cut Points. Then click the green ASSIGN button. The process is the same for assigning flights by player HCAP. If you prefer to display flights by Letter instead of Number, the numbers on the Auto-Flight Window will be changed to letters when you exit and return to the Player Setup Window.

| FLIGHT     | T ASSIGNMENTS                    |                    |                  |                                      |            |                  | - 0                        | )   |
|------------|----------------------------------|--------------------|------------------|--------------------------------------|------------|------------------|----------------------------|-----|
| -          |                                  | ge —<br>1 =<br>ts. |                  | — Sort By —<br>P# HCAP AGE<br>ASSIGN |            |                  |                            |     |
|            | R CUT POINTS: 1: <mark>45</mark> |                    |                  |                                      | 7:9        | 9                | ASSIGN                     |     |
| MANU       | AL ENTRY: Enter flig             | jht n              | umber            | , press TAB Key.                     |            |                  |                            |     |
| <u>AGE</u> | PLAYER FLI                       | GHT                | AGE              | PLAYER FLI                           | <u>GHT</u> | <u>AGE</u>       | PLAYER FLI                 | GHT |
| 22         | Albert Springwell                | 1                  | 40               | Kirby Benson                         | 1          | 55               | Seth Spauldimg             | 2   |
| 22         | Chet Coopersmith                 | 1                  | 41               | Brandon Crawford                     | 1          | 55               | Patrick Trager             | 2   |
| 23         | Daniel Davidson                  | 1                  | 41               | Bill Barker                          | 1          | 56               | Morris Levy                | 2   |
| 24         | Abraham Richardson               | 1                  | 42               | Douglas Dennison                     | 1          | 56               | Porter Williams            | 2   |
| 24         | Earl Ellington                   | 1                  | 43               | Earl Edwards                         | 1          | 57               | Kendall Kavanaugh          | 2   |
| 25         | Fred Francis                     | 1                  | 44               | Frank Farnsworth                     | 1          | 57               | Benny Arnold               | 2   |
| 26         | Greg Grant                       | 1                  | 45               | Gary Gardner                         | 1          | 57               | Thomas Turner              | 2   |
| 27         | Hal Holterbrooke                 | 1                  | <mark>46</mark>  | Harry Harrison                       | 2          | <mark>-58</mark> | Larry Jenkins              | 2   |
| 28         | Jim Jackson                      | 1                  | 47               | Jerry Johnson                        | 2          | 58               | Chris Baxter               | 2   |
| 29         | Ken Kelly                        | 1                  | <mark>-48</mark> | Kenneth Kraft                        | 2          | 59               | Bill Westbrooke            | 2   |
| 30         | Larry Lawrence                   | 1                  | 49               | Matthew Leonard                      | 2          | 59               | Hiram Herbert              | 2   |
| 31         | Michael Mason                    | 1                  | <mark>5</mark> 0 | Matt Moore                           | 2          | 59               | Teddy Chesterfield         | 2   |
| 32         | Nick Nesbitt                     | 1                  | 51               | Paul Pressley                        | 2          | 60               | David Dumont               | 3   |
| 33         | Pietro Oliva                     | 1                  | 51               | Tyler Niven                          | 2          | 60               | George Greene              | 3   |
| 34         | Paul Post                        | 1                  | 52               | Peter Plasch                         | 2          | 61               | Frank Farley               | 3   |
| 35         | Ronald Roberston                 | 1                  | 53               | Rick Ryan                            | 2          | 61               | Frank Bender               | 3   |
| 36         | Stuart Smith                     | 1                  | 53               | Bart Nance                           | 2          | 61               | Marcus Ewing               | 3   |
| 37         | Ted Thompson                     | 1                  | 53               | Stanley Rockwell                     | 2          | 62               | Andy Anderson              | 3   |
| 38         | Warren West                      | 1                  | 54               | Seth Stanley                         | 2          | 62               | David Everett              | 3   |
| 39         | Alvin Adams                      | 1                  | 55               | Greg Masterson                       | 2          | 62               | Vince Foster               | 3   |
|            | Flight Tool F1<br>r Entries F2   |                    |                  | andicaps F4<br>ge F5                 |            |                  | age PgDn/PgUp<br>.ndow ESC |     |

## The Team Builder

The software can be used to create teams randomly or balanced by skill level. Teams can also be built manually. For events played as Blind Draw Partners, the Team Builder will perform the random draw. (In a Blind Draw Partners event, the players do not know who is on their team until play is completed.) If HCAP is entered for each player, the software will create teams in which players with a low HCAP are grouped with players with a high HCAP. To activate the Team Builder, click the black TB button on the Player Setup window. The window below will appear for an event with teams of four players, with the teams grouped by current Player Numbers.

| TEAM BUILDER         |                 |                      |                   |                  |                   |
|----------------------|-----------------|----------------------|-------------------|------------------|-------------------|
| — Build ————         | B               | uild By Skill — Pa   | ле —              |                  |                   |
| HELP MANUAL RANDOM   |                 |                      |                   |                  |                   |
|                      |                 |                      | 1 =>              |                  |                   |
|                      |                 | skill level, click H | ANDICA            | P and then click |                   |
| SATURDAY MEN'S LEAGU |                 |                      |                   |                  | PAGE <sup>-</sup> |
| <u>P# NAME</u>       | NEW             | P# NAME              | NEW               | P# NAME          |                   |
| 1 AL ALLEN           | 1               | 25 ANDY ABBOIT       | 25                | 49               | 0                 |
| 2 BILL BARKER        | 2               | 26 BEN BARNES        | 26                | 50               | 0                 |
| 3 CAL COOPER         | 3               | 27 CARL CRAWFORD     |                   | 51               | <mark>0</mark>    |
| 4 DAN DAUIS          | 4               | 28 DAVID DRAKE       | 28                | 52               | 0                 |
| 5 ED ELGIN           | 5               | 29 ERNIE EVANS       | 29                | 53               | 0                 |
| 6 FRED FRANCIS       | 6               | 30 FRANK FLANDERS    | 30                | 54               | 0                 |
| 7 GREG GRANT         | 7               | 31 GARY GARNETT      | 31                | 55               | 0                 |
| 8 HAL HOLT           | 8               | 32 HARRY HASSAN      | 32                | 56               | 0                 |
| 9 IAN INSLER         | 9               | 33 JERRY JENKINS     | 33                | 57               | 0                 |
|                      | 10              | 34 KRIS KROGER       | 34                | 58               | 0                 |
| 11 KEN KELLY         | 11              | 35 LARRY LEWIS       | 35                | 59               | 0                 |
| 12 LOU LAURO         | 12              | 36 MARK MANFRED      | 36                | 60               | 0                 |
| 13 MATT MOORE        | 13              | 37 NICK NEVINS       | 37                | 61               | G                 |
| 14 NED NESBITT       | 14              | 38 PETER PLAGER      | 38                | 62               | G                 |
| 15 OSCAR OLIVA       | 15              | 39 RAY RICHARDS      | 39                | 63               | <mark>0</mark>    |
| 16 PAUL POST         | 16              | 40 STUART SHARPE     | <mark>40</mark>   | 64               | <mark>0</mark>    |
| 17 QUINN QUENTON     |                 | 41 TED TAYLOR        | 41                | 65               | <mark>0</mark>    |
| 18 RON RILEY         | 18              | 42 VAN VORSTADT      | 42                | 66               | <mark>0</mark>    |
| 19 STAN STORCH       | 19              | 43 WILLIAM WILSON    | 43                | 67               | <mark>0</mark>    |
| 20 TO THOMPSON       | 20              | 44 ARNOLD ADAMS      | 44                | 68               | <mark>0</mark>    |
| 21 VICK VINCENT      | 21              | 45 BRAD BRADY        | <mark>45</mark>   | 69               | <mark>0</mark>    |
| 22 WYATT WINSLOW     | <mark>22</mark> | 46 CHET CHARLES      | <mark>46</mark>   | 70               | <mark>0</mark>    |
| 23 YALE YARDLEY      | <mark>23</mark> | 47 DOUG DUNCAN       | 47                | 71               | <mark>0</mark>    |
| 24 ZACK ZANDER       | <mark>24</mark> | 48 ELI ELLIS         | <mark>- 48</mark> | 72               | <mark>0</mark>    |

# **Random Draw**

Click the green RANDOM button to perform a random draw to re-arrange teams as shown below. Each time you click the RANDOM button, the sorting will be different.

| TEAM BUILDER            |                   |                      |                   | —                | o x              |
|-------------------------|-------------------|----------------------|-------------------|------------------|------------------|
| - Build                 | ק <b>ה B</b>      | uild By Skill — Pa   | ige —             |                  |                  |
| HELP MANUAL RANDOM      | HA                | NDICAP BALANCE       | 1 =>              | UNDO SAVE O      | ANCEL            |
| >To build teams balance |                   |                      |                   |                  |                  |
| SATURDAY MEN'S LEAGUE   |                   | SKIII IEVEI, CIICK M | 4140 I C A        | r and chen click | PAGE 1           |
| P# NAME                 | NEW               | P# NAME              | NEW               | P# NAME          | NEW              |
| 19 STAN STORCH          | 1                 | 22 WYATT WINSLOW     | 25                |                  | 0                |
| 9 IAN INSLER            | 2                 | 47 DOUG DUNCAN       | 26                |                  | 0                |
| 34 KRIS KROGER          | 3                 | 46 CHET CHARLES      | 27                |                  | 0                |
| 5 ED ELGIN              | 4                 | 13 MATT MOORE        | 28                |                  | 0                |
| 48 ELI ELLIS            | 5                 | 28 DAVID DRAKE       | <mark>29</mark>   |                  | 0                |
| 27 CARL CRAWFORD        | 6                 | 16 PAUL POST         | 30                |                  | 0                |
| 39 RAY RICHARDS         | 7                 | 38 PETER PLAGER      | 31                |                  | <mark>.</mark>   |
| 10 JACK JONES           | 8                 | 23 YALE YARDLEY      | 32                |                  | <mark>. 0</mark> |
| 12 LOU LAURO            | 9                 | 2 BILL BARKER        | 33                |                  | 0                |
| 45 BRAD BRADY           | 10                | 40 STUART SHARPE     | 34                |                  | <mark>. 0</mark> |
| 24 ZACK ZANDER          | 11                | 25 ANDY ABBOIT       | <mark>35</mark>   |                  | <mark>0</mark>   |
| 8 HAL HOLT              | 12                | 4 DAN DAUIS          | 36                |                  | <mark>0</mark>   |
| 33 JERRY JENKINS        | <mark>13</mark>   | 42 VAN VORSTADT      | <mark>37</mark>   |                  | <mark>.</mark> 0 |
| 11 KEN KELLY            | <mark>14</mark>   | 41 TED TAYLOR        | <mark>38</mark>   |                  | <mark>0</mark>   |
| 30 FRANK FLANDERS       | <mark>15</mark>   | 1 AL ALLEN           | <mark>- 39</mark> |                  | <mark>0</mark>   |
| 35 LARRY LEWIS          | <b>16</b>         | 31 GARY GARNETT      | <mark>40</mark>   |                  | <mark>0</mark>   |
| 20 TO THOMPSON          | 17                | 37 NICK NEVINS       | <mark>41</mark>   |                  | <mark>0</mark>   |
| 21 VICK VINCENT         | <mark>- 18</mark> | 36 MARK MANFRED      | <mark>42</mark>   |                  | <mark>0</mark>   |
| 43 WILLIAM WILSON       | <mark>19</mark>   | 32 HARRY HASSAN      | <mark>- 43</mark> |                  | <mark>0</mark>   |
| 18 RON RILEY            | 20                | 3 CAL COOPER         | <mark>- 44</mark> |                  | <mark>0</mark>   |
| 29 ERNIE EVANS          | 21                | 15 OSCAR OLIVA       | <mark>45</mark>   |                  | <mark>0</mark>   |
| 17 QUINN QUENTON        | 22                | 44 ARNOLD ADAMS      | <mark>46</mark>   |                  | <mark>0</mark>   |
| 7 GREG GRANT            | <mark>23</mark>   | 26 BEN BARNES        | <mark>- 47</mark> |                  | <mark>0</mark>   |
| 14 NED NESBITT          | 24                | 6 FRED FRANCIS       | <mark>- 48</mark> |                  | <mark>0</mark>   |

If you are satisfied with the draw, click the blue SAVE button at top of the window. The Player Setup Window will then appear with the players listed by their new P#.

# **Manual Team Building**

Click the green MANUAL button to begin building teams manually. The window shown below appears.

| TEAM ASSIGNMENTS                                                                                                    | 5                                                                                                    |                                                                                                    |                                                                                                  |                                           | × |
|----------------------------------------------------------------------------------------------------|----------------------------------------------------------------------------------------------------|----------------------------------------------------------------------------------------------------|--------------------------------------------------------------------------------------------------|-------------------------------------------|---|
| LOAD ALL GROU<br>MOUSE: Click<br>Click name in                                                                                                    | r, use Arrow Key<br>P 1 PLAYERS, TH<br>a name, then cl:<br>yellow box to t<br>E ENDED AND RESU              | EN CLICK SAVE<br>ick LOAD.<br>undo load.                                                                              | name, then press E<br>Group 01:<br>ED ELGIN<br>LOU LAURO<br>CARL CRAWFORD<br>LARRY LEWIS<br>SAVE | nter Key.<br>UNDO<br>F1<br>F2<br>F3<br>F4 |   |
| AL ALLEN<br>BILL BARKER<br>CAL COOPER<br>DAN DAVIS<br>FRED FRANCIS<br>GREG GRANT<br>HAL HOLT<br>IAN INSLER<br>JACK JONES<br>KEN KELLY<br>MATT MOORE<br>NED NESBITT<br>OSCAR OLIVA<br>PAUL POST<br>QUINN QUENTON<br>RON RILEY<br>STAN STORCH<br>TO THOMPSON | GARY GARNETT<br>HARRY HASSAN<br>JERRY JENKINS<br>KRIS KROGER<br>MARK MANFRED<br>NICK NEVINS<br>PETER PLAGER | TED TAYLOR<br>UAN UORSTADT<br>WILLIAM WILSO<br>ARNOLD ADAMS<br>BRAD BRADY<br>CHET CHARLES<br>DOUG DUNCAN<br>ELI ELLIS | N                                                                                                |                                           |   |
|                                                                                                    | L                                                                                                    | OAD/ENTER EXI                                                                                                    | T/ESC                                                                                            |                                           |   |

Load 4 players into the yellow box labeled Group 01 and then click SAVE. The yellow box for Group 02 will appear. Load 4 more players. You can stop work at any time and return without losing any data.

## Balanced by Skill

To build by skill, first click the grey HANDICAP button at top of the Team Builder window. The window shown to the right will appear with players listed in the order of their HCAP.

Next click the green BALANCE button to re-arrange by skill as shown on the window to the right. Note that a SHUFFLE button will appear. It allows you to shuffle players among the teams. If you don't shuffle, the player in your club with the top HCAP will always be on a team with the player with the worst HCAP for all of your club's team events.

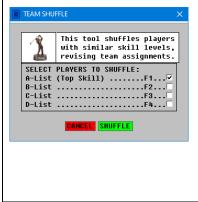

| TEAM BUILDER             |        |         |                |       | -                   |
|--------------------------|--------|---------|----------------|-------|---------------------|
| 🖵 Build ———————————      | - Buil | Ld By S | kill — Page —  |       | Process             |
| HELP MANUAL RANDOM       | HAND   |         | ALANCE <= 1 => | 1   T | INDO SAVE CANCEL    |
| >To build teams balanced | bu si  | kill le |                | _     | then click BALANCE. |
| SATURDAY MEN'S LEAGUE    | - ,    |         | ····, ····     |       | PAGE                |
| HCAP NAME                | P#     | HCAP    | NAME           | P#    | HCAP NAME           |
| 7.6 KRIS KROGER          | O      | 15.7    | ZACK ZANDER    | Ø     |                     |
| 8.4 YALE YARDLEY         | 0      | 15.7    | ED ELGIN       | Ø     |                     |
| 9.6 ANDY ABBOIT          | Ø      | 16.2    | WYATT WINSLOW  | Ø     |                     |
| 9.6 CAL COOPER           | Ø      | 16.3    | ARNOLD ADAMS   | Ø     |                     |
| 10.5 DOUG DUNCAN         | Ø      | 16.5    | BILL BARKER    | Ø     |                     |
| 10.6 OSCAR OLIVA         | 0      | 16.7    | KEN KELLY      | O     |                     |
| 11.6 GREG GRANT          | Ø      | 16.9    | TED TAYLOR     | Ø     |                     |
| 12.4 DAN DAVIS           | Ø      | 16.9    | GARY GARNETT   | O     |                     |
| 12.5 CARL CRAWFORD       | Ø      | 17.3    | JERRY JENKINS  | Ø     |                     |
| 13.2 STUART SHARPE       | Ø      | 17.5    | PAUL POST      | O     |                     |
| 13.2 CHET CHARLES        | Ø      | 17.6    | BRAD BRADY     | Ø     |                     |
| 13.7 AL ALLEN            | Ø      | 17.8    | RAY RICHARDS   | Ø     |                     |
| 13.8 JACK JONES          | 0      | 17.9    | TO THOMPSON    | Ø     |                     |
| 14.2 MARK MANFRED        | Ø      | 18.4    | HARRY HASSAN   | Ø     |                     |
| 14.3 BEN BARNES          | Ø      | 18.7    | RON RILEY      | Ø     |                     |
| 14.5 WILLIAM WILSON      | 0      | 19.6    | STAN STORCH    | Ø     |                     |
| 14.5 IAN INSLER          | 0      | 19.8    | FRED FRANCIS   | Ø     |                     |
| 14.6 PETER PLAGER        | 0      | 20.4    | LOU LAURO      | 0     |                     |
| 14.6 FRANK FLANDERS      | Ø      | 20.7    | NICK NEVINS    | Ø     |                     |
| 14.7 NED NESBITT         | Ø      | 21.5    | QUINN QUENTON  | 0     |                     |
| 15.1 ELI ELLIS           | 0      | 22.1    | HAL HOLT       | 0     |                     |
| 15.5 VICK VINCENT        | 0      | 22.8    | ERNIE EVANS    | 0     |                     |
| 15.5 LARRY LEWIS         | 0      | 23.6    | DAVID DRAKE    | 0     |                     |
| 15.6 MATT MOORE          | Ø      | 24.2    | VAN VORSTADT   | Ø     |                     |
| L                        |        | 1       |                |       |                     |

| TEAM BUILDER             |        |         |                   |                 |        | —         |
|--------------------------|--------|---------|-------------------|-----------------|--------|-----------|
| - Build                  | - Buil | Ld By S | kill ————         | Page            | ·      | Process   |
| HELP MANUAL RANDOM       | HAND   | ICAP B  | ALANCE SHUFFLE    | K= 1            | =>     | UNDO SAVE |
| >To build teams balanced |        |         |                   |                 |        |           |
| SATURDAY MEN'S LEAGUE    | UY SI  | KIII 10 | evel, CIICK MHMDI | CHF allu        | Cileii | PAG       |
|                          | P#     | HCAP    | NAME              | P#              | HCAP   |           |
| 7.6 KRIS KROGER          | 1      | 11.6    | GREG GRANT        | 25              |        |           |
| 15.6 MATT MOORE          | 2      | 14.6    | PETER PLAGER      | 26              |        |           |
| 15.7 ZACK ZANDER         | 3      | 16.9    | TED TAYLOR        | 27              |        |           |
| 24.2 VAN VORSTADT        | 4      | 20.4    | LOU LAURO         | 28              |        |           |
| 8.4 YALE YARDLEY         | 5      | 12.4    | DAN DAUIS         | 29              |        |           |
| 15.5 LARRY LEWIS         | 6      | 14.5    | IAN INSLER        | 30              |        |           |
| 15.7 ED ELGIN            | 7      | 16.9    | GARY GARNETT      | 31              |        |           |
| 23.6 DAVID DRAKE         | 8      | 19.8    | FRED FRANCIS      | 32              |        |           |
| 9.6 ANDY ABBOIT          | 9      | 12.5    | CARL CRAWFORD     | 33              |        |           |
| 15.5 VICK VINCENT        | 10     | 14.5    | WILLIAM WILSON    | 34              |        |           |
| 16.2 WYATT WINSLOW       | 11     | 17.3    | JERRY JENKINS     | 35              |        |           |
| 22.8 ERNIE EVANS         | 12     | 19.6    | STAN STORCH       | 36              |        |           |
| 9.6 CAL COOPER           | 13     | 13.2    | STUART SHARPE     | 37              |        |           |
| 15.1 ELI ELLIS           | 14     | 14.3    | BEN BARNES        | 38              |        |           |
| 16.3 ARNOLD ADAMS        | 15     | 17.5    | PAUL POST         | <mark>39</mark> |        |           |
| 22.1 HAL HOLT            | 16     | 18.7    | RON RILEY         | 40              |        |           |
| 10.5 DOUG DUNCAN         | 17     | 13.2    | CHET CHARLES      | 41              |        |           |
| 14.7 NED NESBITT         | 18     | 14.2    | MARK MANFRED      | 42              |        |           |
| 16.5 BILL BARKER         | 19     | 17.6    | BRAD BRADY        | 43              |        |           |
| 21.5 QUINN QUENTON       | 20     | 18.4    | HARRY HASSAN      | 44              |        |           |
| 10.6 OSCAR OLIVA         | 21     | 13.7    | AL ALLEN          | <mark>45</mark> |        |           |
| 14.6 FRANK FLANDERS      | 22     | 13.8    | JACK JONES        | 46              |        |           |
| 16.7 KEN KELLY           | 23     | 17.8    | RAY RICHARDS      | 47              |        |           |
| 20.7 NICK NEVINS         | 24     | 17.9    | TO THOMPSON       | 48              |        |           |
|                          |        | 1       |                   |                 |        |           |

#### **Processing Team Events**

The Tables Utility in Event Setup is the key tool for setting up team events. When a new Event File is created, the number of players on a team is specified. The Tables Utility will finish the setup. In Step 1 of Table Setup, select the *Team Rankings and Prizes* category. In Step 2, select the Scoring System for the table to be generated. Note that a different scoring system can be specified for each table that you set up. Step 3 is the most important step for setting up team events. The options shown below appear, with different options depending on number of players per team. Shown below are options for 4-player teams.

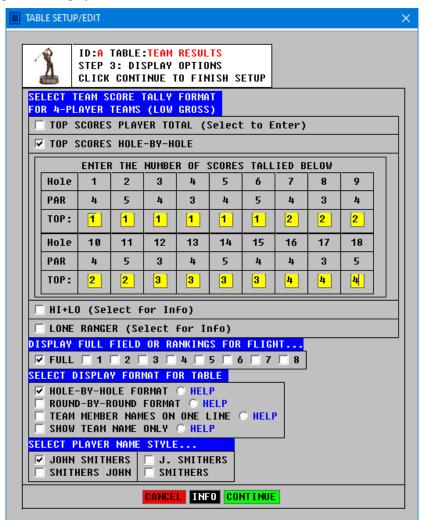

Check one box for the tally format for the Table being set up.

Top 1, 2, 3 or 4 scores on the team tallied by the total score for each player.

Top 1, 2, 3 or 4 scores on the team tallied each round of the tournament.

Top Scores Hole-by-Hole: Check the box and specify Top 1, 2, 3 or 4 for each hole. NOTE: You must use the TAB Key to move from one yellow box to the next box, and you must use Shift Key + TAB Key to move backward.

A widely use setup for school team events is 6 players per team with the Top 4 tallied each round. The team event known as Irish Fourball uses hole-by-hole top: 11111122223333444, as shown above.

For above 4-Player team setup, you can also check Lone Ranger or HI+LO. These team scoring formats are automatically calculated by the software without additional specs required. See our Scoring Systems Glossary for the definitions of these scoring formats. If the box is checked, information about the scoring format will be displayed.

# Tiebreakers

Instead of a playoff to determine the winner of an event when players tie for the lead, tiebreakers can be specified in Step 2 of Table Setup. Three tests for tiebreakers can be specified. If the first test fails to break a tie, then the second test is used. If that fails to break the tie, the third test is used. If the third test fails to break the tie, a coin flip has to be used. If the box for LAST 3 is checked, the sum of scores on Holes 16, 17 and 18 is used as the tiebreaker on an 18-Hole course. If LAST 3 is checked on 9-Hole course, the sum of scores on Holes 7, 8 and 9 is used as the tiebreaker. If the tally is limited to Selected Holes, the tests for tiebreaker are applied only to the last Selected Holes played. NOTE: For the Callaway Scoring System, the Gross Score is generally used as the first tiebreaker.

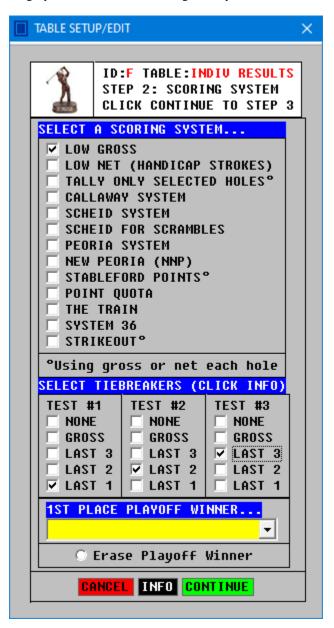

If a tie for first is broken by a playoff instead of tiebreakers, enter playoff winner in the yellow List Box.

# **GOLASSO GOLF SYSTEMS 2024**

# Viewing Results

Click **RESULTS** on the Control Panel to open the Scoreboard. The Window to the right appears with the option to view all the tables with automatic scrolling page-by-page. Each page is displayed from 10 to 60 seconds as you specify. After all tables have been shown, the scroll repeats starting with Table A. Specify the index for the Display Size (10 to 29) that is the best fit for your monitor.

#### **Printing and Storing**

Click the OPEN button and Table A appears. Click PRINT to print the table. The Printer Dialog Box allows you to print the table on your printer or to save the table on your PC as a PDF file by selecting *Microsoft Print to PDF*. After each table is saved as a PDF file, use a free app from the Microsoft Store to merge the tables into a single PDF file.

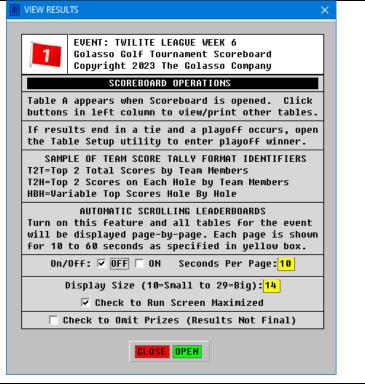

# What If I Discover an Error After Tournament Results Are Printed?

This is not a problem. Actually, the Event File does not even contain results of the tournament, only the raw data for scores. The rankings and prize money are calculated by the software when you click the **RESULTS** button on the Control Panel. If you discover an error after printing results, simply load the Event File, make the corrections in scores, and then click the **RESULTS** button to open the scoreboard and view the corrected tables.

# VIEWING RESULTS WITH THE DUAL SCREEN SCOREBOARD

The Dual Screen Automatic Scrolling Scoreboard is designed for display of results on a large television screen. Connect laptop to the TV by HDMI cable. For your laptop Display Settings, set the Dual Screen configuration with the laptop as Screen 1 and the television as Screen 2 aligned with and to the right of Screen 1. Open the Dual Screen Scoreboard Control Panel on Screen 1. Do NOT slide the Control Panel to Screen 2.

#### **REAL TIME SCOREBOARD**

The Dual Screen Scoreboard will automatically update rankings as scores are entered. Follow these steps: After the Dual Screen Scoreboard starts scrolling, you MUST minimize the Control Panel Window of the Dual Screen Scoreboard. Then click the Golasso Golf desktop icon, load the Event File and enter some scores in the Data Center. Exit the Data Center and open the Golasso Golf scoreboard on laptop. Close the laptop your scoreboard quickly and return to the Data Center to enter more scores. The Dual Screen Scoreboard picks up the new score entries that you made and automatically updates the results tables as those tables scroll on the TV screen.

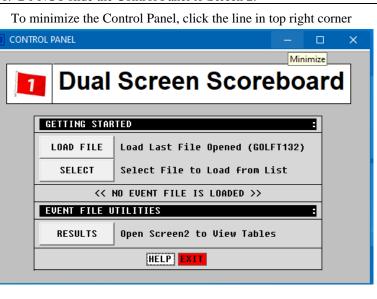

# Printouts of Results Under Different Scoring Systems

#### **Gross Score**

Printouts can be in Courier font or Arial for Golasso font. On the Results Table for Gross Score, birdies are circled and eagles are circled and highlighted.

|     |               |   |   |   |   |   |   |   |   |   |    |    |    |    |    |    |    |    |    |     | 00/0 |        |
|-----|---------------|---|---|---|---|---|---|---|---|---|----|----|----|----|----|----|----|----|----|-----|------|--------|
| TES | T ALL PRIZES  |   |   |   |   |   |   |   |   |   |    |    |    |    |    |    |    |    |    |     | 03/2 | 0/23   |
| CN  | EVENT COURSES | 1 | 2 | 3 | 4 | 5 | 6 | 7 | 8 | 9 | 10 | 11 | 12 | 13 | 14 | 15 | 16 | 17 | 18 | TOT | SLO  | RTG    |
| C1  | ORCHARD HILLS | 4 | 4 | 5 | 3 | 4 | 4 | 3 | 5 | 4 | 4  | 3  | 4  | 5  | 4  | 4  | 5  | 3  | 4  | 72  | 110  | 70.4   |
| RK  | LOW GROSS     | 1 | 2 | 3 | 4 | 5 | 6 | 7 | 8 | 9 | 10 | 11 | 12 | 13 | 14 | 15 | 16 | 17 | 18 | TOT | PA   | R PRIZ |
| 1   | HAL HOLT      | 5 | 3 | 5 | 4 | 5 | 6 | 4 | 4 | 5 | 3  | 5  | 4  | 5  | 6  | 4  | 4  | 3  | 4  | 79  | +7   | 111    |
| 2   | FRED FRANCIS  | 5 | 4 | 5 | 3 | 5 | 4 | 5 | 5 | З | 4  | 5  | 5  | 4  | 5  | 5  | 6  | 5  | 3  | 81  | +9   | 22     |
| 3   | AL ALLEN      | 4 | 5 | 4 | 5 | 5 | 4 | 6 | 3 | 4 | 5  | 5  | 4  | 5  | 3  | 5  | 4  | 5  | 6  | 82  | +10  | D –    |
| 4   | DAN DAVIS     | 5 | 4 | 4 | 5 | 5 | 3 | 5 | 4 | 5 | 5  | 2  | 5  | 6  | 5  | 4  | 5  | 6  | 5  | 83  | +13  | L –    |
| 4   | CAL COOPER    | 4 | 5 | 3 | 5 | 4 | 5 | 2 | 5 | 4 | 5  | 6  | 4  | 5  | 5  | 6  | 4  | 5  | 6  | 83  | +13  | L –    |
| 6   | ED ELGIN      | 5 | 6 | 4 | 4 | 5 | 5 | 6 | 4 | 4 | 5  | 6  | 6  | 4  | 4  | 4  | 5  | 3  | 5  | 85  | +13  | 3 –    |
| 6   | IAN INSLER    | 5 | 5 | 4 | 5 | 6 | 5 | 4 | 5 | 5 | 3  | 4  | 5  | 6  | 5  | 4  | 5  | 5  | 4  | 85  | +13  | 3 –    |
| 8   | GREG GRANT    | 4 | 5 | 6 | 5 | 5 | 4 | 5 | 5 | 6 | 4  | 5  | 4  | 4  | 5  | 6  | 4  | 4  | 5  | 86  | +14  | 4 –    |
| 9   | BILL BARKER   | 4 | 5 | 6 | 5 | 4 | 5 | 7 | 5 | 4 | 5  | 6  | 5  | 4  | 3  | 4  | 5  | 6  | 8  | 91  | +1   | 9 -    |

#### **Callaway and Scheid Systems**

The Callaway Chart or Scheid Chart is printed on Event Results tables and is also printed on printouts of individual player scorecards from the Scoring Systems Viewer. On Results Tables, worst holes are circled.

| WII | LITE  | LEAG  | UE J | UNE   | 10   |     |   |         |      |    |      |     |     |             |            |    |    |     |          |    |     |     |     |      | 03/  | 28/23 |
|-----|-------|-------|------|-------|------|-----|---|---------|------|----|------|-----|-----|-------------|------------|----|----|-----|----------|----|-----|-----|-----|------|------|-------|
| IE  | TEST  | S 1:  | GROS | s     | 2:10 | NE  |   | 3       | : NC | NE |      | CII | RCL | E-1         | <b>KOR</b> | ST | HC | LE  | c        | IR | CLE | :/L | INE | -HAI | FRO  | LE    |
| C34 | EVEN  | COL   | RSE  | 3     |      | 1   | 2 | 3       | 4    | 5  | 6    | 7   | 8   | 9           | 10         | 11 | 12 | 13  | 14       | 15 | 16  | 17  | 18  | TOT  | SLO  | RTG   |
| C1  | ROLLI | ING B | TLLS | 3     |      | 4   | 4 | 5       | 3    | 4  | 5    | 3   | 4   | 4           | 4          | 3  | 4  | 5   | 4        | 3  | 4   | 5   | 4   | 72   | 110  | 71.2  |
| RZ  | CVITA | WAT   |      |       |      | 1   | 2 | 2       | 4    | 5  | £    | 7   | 2   | 9           | 10         | 11 |    | 12  |          |    | 16  | 17  | 12  | TOT  | XD.J | HET   |
| 1   | FRAN  | ( FL) | NDE  | RS .  |      | 5   | 4 | 5       | 3    | 5  | 4    | 3   | 5   | 5           | 4          | 3  | 5  | 5   | $\odot$  | 4  | 5   | 3   | 4   | 79   | 8    | 71    |
| 2   | DOUG  | DONO  | :AN  |       |      | 4   | 5 | 5       | 4    | 4  | 5    | 3   | 4   | 4           | 3          | 4  | 5  | 6   | 4        | 3  | 4   | 5   | 4   | 76   | 4    | 72    |
| 3   | ANDY  | ABBO  | TT   |       |      | 4   | 3 | 6       | 5    | 4  | 3    | 3   | 6   | 5           | 4          | 3  | 5  | 5   | 4        | 3  | 5   | 6   | 4   | 78   | 6    | 72    |
| 3   | KRIS  | RROG  | ER   |       |      | 4   | 5 | 4       | з    | 5  | 5    | 4   | 5   | 5           | 6          | з  | 4  | 5   | Э        | з  | 5   | 4   | 5   | 78   | 6    | 72    |
| 3   | STUAR | T SI  | ARP  | 5     |      | 4   | 4 | 5       | 4    | 5  | 5    | 4   | 4   | 3           | 5          | з  | 4  | 5   | 4        | 6  | 4   | 5   | 4   | 78   | 6    | 72    |
| 6   | FRED  | FRAM  | CIS  |       |      | 5   | 4 | 4       | 3    | 5  | 5    | 2   | 5   | 5           | 4          | 3  | 5  | 5   | 4        | 4  | 6   | 5   | 5   | 79   | 7    | 72    |
| 6   | TOM 1 | THOME | SON  |       |      | 5   | 4 | 5       | 3    | 4  | 5    | 4   | 5   | 6           | 4          | 4  | 4  | 6   | 5        | 3  | 4   | 5   | 3   | 79   | 7    | 72    |
| 6   | PAUL  | POST  |      |       |      | 4   | 4 | 4       | 5    | 4  | 5    | 3   | 5   | 5           | 5          | 4  | 4  | 6   | 4        | 4  | 5   | 4   | 4   | 79   | 7    | 72    |
| 9   | DAVID | DR    | KE   |       |      | 5   | 4 | 5       | 3    | 6  | 5    | 4   | 4   | 5           | 4          | 4  |    | 5   |          | 4  | 5   | 4   | 5   | 80   | 8    | 72    |
| 10  | VICK  | VINC  | ENT  |       |      | 4   | 4 | 5       | 5    |    |      | 3   | 61) | 5           | 4          | 3  | 5  | €   | 4        | 4  | 4   | 6   | 4   | 87   | 15   | 72    |
| 11  | TED 1 | AYLC  | AR.  |       |      | 4   | 4 | $\odot$ | 3    | 5  | 5    | 4   | 5   | 4           | 5          | 4  |    | 63  |          | 4  | 4   | 5   | 4   | 88   | 16   | 72    |
| 12  | MARK  | MANE  | RED  |       |      | 4   | 5 | 5       | 3    | 5  | 5    | 4   | 3   | (5)         | 4          | з  | 5  | 4   | 4        | з  | 5   | 4   | 5   | 76   | 3    | 73    |
| 13  | AL AI | LEN   |      |       |      | 4   |   | Ś       |      | 4  | 5    | 3   | 5   | 4           | 5          | 5  | 4  |     | 4        | 5  | 3   | 6   | 4   | 80   | 7    | 73    |
|     | WYATT |       | STO  | 4     |      | 5   |   |         | 3    |    |      | 4   | 5   | (5)         | 4          | 3  |    |     |          | 4  | 5   | 5   | 4   | 80   | 7    | 73    |
|     | QUIN  |       |      |       |      | 4   |   | 5       |      |    |      | 4   |     | (S)         |            |    |    | 5   |          |    | 5   | 6   | 4   | 80   | 7    | 73    |
|     | HAL I |       |      |       |      | 3   |   | 5       |      |    |      | 4   |     | Ś           | 5          | 4  |    | -   | 4        | 3  | 5   | 5   | 5   | 80   | 7    | 73    |
|     | YALE  |       | LEY  | _     |      | 4   |   | Č.      |      | 5  | 6    | 4   | 5   | 4           | 4          | 3  |    | Õ   |          | 4  | 5   | 5   | 5   | 84   | 11   | 73    |
|     | GARY  |       |      |       |      | Ŕ   | 1 |         | 3    | 4  | 6    | 3   | 5   | 5           | 4          | 3  |    | ð   |          | 4  | 4   | 6   | 5   | 84   | 11   | 73    |
|     | CARL  |       |      | ,     |      | 5   |   |         |      |    |      | 3   |     | (ē)         |            |    |    | ŏ   |          | 3  | 5   | 5   | 4   | 85   | 12   | 73    |
|     | WILLI |       |      |       |      | 4   | 4 | -       |      | 5  | ē    |     | 4   | 5           | 5          | 4  |    | 1 S | ۲        |    | 4   | 6   | 5   | 81   | 7    | 74    |
|     | ED EI |       |      | -     |      | 4   |   | 5       |      |    | 5    | 3   | 3   | õ           | 4          | 4  |    | (ē) |          |    | 5   | 6   | 4   | 81   | 7    | 74    |
|     | LOU 1 |       | >    |       | _    | ÷   |   | Ť       |      |    |      | 3   | 4   | Ğ           | 4          | 4  |    | Ğ   |          | ă. | 5   | 5   | 4   | 81   | 7    | 74    |
|     | RAT P |       |      |       |      | 5   |   | 5       |      |    | 6    |     | 3   | 4           | 4          |    |    | 5   |          |    | 4   | 5   | 6   | 82   | 8    | 74    |
|     | CHET  |       |      |       |      | 4   |   | Ē       |      |    | 6    | 4   | 4   | 6           | 5          | 4  |    | 6   | 5        | 4  | 4   | 5   | 4   | 82   | 8    | 74    |
|     | NICK  |       |      |       |      | 4   |   | Ğ       |      | 5  | 5    | 3   | 3   | 5           | 5          | 4  |    | Č.  |          | 4  | 4   | 5   | 5   | 82   | 8    | 74    |
|     | GREG  |       |      |       |      | i.  |   | 5       |      |    |      | 4   |     | (Š)         |            |    |    | 5   |          |    |     | 6   | 5   | 82   | 8    | 74    |
|     | HARRI |       |      |       |      | 4   | - |         | 3    |    |      | 4   |     | Ğ           |            |    |    | õ   |          |    | 5   | 5   | 5   | 82   | 8    | 74    |
| _   | VAN   |       |      |       |      | 5   | _ | -       | -    | 4  | 5    | 4   | _   | ĕ           | _          | 3  | 5  |     | _        |    | 6   | 5   | 4   | 83   | 9    | 74    |
|     | JERRY |       |      | 2     |      |     |   | 5       |      | 4  | 6    |     | 5   | 5           | 4          | 4  | 5  |     | 6        |    | 4   | 6   | 4   | 83   | 9    | 74    |
|     | GORM2 |       |      | -     | _    | 4   |   | Ć       |      | 4  | 6    | 4   | 5   | 5           | 4          | 3  |    | Ś   |          | 3  | 5   | 6   | 5   | 83   | 9    | 74    |
|     | OSCAR |       |      | · ·   |      |     |   | ŏ       |      | 5  | 4    | 4   |     | <u>(</u> 3) |            | 3  |    |     | 5        | 4  | 4   | 7   | 5   | 83   | 9    | 74    |
|     | STAN  |       |      |       |      |     |   | ö       |      |    |      | 4   |     | 4           |            |    |    |     | Ô        |    | 5   | 5   | 5   | 83   | 9    | 74    |
|     | NED I |       |      |       |      |     |   |         |      |    | 5    |     |     | 6           |            |    |    | 5   |          |    | 4   | 5   | 5   | 83   | 9    | 74    |
|     | away  |       |      | nr 7: |      | urs |   |         |      |    |      |     | _   | <u></u>     | -          | -  |    |     | <u> </u> | -  |     | -   | -   |      | -    |       |
| 76  |       | 78    | 79   | 80    |      |     |   |         |      |    | t    |     |     |             |            |    |    |     |          |    |     |     |     |      |      |       |
| 81  |       | 83    | 84   | 85    |      |     |   |         |      |    | t I  |     |     |             |            |    |    |     |          |    |     |     |     |      |      |       |
| 86  |       | 88    | 89   | 90    |      |     |   |         |      |    | it i |     |     |             |            |    |    |     |          |    |     |     |     |      |      |       |
| 91  |       | 93    | 94   | 95    |      |     |   |         |      |    | t I  |     |     |             |            |    |    |     |          |    |     |     |     |      |      |       |
| 96  |       | 98    |      | 100   |      |     |   |         |      |    | t I  |     |     |             |            |    |    |     |          |    |     |     |     |      |      |       |
|     | 102   |       |      |       |      |     |   |         |      |    | t    |     |     |             |            |    |    |     |          |    |     |     |     |      |      |       |
|     | 107   |       |      |       |      |     |   |         |      |    | it I |     |     |             |            |    |    |     |          |    |     |     |     |      |      |       |
|     | 112   |       |      |       |      |     |   |         |      |    | te i |     |     |             |            |    |    |     |          |    |     |     |     |      |      |       |
|     | 117   |       |      |       |      |     |   |         |      |    | t    |     |     |             |            |    |    |     |          |    |     |     |     |      |      |       |
|     | 122   |       |      |       |      |     |   |         |      |    | it l |     |     |             |            |    |    |     |          |    |     |     |     |      |      |       |
|     | 122   |       |      |       |      |     |   |         |      |    | nt 1 |     |     |             |            |    |    |     |          |    |     |     |     |      |      |       |
| 126 | -1    | 128   |      | 130   |      | lun |   |         |      |    |      |     |     |             |            |    |    |     |          |    |     |     |     |      |      |       |

| TWI    | LITE LEAGUE WEEK 6                             |          | _   |     |        | _             | _   |               |        |        | _      | _      | _             | _      | _      |        | _      | _      |    |          |     | 29/2 |
|--------|------------------------------------------------|----------|-----|-----|--------|---------------|-----|---------------|--------|--------|--------|--------|---------------|--------|--------|--------|--------|--------|----|----------|-----|------|
| CN     | EVENT COURSES                                  | 1        | 2   | 3   | 4      | 5             | 6   | 7             | 8      | 9      | 10     |        | 12            | 13     | 14     | 15     | 16     |        | 18 |          | SLO |      |
| C1     | GATES PARK                                     | 4        | 5   | 4   | 3      | 4             | 5   | 4             | 3      | 4      | 4      | 5      | 3             | 4      | 5      | 4      | 4      | 3      | 5  | 73       | 114 | 72.  |
| RK     | DEVIL BALL                                     | 1        | 2   | 3   | 4      | 5             | 6   | 7             | 8      | 9      | 10     | 11     | 12            | 13     | 14     | 15     | 16     | 17     | 18 | Grs      | Pri | ize  |
| A      | DAN DAVIS                                      | 4        | 4   | 3   | 3      | (5)           | 2   | 3             | 5      | 4      | 3      | 4      | 2             | 4      | 3      | 4      | 5      | 4      | 5  | 78       | 2   | 5    |
| в      | ED ELGIN                                       | 4        | 4   | 4   | 5      | 3             | 5   | 4             | 5      | 6      | 5      | 4      | 3             | 4      | 6      | 4      | 4      | 5      | 4  | 87       | 2   | 5    |
| С      | JACK JONES                                     | 3        | 3   | 6   | 4      | 3             | 4   | 4             | 4      | 5      | 3      | 5      | 5             | 4      | 3      | 4      | 4      | 2      | 4  | 86       | 2   | 5    |
| D      | KEN KELLY                                      | 4        | 3   | 4   | 4      | 4             | 4   | 3             | 4      | 5      | 3      | 4      | 5             | 5      | 3      | 3      | 3      | 4      | 5  | 82       | 2   | 5    |
| 1      | TEAM 1                                         | 11       | 10  | 13  | 11     | 11            | 11  | 10            | 13     | 14     | 11     | 13     | 10            | 12     | 12     | 11     | 11     | 10     | 13 | 207      | 10  | 00   |
| A<br>B | LOU LAURO<br>MATT MOORE                        | (5)<br>2 | 5   |     | 5<br>3 | <b>6</b><br>5 | (5) | <b>4</b><br>4 | 5<br>3 | 3<br>4 | 5<br>6 | 4<br>3 | <b>3</b><br>4 | 5<br>4 | 5<br>6 | 6<br>3 | 5<br>4 | 4<br>5 | 5  | 88<br>86 | 1   |      |
| С      | NED NESBITT                                    | 4        | 5   | 3   | 5      | 4             | 5   | 6             | 4      | 5      | 6      | 6      | 4             | 5      | 5      | 4      | 5      | 6      | 4  | 85       | 1   | 2    |
| D      | OSCAR OLIVA                                    | 4        | 5   | 4   | 4      | 3             | 4   |               |        | 5      | 4      | 5      | (5)           | 3      | 4      | 4      | 6      | 3      | 5  | 86       | 1   | 2    |
| 2      | TEAM 2                                         | 11       | 13  | 10  | 12     | 13            | 14  | 12            | 11     | 12     | 15     | 13     | 12            | 12     | 15     | 11     | 15     | 12     | 13 | 226      | 5   | 0    |
|        | culation of Team Scor<br>ignate team members a | -        | _   |     |        |               | -   |               | D.     | -      |        |        |               |        |        |        |        |        |    |          |     |      |
| The    | team score on each h                           | ole      | a i | s a | s i    | fol           | 101 | NS:           |        |        |        |        |               |        |        |        |        |        |    |          |     |      |
| Hol    | e 1: Player A Gross +                          | Be       | st  | 2   | Net    | t o           | fl  | B,C           | ,D     |        |        |        |               |        |        |        |        |        |    |          |     |      |
| Hol    | e 2: Player B Gross +                          | Be       | st  | 2   | Net    | t o           | fl  | A,C           | ,D     |        |        |        |               |        |        |        |        |        |    |          |     |      |
|        | e 3: Player C Gross +                          | Be       | st  | 2   | Net    | t o           | fI  | A,B           | ,D     |        |        |        |               |        |        |        |        |        |    |          |     |      |
| Hol    | c o. rrajer o orobo .                          | 20       |     |     |        |               |     |               |        |        |        |        |               |        |        |        |        |        |    |          |     |      |

Shown below is Devil Ball table printed with the option to omit border lines. The Devil Ball is circled.

Shown below is the Low Net Table printed with option to omit border lines. Handicap dots are printed.

| TWI | LITE LEAGUE WEEK 6 |            |    |            |            |    |            |    |    |    |    |    |            |            |            |            |            |    |            |     | 04/2 | 9/23  |
|-----|--------------------|------------|----|------------|------------|----|------------|----|----|----|----|----|------------|------------|------------|------------|------------|----|------------|-----|------|-------|
| CN  | EVENT COURSES      | 1          | 2  | 3          | 4          | 5  | 6          | 7  | 8  | 9  | 10 | 11 | 12         | 13         | 14         | 15         | 16         | 17 | 18         | TOT | SLO  | RTG   |
| C1  | GATES PARK         | 4          | 5  | 4          | 3          | 4  | 5          | 4  | 3  | 4  | 4  | 5  | 3          | 4          | 5          | 4          | 4          | 3  | 5          | 73  | 114  | 72.6  |
| DR  | Difficulty Rank    | 1          | 3  | 5          | 7          | 9  | 11         | 13 | 15 | 17 | 2  | 4  | 6          | 8          | 10         | 12         | 14         | 16 | 18         |     |      |       |
| RK  | LOW NET HS         | 1          | 2  | 3          | 4          | 5  | 6          | 7  | 8  |    |    |    |            |            |            |            |            | 17 | 18         | Tot | Par  | Prize |
| 1   | DAN DAVIS 14       | -          | -  | -          | °з         | °4 | °2         | °з | -  | 4  | °з | °4 | °2         | °з         | -          |            | °5         | 4  | 5          | 64  | -9   | 500   |
| 2   | KEN KELLY 16       | °4         | °з | °4         | °з         | °4 | °4         | °з | °з | 5  | °з | °4 | °4         | °5         | °з         | °з         | °2         | °4 | 5          | 66  | -7   | 150   |
| 2   | JACK JONES 20      | °å         | °з | °5         | ° <b>4</b> | °з | ° <b>4</b> | °з | °4 | °5 | °å | °4 | °5         | ° <b>4</b> | °з         | °з         | ° <b>4</b> | °2 | ° <b>4</b> | 66  | -7   | 150   |
| 4   | MATT MOORE 19      | °å         | °2 | °4         | °з         | °5 | °4         | °4 | °з | °4 | °5 | °з | °4         | °4         | °5         | °з         | ° <b>4</b> | °5 | °з         | 67  | -6   | -     |
| 5   | OSCAR OLIVA 16     | ° <b>4</b> | -  | -          | °з         | °з | ° <b>4</b> | °2 | °з | 5  | °4 | °5 | ° <b>4</b> | °з         | ° <b>4</b> | ° <b>4</b> | °5         | °з | 5          | 70  | -3   | -     |
| 6   | ED ELGIN 12        | ° <b>4</b> | °з | ° <b>4</b> | °5         | °з | ° <b>4</b> | 4  | 5  | 6  | °4 | °4 | °з         | ° <b>4</b> | °5         | ° <b>4</b> | 4          | 5  | 4          | 75  | +2   | -     |
| 7   | LOU LAURO 6        | °4         | °5 | °з         | 5          | 6  | 5          | 4  | 5  | 3  | °5 | °4 | °з         | 5          | 5          | 6          | 5          | 4  | 5          | 82  | +9   | -     |
| 8   | NED NESBITT -1     | 4          | 5  | 3          | 5          | 4  | 5          | 6  | 4  | 5  | 6  | 6  | 4          | 5          | 5          | 4          | 5          | 6  | +4         | 86  | +13  | 3 –   |

Shown below is a Point Quota table. Explanation of calculation is included on printout.

| POINTS:         Eagle:8         Birdie:4         Par:2         Bogey:1         Double:0         QUOTA = 36 - HANDICAP STROKES           CN         EVENT COURSES         1         2         3         4         5         6         7         8         9         10         11         12         13         14         15         16         17         18         TOT         SLO         RTG |                                                                                                   |                                |                                 |                        |                      |                                |                |                     |          |   |    |    |          |    | מיז | = 3 | 36 | - 1 | TAN | DTCA |     | 30/2 | _     |
|----------------------------------------------------------------------------------------------------|---------------------------------------------------------------------------------------------------|--------------------------------|---------------------------------|------------------------|----------------------|--------------------------------|----------------|---------------------|----------|---|----|----|----------|----|-----|-----|----|-----|-----|------|-----|------|-------|
|                                                                                                    |                                                                                                   | _                              |                                 | _                      | _                    | _                              | _              | _                   | _        | _ | _  | _  | <u> </u> |    | _   | _   | _  | _   | _   |      |     |      |       |
| C1                                                                                                    | GATES PARK                                                                                        | 4                              | 5                               | 4                      | 3                    | 4                              | 5              | 4                   | 3        | 4 | 4  | 5  | 3        | 4  | 5   | 4   | 4  | 3   | 5   | 73   | 112 | 72.  | 6     |
| RK                                                                                                    | QUOTA                                                                                             | 1                              | 2                               | 3                      | 4                    | 5                              | 6              | 7                   | 8        | 9 | 10 | 11 | 12       | 13 | 14  | 15  | 16 | 17  | 18  | Tot  | Quo | Net  | Prize |
| 1                                                                                                    | Chet Chamberlain 19                                                                               | 2                              | 8                               | 1                      | 0                    | 1                              | 4              | 1                   | 0        | 2 | 2  | 2  | 0        | 0  | 4   | 0   | 1  | 0   | 4   | 32   | 17  | 15   | 20000 |
| 2                                                                                                    | Dan Davidson 16                                                                                   | 0                              | 4                               | 1                      | 0                    | 1                              | 4              | 1                   | 0        | 1 | 2  | 4  | 0        | 4  | 2   | 2   | 1  | 0   | 2   | 29   | 20  | 9    | 10000 |
| 2                                                                                                    | Larry Lawrence 23                                                                                 | 2                              | 2                               | 4                      | 0                    | 0                              | 2              | 2                   | 1        | 1 | 0  | 1  | 1        | 1  | 1   | 1   | 2  | 0   | 1   | 22   | 13  | 9    | 10000 |
| 2                                                                                                    | Hal Holterbrooke 7                                                                                | 2                              | 8                               | 1                      | 1                    | 1                              | 4              | 8                   | 0        | 0 | 4  | 2  | 1        | 1  | 1   | 0   | 2  | 0   | 2   | 38   | 29  | 9    | 10000 |
| 5                                                                                                    | Wyatt Winslow 16                                                                                  | 2                              | 2                               | 4                      | 0                    | 2                              | 2              | 0                   | 0        | 2 | 1  | 1  | 0        | 2  | 2   | 0   | 4  | 0   | 4   | 28   | 20  | 8    | 2000  |
| 6                                                                                                    | Edgar Ellis 21                                                                                    | 1                              | 2                               | 2                      | 0                    | 0                              | 4              | 1                   | 0        | 2 | 2  | 4  | 0        | 0  | 1   | 0   | 1  | 1   | 1   | 22   | 15  | 7    | 1000  |
| 7                                                                                                    | Terry Taylor 12                                                                                   | 1                              | 1                               | 4                      | 0                    | 2                              | 4              | 1                   | 0        | 0 | 4  | 2  | 1        | 2  | 2   | 1   | 0  | 0   | 4   | 29   | 24  | 5    | 500   |
| 8                                                                                                    | Oscar Oliva 15                                                                                    | 2                              | 2                               | 0                      | 2                    | 1                              | 4              | 1                   | 0        | 1 | 1  | 4  | 0        | 0  | 2   | 2   | 1  | 0   | 2   | 25   | 21  | 4    | 250   |
| 9                                                                                                    | Ray Riley 22                                                                                      | 1                              | 1                               | 2                      | 0                    | 1                              | 1              | 1                   | 1        | 1 | 1  | 1  | 0        | 2  | 2   | 0   | 1  | 0   | 1   | 17   | 14  | 3    | 88    |
| 9                                                                                                    | Fred Francisco 18                                                                                 | 2                              | 1                               | 1                      | 1                    | 1                              | 2              | 0                   | 0        | 1 | 2  | 2  | 0        | 0  | 2   | 2   | 2  | 0   | 2   | 21   | 18  | 3    | 88    |
|                                                                                                    |                                                                                                   |                                |                                 |                        |                      |                                |                |                     |          |   |    |    |          |    |     |     |    |     |     |      |     |      |       |
| 1. 2<br>2. 1                                                                                                    | Assign points for bird<br>Determine Scratch Sco<br>If 2 points for a par                          | die<br>re<br>, S               | , l<br>foi<br>cra               | par<br>r e<br>atc      | ver<br>ver           | oog<br>nt:<br>Sco              | ey<br>re       | , e<br>=            | 36       |   |    | _  |          |    |     |     |    | _   | _   |      |     |      |       |
| 1. 1<br>2. 1                                                                                                    | Assign points for bird<br>Determine Scratch Sco                                                   | die<br>re<br>, S<br>, S        | , l<br>foi<br>cra<br>cra        | par<br>r e<br>atc      | , l<br>ve<br>h       | oog<br>nt:<br>Sco<br>Sco       | ey<br>re<br>re | , e<br>=<br>=       | 36       |   | _  | _  |          |    |     |     |    |     | _   |      |     |      |       |
| 1. 2<br>2. 1<br>:<br>:                                                                                                    | Assign points for bird<br>Determine Scratch Sco<br>If 2 points for a par<br>If 3 points for a par | die<br>re<br>, S<br>, S<br>cra | , l<br>foi<br>cra<br>cra<br>tcl | par<br>e<br>atc<br>atc | , l<br>vei<br>h<br>h | oog<br>nt:<br>Sco<br>Sco<br>re | re<br>re<br>=  | , e<br>=<br>=<br>39 | 36<br>54 |   | _  |    |          |    |     |     |    | _   |     |      |     |      |       |

# The Club Members Database

On the Control Panel, click CLUB DATA to open the Club Member menu list as shown below.

| THE CLUB MEMBER DATABASE                                                                                                    | $\times$ |
|----------------------------------------------------------------------------------------------------|----------|
| Help Members Handicaps Stats Exit                                                                                                    |          |
|                                                                                                    |          |
| Names and handicaps in the database can be copied into Event Files.<br>When an event is finished, the Update Tool will update scores in the<br>database. Season stats can be viewed, printed and archived. |          |
| MembersMember Names-Phone-Email AddressesHandicapsHandicaps-Score Histories-SettingsUpdateUpdate Score HistoriesSeason DataView and Print Season StatsHELPDEFINITIONSEXIT                                  |          |

The first task is entering the names of the members of the club, league or tour. Click on **Members**. Enter names. A member's Sex, Year of Birth, Phone Number and Email Address are optional.

| CLORI | MEMBER ROSTER   |                             |                            |                         | ×                                  |
|-------|-----------------|-----------------------------|----------------------------|-------------------------|------------------------------------|
|       |                 | r Roster<br>FIND PRINT EXIT | Page                       | Sort By<br>R# YOB ALPHA |                                    |
|       | MEMBERS         | FIND PRINT EXIT             | <= 1 =>                    | R# YUB HLPHH            |                                    |
| R#    | 1ST NAME        | 2ND NAME SE                 | X YOB                      | PHONE                   | PAGE 1                             |
| 1     | Andy            | Anderson                    | 1961                       | 7185551212              | andu@qmail.com C                   |
| 2     | Bill            | Barker                      | ∐1982 ∐ ∐                  | I I                     |                                    |
| 3     | Chet            | Coopersmith                 | 2001                       | ľ                       |                                    |
| 4     | Daniel          | Davidson                    | 2000                       | I I                     | I I I                              |
| 5     | Earl            | Ellington                   | 1999 I I                   | T                       | I                                  |
| 6     | Fred            | Francis                     | 1998                       | I                       | I I                                |
| 7     | Greg            | Grant                       | 1997                       | ľ                       | T                                  |
| 8     | Hal             | Holterbrooke                | 1996                       | Ĭ                       | 1                                  |
| 9     | Jim             | Jackson                     | 1995                       | ľ                       |                                    |
| 10    | Ken             | Kelly                       | 1994                       | Ī                       | I I                                |
| 11    | Larry           | Lawrence                    | 1993                       | Ī                       | I I                                |
| 12    | Michael         | Mason                       | 1992                       | Ī                       | I I                                |
| 13    | Nick            | Nesbitt                     | 1991                       | Ī                       | I I                                |
| 14    | Pietro          | Oliva                       | 1990                       | I                       | <u> </u>                           |
| 15    | Paul            | Post                        | 1989                       | I                       | Į į                                |
| 16    | Ronald          | Roberston                   | <b> 1988  </b>             | I                       | I I                                |
| 17    | Stuart          | Smith                       | <b> 1987  </b>             | I                       | Ĭ]                                 |
| 18    | Ted             | Thompson                    | 1986                       | I                       | Ĭ                                  |
| 19    | Warren          | West                        | 1985                       | [                       | Ĭ                                  |
| 20    | Alvin           | Adams                       | 1984                       | I                       | []                                 |
| 21    | Kirby           | Benson                      | 1983                       | I                       | []                                 |
| 22    | Brandon         | Crawford                    | 1982                       | I                       | <u> </u>                           |
| 23    | Douglas         | Dennison                    | <b> 1981  </b>             |                         | I]                                 |
| 24    | Earl            | Edwards                     | 1980                       |                         | I                                  |
| 25    | Frank           | Farnsworth                  | 1979                       | I                       | I]                                 |
| >Pres | s TAB, enter    | data; To go back,           | Shift+TAB. Mo              | use Navigation:         | Point and Click.                   |
|       | F1<br>ColumnsF2 |                             | Alphabetize<br>Sort By YOB |                         | Next PagePageDn<br>Prev PagePageUp |

## **Club Member Handicaps and Score Histories**

On the Club Member Database control panel, click Handicaps. The window shown below will appear.

| IELP FIND PR              |    |       |       | ETTINGS              | ASSN        | ASS ASS | NEVENT | ALPHA | ζ=                   | 1 =>        |    |       |       | DAGE                  |
|---------------------------|----|-------|-------|----------------------|-------------|---------|--------|-------|----------------------|-------------|----|-------|-------|-----------------------|
| ONOMA VALLEY<br>HANDICAPS | RP | CLUB  | ASSN  | EVENT                | HANDICAPS   | RP      | CLUB   | ASSN  | EVENT                | HANDICAPS   | RP | CLUB  | ASSN  | PAGE                  |
| A.Anderson.               | 14 | 06.59 | 09.50 | <mark>06.59</mark>   | K.Benson    | 09      | 07.00  | 00.00 | <mark>07.00</mark>   | D.Dumont    | 07 | 09.32 | 00.00 | <mark>09.3</mark>     |
| B.Barker                  | 16 | 05.95 | 08.60 | <mark>05.95</mark>   | B.Crawford. | 89      | 04.69  | 00.00 | <mark>04.69</mark>   | M.Ewing     | 07 | 09.32 | 00.00 | <mark>09.3</mark> 3   |
| C.Coopersmi               | 18 | 05.85 | 08.80 | <mark>05.85</mark>   | D.Dennison. | 89      | 05.68  | 00.00 | <mark>05.68</mark>   | V.Foster    | 07 | 08.33 | 00.00 | <mark>08.</mark> 3    |
| D.Davidson.               | 18 | 04.69 | 06.30 | <mark>04.69</mark>   | E.Edwards   | 07      | 05.85  | 00.00 | <mark>05.85</mark>   | B.Grimes    | 07 | 05.85 | 00.00 | <mark>05 .</mark> 8   |
| E.Ellington               | 16 | 05.55 | 07.40 | <mark>05.55</mark>   | F.Farnswort | 07      | 07.83  | 00.00 | <mark>07.83</mark>   | C.Hopper    | 07 | 06.34 | 00.00 | <mark>06.3</mark>     |
| F.Francis                 | 16 | 04.56 | 06.70 | <mark>04.56</mark>   | G.Gardner   | 89      | 08.00  | 00.00 | <mark>08 . 00</mark> | L.Jones     | 07 | 08.82 | 00.00 | <mark>08.8</mark> 3   |
| G.Grant                   | 12 | 05.17 | 00.00 | <mark>05.17</mark>   | H.Harrison. | 09      | 08.66  | 00.00 | <mark>08.66</mark>   | A.Koh1      | 07 | 05.35 | 00.00 | <mark>05.</mark> 3!   |
| H.Holterbro               | 12 | 06.34 | 00.00 | <mark>06.34</mark>   | J.Johnson   | 07      | 06.34  | 00.00 | <mark>06.34</mark>   | M.Lucas     | 07 | 10.31 | 00.00 | <mark>10.3</mark>     |
| J.Jackson                 | 11 | 06.34 | 00.00 | <mark>06.34</mark>   | K.Kraft     | 07      | 08.33  | 00.00 | <mark>08.33</mark>   | J.Murray    | 07 | 10.80 | 00.00 | <mark>10.8</mark>     |
| K.Kelly                   | 12 | 06.10 | 00.00 | <mark>06.10</mark>   | M.Leonard   | 07      | 07.83  | 00.00 | <mark>07.83</mark>   | L.Oliver    | 07 | 09.81 | 00.00 | <mark>09.8</mark> 1   |
| L.Lawrence.               | 11 | 02.71 | 00.00 | <mark>02.71</mark>   | M.Moore     | 08      | 06.34  | 00.00 | <mark>06.34</mark>   | P.Poole     | 07 | 08.82 | 00.00 | <mark>08.8</mark> 3   |
| M.Mason                   | 11 | 05.02 | 00.00 | <mark>05 . 02</mark> | T.Niven     | 89      | 08.33  | 00.00 | <mark>08.33</mark>   | R.Romano    | 89 | 07.34 | 00.00 | <mark>07.3</mark> 4   |
| N.Nesbitt                 | 11 | 04.03 | 00.00 | <mark>04.03</mark>   | P.Plasch    | 89      | 08.00  | 00.00 | <mark>08.00</mark>   | D.Sutton    | 89 | 06.01 | 00.00 | <mark>06 . 0</mark> 1 |
| P.01iva                   | 11 | 07.67 | 00.00 | <mark>07.67</mark>   | R.Ryan      | 89      | 08.66  | 00.00 | <mark>08.66</mark>   | Z.Tuttle    | 89 | 06.01 | 00.00 | <mark>06 . 01</mark>  |
| P.Post                    | 10 | 08.00 | 00.00 | <mark>08.00</mark>   | S.Stanley   | 89      | 07.00  | 00.00 | <mark>07.00</mark>   | D.Abramovic | 86 | 07.34 | 00.00 | <mark>07.34</mark>    |
| R.Roberston               | 08 | 12.29 | 00.00 | <mark>12.29</mark>   | P.Trager    | 89      | 05.35  | 00.00 | <mark>05.35</mark>   | G.Barnett   | 86 | 09.81 | 00.00 | <mark>09.8</mark> 1   |
| S.Smith                   | 07 | 10.31 | 00.00 | <mark>10.31</mark>   | P.Williams. | 89      | 06.67  | 00.00 | <mark>06.67</mark>   | C.Clay      | 04 | 11.30 | 00.00 | <mark>11.3</mark>     |
| T.Thompson.               | 07 | 08.33 | 00.00 | <mark>08.33</mark>   | B.Arnold    | 89      | 06.67  | 00.00 | <mark>06.67</mark>   | T.Danberry. | 04 | 13.28 | 00.00 | <mark>13.28</mark>    |
| W.West                    | 07 | 10.31 | 00.00 | <mark>10.31</mark>   | C.Baxter    | 89      | 03.04  | 00.00 | <mark>03 . 04</mark> | E.Ellis     | 04 | 13.28 | 00.00 | <mark>13.28</mark>    |
| A.Adams                   | 07 | 08.82 | 00.00 | <mark>08.82</mark>   | T.Chesterfi | 07      | 10.31  | 00.00 | <mark>10.31</mark>   | F.Frye      | 04 | 09.32 | 00.00 | <mark>09.3</mark> 2   |

#### Handicap Settings

Click Settings button and enter the name of your club. If the club course has 18 holes, enter 18. Specify the number of lowest rounds used in the computation for the last 20 rounds played. The number can be 8, 9, 10, 11 or 12. Then enter Multiplier Percent and Handicap Maximums. A Multiplier can be over 100%, e.g., if the golf course conditions are very bad, set the Multiplier to 105 and handicaps will be 5% higher. Event Handicaps can be based upon Club Handicaps generated from Score Histories or can be based on official Golf Association Handicaps. Enter Association Handicaps by hand.

## HANDICAP SETTINGS

| C | CLUB NAME: CLUB MEMBERS                                                            |
|---|------------------------------------------------------------------------------------|
| C | LUB TYPE: (18-HOLE OR 9-HOLE)                                                      |
|   | Enter 8, 9, 10, 11 or 12 below:<br>BEST <mark>8 </mark> ROUNDS FROM LAST 20 PLAYED |
| þ | 1ULTIPLIER (PERCENT) <mark>100</mark>                                              |
| þ | 1AXIMUM (MEN) <mark>54.0</mark>                                                    |
| þ | 1AXIMUM (WOMEN) <mark>54.0</mark>                                                  |
| F | ✓ Use CLUB HCAP to derive EVENT HCAP                                               |
| Γ | Use ASSN HCAP to derive EVENT HCAP                                                 |

×

If a player has not played 20 rounds, the best scores counted are shown below:

| Score History | 8 Best of 20 | 9 Best of 20 | 10 Best of 20 | 11 Best of 20 | 12 Best of 20 |
|---------------|--------------|--------------|---------------|---------------|---------------|
| 20 Rounds     | 8            | 9            | 10            | 11            | 12            |
| 19 Rounds     | 7            | 8            | 9             | 10            | 11            |
| 18 Rounds     | 6            | 7            | 8             | 9             | 10            |
| 17 Rounds     | 6            | 7            | 8             | 9             | 10            |
| 16 Rounds     | 5            | 6            | 7             | 8             | 9             |
| 15 Rounds     | 5            | 6            | 7             | 8             | 9             |
| 14 Rounds     | 4            | 5            | 6             | 7             | 8             |
| 13 Rounds     | 4            | 5            | 6             | 7             | 8             |
| 12 Rounds     | 4            | 5            | 6             | 7             | 8             |
| 11 Rounds     | 3            | 4            | 5             | 6             | 7             |
| 10 Rounds     | 3            | 3            | 4             | 5             | 6             |
| 9 Rounds      | 3            | 3            | 3             | 4             | 5             |
| 8 Rounds      | 2            | 2            | 2             | 3             | 4             |
| 7 Rounds      | 2            | 2            | 2             | 2             | 3             |
| 6 Rounds      | 2            | 2            | 2             | 2             | 2             |
| 1 to 5 Rounds | 1            | 1            | 1             | 1             | 1             |

Click a name on the Handicap Window and the player's 20-round Score History and the calculation of handicap appears as shown below. Handicaps are based on Differentials for each round. Differentials are derived from the Adjusted Score, for which strokes on a hole over triple bogey are disregarded. The Differential for a round is the Adjusted Score minus the Course Rating multiplied by 113 and divided by the Course Slope. The table also displays the month and year when a round was played.

| SCORE | HISTORY                                                                                                    |       |     |      |     |        |       |       | ×                                 |  |  |  |  |  |
|-------|----------------------------------------------------------------------------------------------------|-------|-----|------|-----|--------|-------|-------|-----------------------------------|--|--|--|--|--|
| 1     | Score History of Daniel Davidson<br>ADJ excludes strokes over triple bogey on a hole.<br>DIFFERENTIAL = (ADJ - RATING) x 113 / SLOPE |       |     |      |     |        |       |       |                                   |  |  |  |  |  |
| RD    | MO/YR                                                                                                    | SCORE | PAR | OVER | ADJ | RATING | SLOPE | DIFF  | Differentials For Daniel Davidson |  |  |  |  |  |
| 1     | 11/23                                                                                                    | 81    | 71  | 10   | 81  | 70.20  |       | 10.90 | SUM (BEST 8 OF LAST 20) = 44.80   |  |  |  |  |  |
| 2     | 11/23                                                                                                    | 83    | 71  | 12   | 83  | 70.20  | 112   | 12.91 | AVERAGE ( 44.80/8) = 5.60         |  |  |  |  |  |
| 3     | 09/23                                                                                                    | 88    | 72  | 16   | 88  | 72.60  | 114   | 15.26 | CALCULATED CLUB HANDICAP: 5.60    |  |  |  |  |  |
| 4     | <mark>08/23</mark>                                                                                                    | 81    | 72  | 9    | 81  | 72.60  | 114   | 8.33  | MAXIMUM FOR MEN: 54.0             |  |  |  |  |  |
| 5     | 08/23                                                                                                    | 81    | 72  | 9    | 81  | 72.60  | 114   | 8.33  |                                   |  |  |  |  |  |
| 6     | <mark>08/23</mark>                                                                                                    | 84    | 72  | 12   | 84  | 72.60  | 114   | 11.30 |                                   |  |  |  |  |  |
| 7     | <mark>08/23</mark>                                                                                                    | 85    | 72  | 13   | 85  | 72.60  | 114   | 12.29 |                                   |  |  |  |  |  |
| 8     | <mark>08/23</mark>                                                                                                    | 79    | 72  | 7    | 79  | 72.60  | 114   | 6.34  |                                   |  |  |  |  |  |
| 9     | <mark>08/23</mark>                                                                                                    | 75    | 72  | 3    | 75  | 72.60  | 114   | 2.38  | PRINT EXIT                        |  |  |  |  |  |
| 10    | <mark>08/23</mark>                                                                                                    | 84    | 72  | 12   | 84  | 72.60  | 114   | 11.30 |                                   |  |  |  |  |  |
| 11    | <mark>07/23</mark>                                                                                                    | 89    | 72  | 17   | 89  | 72.60  | 114   | 16.26 |                                   |  |  |  |  |  |
| 12    | <mark>06/23</mark>                                                                                                    | 80    | 72  | 8    | 80  | 72.60  | 114   | 7.34  |                                   |  |  |  |  |  |
| 13    | <mark>06/23</mark>                                                                                                    | 73    | 72  | 1    | 73  | 72.60  | 114   | 0.40  |                                   |  |  |  |  |  |
| 14    | <mark>06/23</mark>                                                                                                    | 85    | 72  | 13   | 85  | 72.60  | 114   | 12.29 |                                   |  |  |  |  |  |
| 15    | <mark>06/23</mark>                                                                                                    | 76    | 72  | 4    | 76  | 72.60  | 114   | 3.37  |                                   |  |  |  |  |  |
| 16    | <mark>06/23</mark>                                                                                                    | 91    | 72  | 19   | 91  | 72.60  | 114   | 18.24 |                                   |  |  |  |  |  |
| 17    | <mark>06/23</mark>                                                                                                    | 91    | 72  | 19   | 91  | 72.60  | 114   | 18.24 |                                   |  |  |  |  |  |
| 18    | <mark>06/23</mark>                                                                                                    | 85    | 72  | 13   | 85  | 72.60  | 114   | 12.29 |                                   |  |  |  |  |  |
| 19    | <mark>06/23</mark>                                                                                                    | 81    | 72  | 9    | 81  | 72.60  | 114   | 8.33  |                                   |  |  |  |  |  |
| 20    | <mark>06/22</mark>                                                                                                    | 82    | 72  | 10   | 82  | 72.60  | 114   | 9.32  |                                   |  |  |  |  |  |

## **Updating Score Histories**

On the Club Member Database control panel, click on **Update**. The software will search through all Event Files, retrieve data for the last 20 rounds played by each member, and recalculate handicaps using current settings.

# GOLASSO GOLF SYSTEMS 2024

#### How do the Club Handicap, the Golf Association Handicap and the Event Handicap differ?

Club Handicap is based on Score History for tournaments stored by the software. To enter Golf Association Handicaps, click the ASSN button and the ASSN Column turns green and is unlocked for entry of data as shown below. After entering ASSN data, click the blue SAVE button at top of window. The Event Handicaps, depending on the Settings, can be derived from CLUB or ASSN handicaps multiplied by a Percentage. If the Percentage is set at 100%, the Event Handicap will equal the CLUB or ASSN. If the Percentage is set at 105%, the Event Handicaps will be five percent higher than the CLUB or ASSN.

| CLUB HANDICAPS                     |                        |                            |                      |                              |           |    |       | - 🗆 X      |
|------------------------------------|------------------------|----------------------------|----------------------|------------------------------|-----------|----|-------|------------|
| Member Handicaps<br>HELP FIND EXIT | Edit<br>SETTINGS SAVE  | Sort By<br>CLUB ASSN EVENT | ALPHA                | Page<br><b>&lt;= 1 =&gt;</b> |           |    |       |            |
| SONOMA VALLEY COUN                 | TRY CLUB               | -)*                        |                      |                              | 1         |    |       | PAGE 1     |
| HANDICAPS RP                       | CLUB ASSN EVENT        | HANDICAPS                  | RP CLUB              | ASSN EVENT                   | HANDICAPS | RP | CLUB  | ASSN EVENT |
| A.Anderson. 14                     | 06.59 <mark>9.5</mark> | K.Benson                   | 09 07.0              | 9                            | D.Dumont  | 07 | 09.32 |            |
| B.Barker 16                        | 05.95 <mark>8.6</mark> | B.Crawford.                | 09 04.6 <sup>9</sup> | 9                            | M.Ewing   | 07 | 09.32 |            |
| C.Coopersmi 18                     | 05.85 <mark>8.8</mark> | D.Dennison.                | 09 05.6              | 8                            | V.Foster  | 07 | 08.33 |            |
| D.Davidson. 18                     | 04.69 <mark>6.3</mark> | E.Edwards                  | 07 05.8              | 5                            | B.Grimes  | 07 | 05.85 |            |
| E.Ellington 16                     | 05.55 <mark>7.4</mark> | F.Farnswort                | 07 07.8              | 3                            | C.Hopper  | 07 | 06.34 |            |
| F.Francis 16                       | 04.56 <mark>6.7</mark> | G.Gardner                  | 09 08.0              | 9                            | L.Jones   | 07 | 08.82 |            |
| G.Grant 12                         | 05.17                  | H.Harrison.                | 09 08.6              | б                            | A.Koh1    | 07 | 05.35 |            |
| H.Holterbro 12                     | 06.34                  | J.Johnson                  | 07 06.3              | 4                            | M.Lucas   | 07 | 10.31 |            |
| J.Jackson 11                       | 06.34                  | K.Kraft                    | 07 08.3              | 3                            | J.Murray  | 07 | 10.80 |            |
| K.Kelly 12                         | 96.10                  | M.Leonard                  | 07 07.8              | 3                            | L.Oliver  | 07 | 09.81 |            |
| L.Lawrence. 11                     | 02.71                  | M.Moore                    | 08 06.3              | 4                            | P.Poole   | 07 | 08.82 |            |

**DISCLAIMER:** The Club Handicap generated by the software is not intended to reproduce the official Golf Association Handicap under the rules of your local Golf Association.

#### Transfer of Names, Handicaps, Ages and Other Data to Event Files

At the top of the Player Setup window for an Event File, there are three blue buttons:

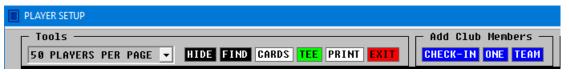

These buttons can be used to transfer names and handicaps from the Club Member Database to the Event File. If the CHECK-IN button is clicked, the window shown below appears. Click on a box to check a player into the event. To undo a checkmark, click the box again. Click the green CONTINUE button to Step 2.

| - Checked - Tools -<br>IN:11   HELP CL | AR ALL-IN FIND P# ALPHA STOP CONTINUE                             |     |
|----------------------------------------|-------------------------------------------------------------------|-----|
|                                        | heckmarks are saved. More members can be checked in at a later ti | ime |
| CHECK-IN                               | CHECK-IN CHECK-IN CHECK-IN                                        |     |
| 🗌 AL ALLEN                             | BEN BARNES                                                        |     |
| 🗆 BILL BARKER                          | CARL CRAWFORD                                                     |     |
| 🔽 CAL COOPER                           | 🗖 DAVID DRAKE                                                     |     |
| DAN DAVIS                              | ERNIE EVANS                                                       |     |
| 🗌 ED ELGIN                             | FRANK FLANDERS                                                    |     |
| FRED FRANCIS                           | GARY GARNETT                                                      |     |
| GREG GRANT                             | 🗖 HARRY HASSAN                                                    |     |
| 🗌 HAL HOLT                             | □ JERRY JENKINS                                                   |     |
| IAN INSLER                             | <b>KRIS KROGER</b>                                                |     |
| JACK JONES                             | LARRY LEWIS                                                       |     |
| KEN KELLY                              | MARK MANFRED                                                      |     |
| 🔽 LOU LAURO                            | NICK NEVINS                                                       |     |
| MATT MOORE                             | F PETER PLAGER                                                    |     |
| ✓ NED NESBITT                          | RAY RICHARDS                                                      |     |
| 🗆 OSCAR OLIVA                          | STUART SHARPE                                                     |     |
| PAUL POST                              | TED TAYLOR                                                        |     |
| 🔽 QUINN QUENTON                        | VAN VORSTADT                                                      |     |
| RON RILEY                              | WILLIAM WILSON                                                    |     |
| STAN STORCH                            | arnold adams                                                      |     |
| TO THOMPSON                            | 🔽 BRAD BRADY                                                      |     |
| VICK VINCENT                           | CHET CHARLES                                                      |     |
| VYATT WINSLOW                          | 🗖 DOUG DUNCAN                                                     |     |
| VALE YARDLEY                           | ELI ELLIS                                                         |     |
| ZACK ZANDER                            | GORMAN GARBER                                                     |     |
| ANDY ABBOIT                            | HERB HANCOCK                                                      |     |

In Step 2, confirm the correct slots and click COPY to transfer data. The software converts a player's Year of Birth to the Player Age in the year of the event. Flights for the event can be automatically set up by Player Age or by Player HCAP using the Auto-Flight Tool.

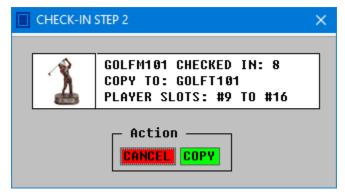

Use the blue ONE and TEAM buttons to transfer one player or one team to specified player slots.

#### View and Print Club Member Season Stats

On Club Member Database control panel, click Season Data to open the window below.

| SEASON ST | TATS                                                                                           |                  |                | ×       |
|-----------|------------------------------------------------------------------------------------------------|------------------|----------------|---------|
| 1         | <ol> <li>Select stat to pro</li> <li>Select start/end of</li> <li>Click VIEW button</li> </ol> | dates (MM/DD/YY) | ) for processi |         |
| SELECT    | STAT                                                                                           | STARTING DATE    | ENDING DATE    | PROCESS |
|           |                                                                                                |                  |                | VIEW    |

If your 2023 season consisted of tournaments played from May 15 to August 30, enter 5/15/23 as the starting date and enter 8/30/23 as the ending date. Select a stat from the drop-down menu and then click VIEW. The stats table will appear with a scroll bar that can be used to view all of the players. The full table can be printed. To view another stat, select a stat from the drop-down menu and click the VIEW button.

| SELECT STAT                                         | <br>Iere, the stat category for elected. After clicking |           |           | - | par is |
|-----------------------------------------------------|---------------------------------------------------------|-----------|-----------|---|--------|
| Scoring Average                                     | Ho                                                      | oles Par/ | Under     |   |        |
| Par 3 Holes Avg<br>Par 4 Holes Avg                  | NAME                                                    | Rds       | Tot       | ~ |        |
| Par 5 Holes Avq                                     | AL ALLEN                                                | 6         | 59        |   |        |
| Holes Par/Under                                     | ED ELGIN                                                | 5         | 51        |   |        |
| Aces                                                | BILL BARKER                                             | 5         | 48        |   |        |
| Eagles                                              | NICK NEVINS                                             | 4         | 43        |   |        |
| Birdies                                             | VICK VINCENT                                            | 4         | 39        |   |        |
| Prizes - Indiv                                      | ERNIE EVANS                                             | 4         | 37        |   |        |
| Prizes – Team<br>Prizes – Skins                     | FRED FRANCIS                                            | 4         | 37        |   |        |
| Prizes - Misc                                       | IAN INSLER                                              | 4         | 37        |   |        |
| Prizes - Total                                      | GREG GRANT                                              | 4         | 36        | ~ |        |
| Putts Per Round<br>Fairways Per Rd<br>GIR Per Round | HELP                                                    | RCHIVE    | RINT EXII |   |        |
| Saves Per Round                                     |                                                         |           |           |   |        |

| Glossa           | ry of ( | Golf Scoring Syste | ems ar | nd Team Events      |      |
|------------------|---------|--------------------|--------|---------------------|------|
| System           | Page    | System             | Page   | Team Events         | Page |
| Gross Score      | 40      | The Train          | 47     | Irish Fourball      | 52   |
| Handicap Strokes | 40      | Point Quota        | 48     | Odds and Evens      | 52   |
| Callaway System  | 42      | Chicago System     | 48     | Cha Cha Cha         | 52   |
| Scheid System    | 42      | Mutt and Jeff      | 49     | 1-2-3 and 3-2-1     | 52   |
| Strike Out       | 42      | Nassau             | 49     | Blind Draw Partners | 53   |
| 9-Hole Callaway  | 42      | ONES               | 49     | Devil Ball          | 54   |

49

49

50

51

51

51

Lone Ranger

Russian Stableford

Scheid for Scrambles

Las Vegas

Scrambles

Daytona

Hi+Lo

54

55

55

55

55

56

56

# APPENDIX

Callaway Charts

Scheid Charts

Peoria System

Double Peoria

Stableford Points

Australian Par

System 36

43

44

45

45

46

47

47

T&F

Eclectic

Blind Bogey

TEAM EVENTS:

Best Ball by Hole

Best Ball by Round

Best Ball Total Score

#### **Gross Score (Low Gross)**

Gross score is the actual number of strokes on each hole without any adjustment. All of the other Scoring Systems are derived from the gross score unless the option to score using Handicap Strokes is selected.

## Handicap Strokes (Low Net)

In handicapped events, players are assigned Handicap Strokes (HS) to adjust the gross score. For example, players assigned 6 Handicap Strokes deduct one stroke from their gross score on the six most difficult holes. Hole difficulty ranks are specified during Golf Course Setup as shown below. Handicap Strokes are derived from Handicaps (HCAP) for each player. There are two options for entering HCAP values:

RANK

Tools · HELP COPY CLEAR

PAR:72

6

4 5

3

5 4 4 5 3 4

C1 C2 C3 C4 C5 EXIT

10 14 18 2

SLOPE: 110

Courses

4 4 3 5 4

7

6

9

4 8

1

8 9

5

16 17

RATING: 70.4

13

18

12 16

#### COURSE SETUP **Option 1** – Enter Integer Value Copy 9-Hole Events Exit If the HCAP is entered as an integer (no Enter data, press TAB Key. To go back: Shift and TAB. Erase an entry: Delete Key. Click CLEAR to erase all. Course List must not be mix of 9 and 18 hole courses. decimal point), that entry will be used as the Handicap Strokes for the player. C1 NAME: ORCHARD HILLS **Option 2** – Enter with Decimal Point FRONT NINE PAR:36 If the HCAP is entered with a decimal point, HOLE 2 3 1 the software will derive Handicap Strokes by PAR 4 5 4 multiplying the HCAP by the Course Slope, RANK 11 15 17 3 then dividing by 113, and then adding Course Rating and subtracting Course Par. The result BACK NINE PAR:36 is then rounded to the nearest integer to yield HOLE 10 11 12 13 14 15 Handicap Strokes. The value for the Slope of PAR 4 3 4 the golf course is entered during Golf Course

Setup. If you do not know the Course Slope,

enter 113 as the Slope value, and enter Course

Par as the Course Rating.

serviceteam@thegolassocompany.com

#### **GOLASSO GOLF SYSTEMS 2024**

#### **Examples of HCAP Entry**

The HCAP for Seth Sanders is 13 (no decimal point). The software uses 13 as Handicap Strokes for Seth. The HCAP for William Wolfe is entered as 14.9 and because it has a decimal point, the software will multiply 14.9 by the Course Slope of 118 and divide by 113. Then Course Rating (70.2) is added and the Course Par (72) is subtracted. The result is 13.76, which rounds to 14 Handicap Strokes.

#### Plus Handicaps

A highly skilled golfer may have a handicap below zero. This is known as a Plus Handicap and a Plus Sign (+) will precede the handicap. If the entry is made in that way, the software will convert the Plus Sign to a Minus. See Dan Drake.

**NOTE:** Handicap Strokes can be selected to be the basis for deriving the score under some of the other Scoring Systems described below. First, the gross score on a hole will be adjusted by any Handicap Strokes that the player receives on the hole. That score will then be used in the calculation for the other Scoring System. To process in this way, check the box to SCORE WITH HANDICAP STROKES when setting up the Scoreboard Table. Scoring Systems which can be processed with Gross or Handicap include Blind Bogey and Stableford. In example to right, Stableford Points are awarded with Handicap Strokes.

| VI        | DOIS        |             | Club Mer<br>-IN ONE | 10. S. S. S. S. |
|-----------|-------------|-------------|---------------------|-----------------|
| rHu<br>°# | JRSDAY MENS | 2ND NAME    | HCAP                | INFO            |
| i.        | Seth        | Sanders     | 13                  | C               |
| 2         | William     | Wolfe       | 14.9                | C               |
| }         | Paul        | Priest      | 10                  |                 |
| 4         | Adam        | Abbott      | -1                  | C               |
| 5         | Herb        | Higgins     | 12.6                | C               |
| 5         | Jerry       | Johnson     | 13                  | 0               |
| 7         | Peter       | Parker      | 15                  | C               |
| 3         | Dan         | Drake       | -1                  | C               |
| )         | Warren      | Wilson      | 16                  | C               |
| 01        | Bart        | Bartholomew | 13.2                | C               |
| 11        | Oliver      | Offerman    | 12                  | C               |
| 12        | Chuck       | Carlton     | 11                  | C               |
| 13        | Tim         | Tarryton    | 16                  | C               |
| 14        | Ben         | Chatham     | 21                  | 0               |
| 15        | Lou         | Lyons       | 15                  | 0               |
| 16        | Darrin      | Harper      | 19                  | C               |

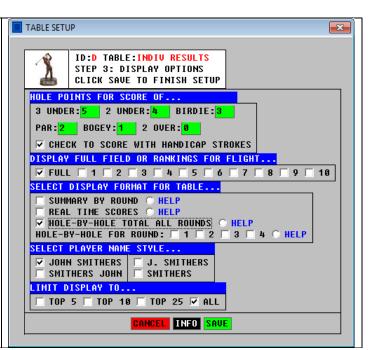

#### **Callaway and Scheid Scoring Systems**

These scoring systems determine the net score for a round by deducting the player's worst scores posted according to a table. The software will determine which holes are used and the software calculates the proper deduction. Enter hole-by-hole gross for each player. These systems are not available for 9-Hole events.

## **Callaway System**

Determination of deduction is tabular and based on the Callaway Gross, which ignores strokes on any hole over twice the par. Callaway Tables are shown on Page 5 for your reference. In standard Callaway, the last two holes are excluded from consideration when the worst holes are determined. In Blind Callaway, the event director secretly selects two or three holes to be excluded consideration from during Scoreboard Table Setup. In example to right, holes 3, 8 and 14 are specified.

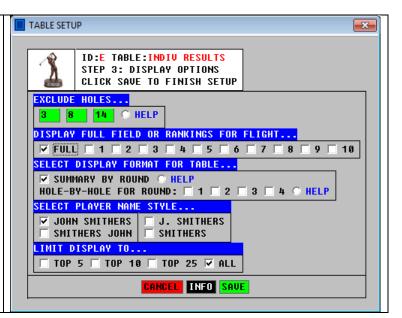

## **Scheid System**

The Scheid System is a modified Callaway System that can adjust very high scores. The Scheid Tables are shown on Page 6. The software allows specification of excluded holes as shown above for the Callaway System. In standard Scheid, all holes are considered in determining the worst scores. The software determines the deduction.

Over 130: Deduct 50 Strokes

Callaway Gross Maximium Per Hole: Par x 2

# The Callaway System Table

| Callaway Handicap System                                                                                                    | Callaway Handicap System                                                                                                    |
|----------------------------------------------------------------------------------------------------|----------------------------------------------------------------------------------------------------|
| Callaway Table Par 70                                                                                                    | Callaway Table Par 71                                                                                                    |
| CALLAWAY GROSS SCORE WORST HOLES                                                                                                    | CONSIDERED CALLAWAY GROSS SCORE WORST HOLES CONSIDERE                                                                                                    |
|                                                                                                    | Worst Holes 72 73 74 Deduct 0.5 Worst Hole                                                                                                    |
| 74 75 76 77 78 Deduct 1.0                                                                                                    | Worst Holes 75 76 77 78 79 Deduct 1.0 Worst Hole                                                                                                    |
| 79 80 81 82 83 Deduct 1.5                                                                                                    | Worst Holes 80 81 82 83 84 Deduct 1.5 Worst Hole                                                                                                    |
| 84 85 86 87 88 Deduct 2.0                                                                                                    | Worst Holes 85 86 87 88 89 Deduct 2.0 Worst Hole                                                                                                    |
| 89 90 91 92 93 Deduct 2.5                                                                                                    | Worst Holes 90 91 92 93 94 Deduct 2.5 Worst Hole                                                                                                    |
| 94 95 96 97 98 Deduct 3.0                                                                                                    | Worst Holes 95 96 97 98 99 Deduct 3.0 Worst Hole                                                                                                    |
| 99 100 101 102 103 Deduct 3.5                                                                                                    | Worst Holes 100 101 102 103 104 Deduct 3.5 Worst Hole                                                                                                    |
| 104 105 106 107 108 Deduct 4.0                                                                                                    | Worst Holes 105 106 107 108 109 Deduct 4.0 Worst Hole                                                                                                    |
| 109 110 111 112 113 Deduct 4.5                                                                                                    | Worst Holes 110 111 112 113 114 Deduct 4.5 Worst Hole                                                                                                    |
| 114 115 116 117 118 Deduct 5.0                                                                                                    | Worst Holes 115 116 117 118 119 Deduct 5.0 Worst Hole                                                                                                    |
| 119 120 121 122 123 Deduct 5.5                                                                                                    | <u>Worst Holes</u> 120 121 122 123 124 Deduct 5.5 Worst Hole                                                                                                    |
| 124 125 126 127 128 Deduct 6.0                                                                                                    | Worst Holes 125 126 127 128 129 Deduct 6.0 Worst Hole                                                                                                    |
| <mark>-2 -1 +0 +1 +2</mark> Adjustment 1                                                                                                    | to Deduction                                                                                                    |
| Callaway Handicap System                                                                                                    | Callaway Handicap System                                                                                                    |
| Callaway Table Par 72                                                                                                    | Callaway Table Par 73                                                                                                    |
|                                                                                                    | CONSIDERED CALLAWAY GROSS SCORE WORST HOLES CONSIDERE                                                                                                    |
|                                                                                                    | <u>Worst Holes</u> 74 75 76 <u>Deduct 0.5 Worst Hole</u>                                                                                                    |
|                                                                                                    | <u>Worst Holes</u> 77 78 79 80 81 Deduct 1.0 Worst Hole                                                                                                    |
|                                                                                                    | <u>Worst Holes</u> 82 83 84 85 86 <u>Deduct 1.5 Worst Hole</u>                                                                                                    |
|                                                                                                    | <u>Worst Holes</u> 87 88 89 90 91 <u>Deduct 2.0 Worst Hole</u>                                                                                                    |
|                                                                                                    | <u>Worst Holes</u> 92 93 94 95 96 <u>Deduct 2.5 Worst Hole</u>                                                                                                    |
|                                                                                                    | <u>Worst Holes</u> 97 98 99 100 101 <u>Deduct 3.0 Worst Hole</u>                                                                                                    |
|                                                                                                    | <u>Worst Holes</u> 102 103 104 105 106 <u>Deduct 3.5 Worst Hole</u>                                                                                                    |
|                                                                                                    |                                                                                                    |
|                                                                                                    | <u>Worst Holes</u> 107 108 109 110 111 Deduct 4.0 Worst Hole                                                                                                    |
| 111 112 113 114 115 Deduct 4.5                                                                                                    | Worst Holes 112 113 114 115 116 Deduct 4.5 Worst Hole                                                                                                    |
| 111 112 113 114 115 <u>Deduct 4.5</u><br>116 117 118 119 120 <u>Deduct 5.0</u>                                                                                                    | Worst Holes         112         113         114         115         116         Deduct 4.5         Worst Holes           Worst Holes         117         118         119         120         121         Deduct 5.0         Worst Holes                                                                                                    |
| 111 112 113 114 115 Deduct 4.5<br>116 117 118 119 120 Deduct 5.0<br>121 122 123 124 125 Deduct 5.5                                                                                                    | Worst Holes         112         113         114         115         116         Deduct         4.5         Worst Holes           Worst Holes         117         118         119         120         121         Deduct         5.0         Worst Holes           Worst Holes         122         123         124         125         126         Deduct         5.5         Worst Holes                                                                                                    |
| 111         112         113         114         115         Deduct         4.5           116         117         118         119         120         Deduct         5.0           121         122         123         124         125         Deduct         5.5           126         127         128         129         130         Deduct         6.0 | Worst Holes         112         113         114         115         116         Deduct         4.5         Worst Holes           Worst Holes         117         118         119         120         121         Deduct         5.0         Worst Holes           Worst Holes         122         123         124         125         126         Deduct         5.5         Worst Holes           Worst Holes         127         128         129         130         131         Deduct         6.0         Worst Holes |
| 111 112 113 114 115 Deduct 4.5<br>116 117 118 119 120 Deduct 5.0<br>121 122 123 124 125 Deduct 5.5                                                                                                    | Worst Holes         112         113         114         115         116         Deduct         4.5         Worst Holes           Worst Holes         117         118         119         120         121         Deduct         5.0         Worst Holes           Worst Holes         122         123         124         125         126         Deduct         5.5         Worst Holes           Worst Holes         127         128         129         130         131         Deduct         6.0         Worst Holes |
| 111         112         113         114         115         Deduct         4.5           116         117         118         119         120         Deduct         5.0           121         122         123         124         125         Deduct         5.5           126         127         128         129         130         Deduct         6.0 | Worst Holes         112         113         114         115         116         Deduct         4.5         Worst Holes           Worst Holes         117         118         119         120         121         Deduct         5.0         Worst Holes           Worst Holes         122         123         124         125         126         Deduct         5.5         Worst Holes           Worst Holes         127         128         129         130         131         Deduct         6.0         Worst Holes |

FOR REFERENCE ONLY...SOFTWARE CALCULATES DEDUCTION

Par 73 or Better: No Adjustment Over 131: Deduct 50 Strokes Callaway Gross Maximium Per Hole: Par x 2

| serviceteam@thegolassocompany.com | serviceteam@thegolassocompany.cor | n |
|-----------------------------------|-----------------------------------|---|
|-----------------------------------|-----------------------------------|---|

# The Scheid System Table

FOR REFERENCE ONLY...SOFTWARE CALCULATES DEDUCTION

| 🔲 Scheid | d Hand | dicap S | ystem  | n    |       | <b>—</b>                |   | Scheid | Hand  | licap S | ystem |            |      | ×                       |
|----------|--------|---------|--------|------|-------|-------------------------|---|--------|-------|---------|-------|------------|------|-------------------------|
|          |        |         | Sc     | heid | l Tal | ole Par 70              |   |        |       |         | Sc    | heid       | Tat  | ole Par 71              |
|          | SC     | HEID    | GRO    | ss s | CORE  | WORST HOLES CONSIDERED  |   |        | SCI   | HEID    | GROS  | ss so      | ORE  | WORST HOLES CONSIDERED  |
|          | 72     | 73      | - 74   |      |       | Deduct 0.5 Worst Holes  |   |        | 73    | - 74    | - 75  |            |      | Deduct 0.5 Worst Holes  |
|          | 75     | 76      | - 77   |      |       | Deduct 1.0 Worst Holes  |   |        | 76    | - 77    | 78    |            |      | Deduct 1.0 Worst Holes  |
|          | 78     | - 79    | 80     | 81   |       | Deduct 1.5 Worst Holes  |   |        | - 79  | 80      | 81    | 82         |      | Deduct 1.5 Worst Holes  |
|          | 82     | 83      | - 84   | 85   |       | Deduct 2.0 Worst Holes  |   |        | 83    | 84      | 85    | 86         |      | Deduct 2.0 Worst Holes  |
|          | 86     | 87      | 88     | 89   |       | Deduct 2.5 Worst Holes  |   |        | 87    | 88      | 89    | <b>90</b>  |      | Deduct 2.5 Worst Holes  |
|          | 90     | - 91    | 92     | 93   |       | Deduct 3.0 Worst Holes  |   |        | - 91  | 92      | 93    | <b>9</b> 4 |      | Deduct 3.0 Worst Holes  |
|          | - 94   | 95      | - 96   | 97   |       | Deduct 3.5 Worst Holes  |   |        | - 95  | - 96    | - 97  | 98         |      | Deduct 3.5 Worst Holes  |
|          | - 98   | - 99    | 100    | 101  | 102   | Deduct 4.0 Worst Holes  |   |        | - 99  | 100     | 101   | 102        | 103  | Deduct 4.0 Worst Holes  |
|          | 103    | 104     | 105    | 106  | 107   | Deduct 4.5 Worst Holes  |   |        | 104   | 105     | 106   | 107        | 1 08 | Deduct 4.5 Worst Holes  |
|          | 1 08   | 109     | 110    | 111  | 112   | Deduct 5.0 Worst Holes  |   |        | 109   | 110     | 111   | 112        | 113  | Deduct 5.0 Worst Holes  |
| 113      | 114    | 115     | 116    | 117  | 118   | Deduct 5.5 Worst Holes  |   | 114    | 115   | 116     | 117   | 118        | 119  | Deduct 5.5 Worst Holes  |
| 119      | 120    | 121     | 122    | 123  | 124   | Deduct 6.0 Worst Holes  |   | 120    | 121   | 122     | 123   | 124        | 125  | Deduct 6.0 Worst Holes  |
| 125      | 126    | 127     | 128    | 129  | 130   | Deduct 6.5 Worst Holes  |   | 126    | 127   | 128     | 129   | <b>130</b> | 131  | Deduct 6.5 Worst Holes  |
| 131      | 132    | 133     | 134    | 135  | 136   | Deduct 7.0 Worst Holes  |   | 132    | 133   | 134     | 135   | 136        | 137  | Deduct 7.0 Worst Holes  |
| 137      | 138    | 139     | 140    | 141  | 142   | Deduct 7.5 Worst Holes  |   | 138    | 139   | 140     | 141   | 142        | 143  | Deduct 7.5 Worst Holes  |
| <u> </u> | 144    | 145     | 146    | 147  | 148   | Deduct 8.0 Worst Holes  | _ | 144    | 145   | 146     | 147   | 148        | 149  | Deduct 8.0 Worst Holes  |
| -3       | -2     | -1      | + 0    | +1   | +2    | Adjustment to Deduction |   | -3     | -2    | -1      | + 0   | +1         | +2   | Adjustment to Deduction |
|          |        |         |        |      |       |                         |   |        |       |         |       |            |      |                         |
| Par      | 70 o   | r Bei   | tter   | : No | Adj   | ustment                 | 1 | Par 7  | 71 oi | r Bet   | tter  | : No       | Adj  | ustment                 |
| Scor     | e 71   | : De    | duct   | 1 S  | trok  | e                       | : | Score  | e 72  | : Dec   | juct  | 1 St       | rok  | e                       |
|          |        |         |        |      |       |                         |   |        |       |         |       |            |      |                         |
|          |        |         |        |      |       |                         |   |        |       |         |       |            |      |                         |
| 🔲 Scheid | Hand   | dicap S | vstem  |      |       |                         |   | Scheid | Hand  | dicap S | ystem |            |      | <b>—</b> ×-             |
| Jenere   |        |         | , seen |      |       |                         |   |        |       |         |       |            |      |                         |

| Scheid         | Hand | licap S | System |       |       | <b>—</b> ——————————————————————————————————— | Schi | eid Han            | dicap S | bystem | 1             |       | <b>×</b>                |
|----------------|------|---------|--------|-------|-------|----------------------------------------------|------|--------------------|---------|--------|---------------|-------|-------------------------|
|                |      |         | Sc     | heid  | l Tal | ble Par 72                                   |      |                    |         | Sc     | heid          | Tab   | le Par 73               |
|                | SC   | HEID    | GRO    | ss si | CORE  | WORST HOLES CONSIDERED                       |      | SC                 | HEID    |        | <u>ss s</u> i | CORE  | WORST HOLES CONSIDERED  |
|                | - 74 | 75      | 76     |       |       | Deduct 0.5 Worst Holes                       | -    | - 75               |         | - 77   |               |       | Deduct 0.5 Worst Holes  |
|                | - 77 | 78      | - 79   |       |       | Deduct 1.0 Worst Holes                       | -    | - 78               |         | 80     |               |       | Deduct 1.0 Worst Holes  |
|                | 80   | 81      | 82     | 83    |       | Deduct 1.5 Worst Holes                       | -    | - · ·              |         | 83     | 84            |       | Deduct 1.5 Worst Holes  |
|                | - 84 | 85      | 86     | 87    |       | Deduct 2.0 Worst Holes                       | -    | - 85               |         | 87     | 88            |       | Deduct 2.0 Worst Holes  |
|                | 88   | 89      | 90     | - 91  |       | Deduct 2.5 Worst Holes                       | -    | - 89               |         |        | 92            |       |                         |
|                | 92   | 93      | - 94   | 95    |       | Deduct 3.0 Worst Holes                       | -    | - 93               |         |        |               |       | Deduct 3.0 Worst Holes  |
|                | - 96 | - 97    | - 98   | - 99  |       | Deduct 3.5 Worst Holes                       | -    | - 97               |         | - 99   | 100           |       | Deduct 3.5 Worst Holes  |
|                | 100  | 101     | 102    | 103   | 104   | Deduct 4.0 Worst Holes                       | -    | - 101              |         |        |               | 105   |                         |
|                | 105  | 106     | 107    | 108   | 1 09  | Deduct 4.5 Worst Holes                       |      | - 106              |         | 108    |               |       |                         |
|                | 110  | 111     | 112    | 113   | 114   | Deduct 5.0 Worst Holes                       |      |                    | 112     |        |               |       |                         |
| 115            | 116  | 117     | 118    | 119   | 128   | Deduct 5.5 Worst Holes                       | 11   |                    | 118     |        |               |       |                         |
| 121            | 122  | 123     | 124    | 125   | 126   | Deduct 6.0 Worst Holes                       |      | _                  | 124     |        |               |       |                         |
| 127            | 128  | 129     | 130    | 131   | 132   | Deduct 6.5 Worst Holes                       | 12   |                    |         | 131    |               |       |                         |
| 133            | 134  | 135     | 136    | 137   | 138   | Deduct 7.0 Worst Holes                       |      | <mark>4</mark> 135 |         | 137    |               |       |                         |
| 139            | 140  | 141     | 142    | 143   | 144   | Deduct 7.5 Worst Holes                       |      |                    | 142     |        |               |       |                         |
| <u>    145</u> | 146  | 147     | 148    | 149   | 150   | Deduct 8.0 Worst Holes                       |      |                    | 148     |        |               |       |                         |
| -3             | -2   | -1      | + 0    | +1    | +2    | Adjustment to Deduction                      | -    | <mark>3 -</mark> 2 | -1      | + 0    | +1            | +2    | Adjustment to Deduction |
| Par            | 72 0 | r Bei   | tter   | : No  | Adi   | ustment                                      | Par  | 73 c               | n Be    | tter   | : No          | Adju  | ıstment                 |
| Scor           |      |         |        |       | _     |                                              | Sco  | re 74              | I: De   | duct   | 1 St          | troke | 2                       |
|                |      |         |        |       |       |                                              |      |                    |         |        |               |       |                         |

# The Peoria System a/k/a Bankers System

For Peoria scoring, the event director secretly selects six holes, three holes from the Front Nine and three from the Back Nine. Peoria scoring is available for events played on 18-Hole courses.

For each player, the software performs the following calculations:

- 1. Add the scores<sup>1</sup> on the six holes selected by event director.
- 2. Multiply the total by 3.
- 3. Subtract the Course Par from Step 2 result.
- 4. Multiply result in Step 3 by 80 percent.
- 5. Subtract Step 4 result from the player's gross score to yield Peoria Net.

# New Peoria (NNP) a/k/a Double Peoria

In New Peoria, six holes from the Front Nine and six from the Back Nine are specified. The software performs the following calculations:

- 1. Add the scores on the 12 holes.
- 2. Multiply the total by 1.5
- 3. Subtract the Course Par from Step 2 result.
- 4. Multiply result in Step 3 by 80 percent.
- 5. Subtract Step 4 result from the player's gross score to yield Peoria Net.

## **Strike Out**

The net score is determined by subtracting the worst score posted on a hole (Strike 1) or the worst two scores posted (Strike 2) or the worst three scores (Strike 3). Select the scoring option during Scoreboard Table setup. The software determines the deduction.

<sup>&</sup>lt;sup>1</sup> Maximum of 6 on a Par 3; 7 on Par 4; 9 on Par 5

# System 36

The adjustment to gross score in a System 36 event is performed automatically by the software. First, points are determined for the player's round. For each hole, two points are assigned for each score of par or better. One point is assigned for each bogey. Then the total of the points is subtracted from 36, yielding the System 36 Adjustment. The System 36 Net Score is the gross score minus the Adjustment. For a 9-Hole event, the total of the points is subtracted from 18 to yield the Adjustment. In the example below, the player had pars on Holes 2, 3, 5, 8, 12, 13 and 17, and birdie on Holes 15. He is assigned 2 points for those eight holes. He bogied Holes 1, 4, 6, 7, 14, 16 and 18. He is assigned 1 point for those seven holes. Total points = 26. The total is subtracted from 36 to yield the Adjustment of 10. The System 36 net score is 81 - 10 = 71. The player with the lowest System 36 net score is the winner.

| George Gree                            | ne |   |   |   |   |   |   |   | • | FI | ND | HELP |    |    |    |    |    |    |     |     |     |
|----------------------------------------|----|---|---|---|---|---|---|---|---|----|----|------|----|----|----|----|----|----|-----|-----|-----|
| Grove Valley Links                     | 1  | 2 | 3 | 4 | 5 | 6 | 7 | 8 | 9 | 10 | 11 | 12   | 13 | 14 | 15 | 16 | 17 | 18 | OUT | IN  | тот |
| Course Pars                            | 4  | 4 | 3 | 4 | 5 | 4 | 5 | 3 | 4 | 4  | 3  | 4    | 5  | 4  | 3  | 5  | 4  | 4  | 36  | 36  | 72  |
| Gross Score                            | 5  | 4 | 3 | 5 | 5 | 5 | 6 | 3 | 4 | 5  | 5  | 4    | 5  | 5  | 2  | 6  | 4  | 5  | 40  | 41  | 81  |
| System 36                              | 1  | 2 | 3 | 4 | 5 | 6 | 7 | 8 | 9 | 10 | 11 | 12   | 13 | 14 | 15 | 16 | 17 | 18 | тот | ADJ | NET |
| Deinte Der Hele                        |    | 2 | 2 | 1 | 2 | 4 | 1 | 2 | 2 |    | ^  | 2    | 2  | 4  | 2  | 4  | •  | 1  | 26  | 10  | 71  |
| Points Per Hole<br>F1 F2 F3 F4 F5 F6 F | 1  |   |   | • |   |   | • |   |   | 1  | 0  | _    | 2  | -  | 2  | 1  | 2  | 1  | 20  | 10  | /1  |

# **Points Systems**

In the following systems, the player with the highest point total wins. Enter the gross score for a player on each hole and the software will convert the gross scores to points.

# **Stableford System**

Stableford events can be based on gross or net score. During the Scoreboard Table setup, enter the point values awarded for a birdie, par, bogey, etc. In the example to the right, the points will be awarded based on the net score on each hole using handicap strokes.

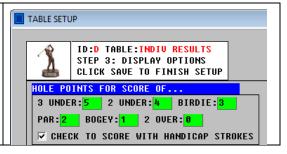

#### **36-Point Stableford**

The point values are 5 points for double eagle, 4 for eagle, 3 for birdie, 2 for par, 1 for bogey. The system is called 36-Point Stableford because a player who pars all 18 holes receives 36 points. If you also award half-point for double bogey, you must change it to 1 point. Then assign 10 for double eagle, 8 for eagle, 6 for birdie, 4 for par and 2 for bogey to yield matching player rankings.

#### 54-Point Stableford

The point values are 6 points for double eagle, 5 for eagle, 4 for birdie, 3 for par, 2 for bogey, 1 for double bogey. The scoring system is called 54-Point Stableford because a player who pars all 18 holes receives 54 points.

#### Australian Par System

In this system, 1 point is awarded for a score on a hole that is under par and 1 point is subtracted for a score on a hole that is over par. A par on a hole is worth zero points.

#### The Train a/k/a Train Wreck

This is a modified Stableford system with a penalty for poor play. The software performs all calculations for scoring. Points are awarded for each hole, but if the player has two consecutive holes with zero points, this is called a caboose and the train ends. All points previously scored are lost if there is a caboose. A new train then begins. The standard point values for The Train are 5 for eagle, 2 for birdie, 1 for par and zero for a score over par. In the example below, the player had a caboose on Holes 8 and 90 and lost the 6 points awarded on Holes 1 through 7. A new train began, with 6 points awarded.

| TWILITE LEAGUE WEEK 9 |   |   |   |   |   |   |   |   |     |      |    |    |    |    |    |    |    |    |     | —    |     |
|-----------------------|---|---|---|---|---|---|---|---|-----|------|----|----|----|----|----|----|----|----|-----|------|-----|
| Ken Kelly             |   |   |   |   |   |   |   | • | IND | HELF | 1  |    |    |    |    |    |    |    |     |      |     |
| Grove Valley Links    | 1 | 2 | 3 | 4 | 5 | 6 | 7 | 8 | 9   | 10   | 11 | 12 | 13 | 14 | 15 | 16 | 17 | 18 | OUT | IN   | тот |
| Course Pars           | 4 | 4 | 3 | 4 | 5 | 4 | 5 | 3 | 4   | 4    | 3  | 4  | 5  | 4  | 3  | 5  | 4  | 4  | 36  | 36   | 72  |
| Gross Score           | 4 | 5 | 3 | 5 | 5 | 4 | 4 | 4 | 5   | 4    | 3  | 5  | 5  | 5  | 3  | 5  | 4  | 5  | 39  | 39   | 78  |
| The Train             | 1 | 2 | 3 | 4 | 5 | 6 | 7 | 8 | 9   | 10   | 11 | 12 | 13 | 14 | 15 | 16 | 17 | 18 | Tot | Lost | Net |
| Points Per Hole       | 1 | 0 | 1 | 0 | 1 | 1 | 2 | 0 | 0   | 1    | 1  | 0  | 1  | 0  | 1  | 1  | 1  | 0  | 12  | 6    | 6   |

## Point Quota and Chicago System

These are variations of Stableford scoring in which the player has a quota assigned for each round based on skill level. The software performs all the calculations, including the calculation of the quota. Just enter each player's handicap and hole-by-hole scores.

<u>Quotas for a Scratch Golfer (zero handicap)</u> 36-Point Quota System, 18-hole event, 2 points for par: 54-Point Quota System, 18-hole event, 3 points for par: Chicago Quota System, 18-hole event, 2 points for par:

Players who do not have a zero handicap are assigned quotas by subtracting their handicap from the above value. The software will perform this calculation.

Point values for scores on a hole in Quota Events 36-Point and Chicago: Eagle:8, Birdie:4, Par:2, Bogey:1 54-Point: Eagle:8, Birdie:5, Par:3, Bogey:2, Double:1

Net Score is total points for the round minus the quota. In the example below, the player has a handicap strokes of 13, so the Point Quota is 23 (36 minus 13). The player accumulated 25 points for his round, so his net is 2 (25 minus 23). Highest net wins.

| Tyler Niven                                             |      |      |      |             |      |       | -    | ·    | IND   | HELP |       |       |       |     |      |    |    |       |                     |     |     |
|---------------------------------------------------------|------|------|------|-------------|------|-------|------|------|-------|------|-------|-------|-------|-----|------|----|----|-------|---------------------|-----|-----|
| Grove Valley Links                                      | 1    | 2    | 3    | 4           | 5    | 6     | 7    | 8    | 9     | 10   | 11    | 12    | 13    | 14  | 15   | 16 | 17 | 18    | OUT                 | IN  | тот |
| Course Pars                                             | 4    | 4    | 3    | 4           | 5    | 4     | 5    | 3    | 4     | 4    | 3     | 4     | 5     | 4   | 3    | 5  | 4  | 4     | 36                  | 36  | 72  |
| Gross Score                                             | 5    | 5    | 3    | 4           | 6    | 5     | 5    | 4    | 5     | 4    | 3     | 5     | 5     | 5   | 4    | 6  | 4  | 5     | 42                  | 41  | 83  |
| Point Quota System                                      | 1    | 2    | 3    | 4           | 5    | 6     | 7    | 8    | 9     | 10   | 11    | 12    | 13    | 14  | 15   | 16 | 17 | 18    | тот                 | QUO | NET |
| HS:13   Points Per Hole                                 | 1    | 1    | 2    | 2           | 1    | 1     | 2    | 1    | 1     | 2    | 2     | 1     | 2     | 1   | 1    | 1  | 2  | 1     | 25                  | 23  | 2   |
| AGLE=8 BIRD=4 PAR=2 BOG                                 | EY=1 | QU   | OTA= | 36-H        | s    |       |      |      |       |      |       |       |       |     |      |    |    |       |                     |     |     |
| F1 F2 F3 F4 F5 F6 F7 F                                  | 8 F9 | 2 F1 | 0 F  | 11 P        | RINT | BAC   | K N  | ЕХТ  | SCRO  | ILL  | XIT   |       |       |     |      |    |    |       |                     |     |     |
| Tyler Niven P#18                                        |      |      |      |             |      |       |      |      |       | 1    | Calcu | latio | on of | Net | Scor | e  |    |       |                     |     |     |
| Handicap Strokes (HS)                                   |      |      |      | m 36        |      |       |      |      |       |      |       |       |       |     |      |    |    |       | jey, etc            |     |     |
| The Callaway System                                     |      |      |      | efor        |      |       |      |      |       |      |       |       |       |     |      |    |    |       | Le event            | -   |     |
| The Scheid System                                       |      |      |      | efor        |      |       |      |      |       |      |       |       |       |     |      |    |    |       | ore = 36            |     |     |
| Scheid for Scrambles                                    |      |      |      | Quo<br>rain |      |       |      |      |       |      |       |       |       |     |      |    |    |       | ore = 54            |     |     |
| The Peoria System°                                      | r    |      |      | Jeff        |      |       |      |      |       |      |       |       |       |     |      |    |    | core  | = 39<br>e by 2.     |     |     |
|                                                         | octo |      | uuu- | Jerr        | (ra  | гатга | arsj |      | · · · |      |       |       |       |     |      |    |    |       | <sup>r</sup> Handic | 20  |     |
| °Raced on Peoria Holes cel                              |      |      |      |             | T to | uio   | ы са | rd o | fth   |      |       |       |       |     |      |    |    |       | played.             | up  |     |
|                                                         | n .  | C    | lick |             |      |       |      |      |       |      |       |       |       |     |      |    |    |       |                     |     |     |
| °Based on Peoria Holes sel<br>in Scoreboard Tables setu | р.   |      |      | play        |      |       |      |      |       |      |       |       |       |     |      |    |    | s QU( |                     |     |     |

#### SCORE TALLY LIMITED TO TOTAL ON SELECTED HOLES

The following scoring options do not tally all holes played. Certain holes are specified to determine the tally. Select TALLY ONLY SELECTED HOLES as the Scoring System when setting up the Scoreboard Tables. A window will appear for entry of checkmarks for the holes to be used for the score tally option as shown below.

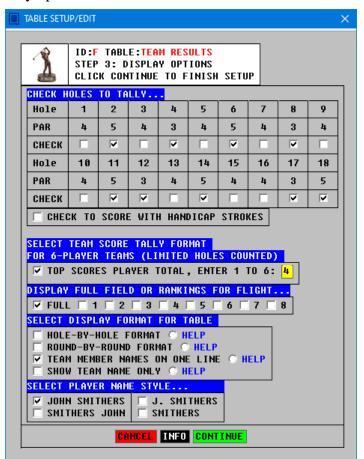

## **Mutt and Jeff**

The holes tallied for this method are the scores on Par 3 and Par 5 holes as shown above.

#### Nassau

Front Nine and Back Nine tallies are required for a Nassau event. In a Nassau, prizes are awarded for best scores on each nine, as well as prizes for the best total score.

#### **ONES and T&F**

Specify 1, 6, 7, 8, 9, 11, 16, 17 and 18 as holes to tally for ONES. Specify 2, 3, 4, 5, 10, 12, 13, 14 and 15 as holes to tally for T&F.

## **Blind Bogey**

The players do not know which holes are tallied until their round is finished. The director of the event secretly selects the holes to tally.

# **Eclectic Scoring**

Eclectic scoring is for events of 2, 3 or 4 rounds. For Scoreboard Table Setup, select Low Gross as the Scoring System. Then, in Step 3 of Table Setup, check the box for Eclectic Score as the display format of the table as shown to the right. A player's Eclectic Score on a hole is the best score that the player made in all rounds played. In the example below the player scored 3 on Hole 6 in the third round of the event. The software uses 3 as the Eclectic Score for Hole 6.

| TABLE SETUP/EDIT ×                                                                                                    |  |  |  |  |  |  |  |  |  |  |
|----------------------------------------------------------------------------------------------------|--|--|--|--|--|--|--|--|--|--|
| ID:F TABLE:INDIV RESULTS           STEP 3: DISPLAY OPTIONS           CLICK SAVE TO FINISH SETUP                                                                                                    |  |  |  |  |  |  |  |  |  |  |
| DISPLAY FULL FIELD OR RANKINGS FOR FLIGHT                                                                                                    |  |  |  |  |  |  |  |  |  |  |
| ▼ FULL 1 2 3 4 5 6 7 8                                                                                                    |  |  |  |  |  |  |  |  |  |  |
| SELECT DISPLAY FORMAT FOR TABLE                                                                                                    |  |  |  |  |  |  |  |  |  |  |
| □       ROUND-BY ROUND FORMAT       C       HELP         □       HOLE-BY-HOLE TABLE ALL ROUNDS       C       HELP         □       ECLECTIC SCORE FOR ALL ROUNDS       C       HELP         HOLE-BY-HOLE TABLE FOR ROUNDS       C       HELP |  |  |  |  |  |  |  |  |  |  |
| SELECT PLAYER NAME STYLE                                                                                                    |  |  |  |  |  |  |  |  |  |  |
| ✓ JOHN SMITHERS     □ J. SMITHERS       □ SMITHERS JOHN     □ SMITHERS                                                                                                    |  |  |  |  |  |  |  |  |  |  |
|                                                                                                    |  |  |  |  |  |  |  |  |  |  |

| CLUB C | CDEFGHIJ<br>Champioship<br>DTES Park | K   | M | N | 0 P   | Q   | R | < | - 1 | 1  |    |     |       |    |      |    |     |    |      |      |    |     |     |
|--------|--------------------------------------|-----|---|---|-------|-----|---|---|-----|----|----|-----|-------|----|------|----|-----|----|------|------|----|-----|-----|
| 1 GA   |                                      | T ı |   |   | 10000 | 1.0 |   |   |     | => |    | PLf | AYOFI | A  | RCHI | VE | PRI | NT | EXIT |      |    |     |     |
|        | TES PARK                             | T h |   |   |       |     |   |   |     |    |    |     |       |    |      |    |     |    | PA   | GE 1 | 1  |     |     |
| u Iro  |                                      | 4   | 4 | 5 | 3     | 4   | 4 | 3 | 5   | 4  | 4  | 3   | 5     | 4  | 4    | 4  | 5   | 3  | 4    | 72   |    |     |     |
| K EC   | LECTIC                               | 1   | 2 | 3 | 4     | 5   | 6 | 7 | 8   | 9  | 10 | 11  | 12    | 13 | 14   | 15 | 16  | 17 | 18   | F9   | B9 | TOT | PAR |
| AL     | ALLAN                                | 5   | 6 | 5 | 4     | 6   | 7 | 3 | 5   | 4  | 5  | 8   | 5     | 3  | 5    | 6  | 4   | 4  | 5    | 45   | 45 | 90  | +18 |
| RO     | JUND 2                               | 4   | 5 | 4 | 4     | 4   | 3 | 5 | 6   | 4  | 5  | 4   | 6     | 4  | 5    | 5  | 6   | 4  | 4    | 39   | 43 | 82  | +10 |
| RO     | IUND 3                               | 7   | 5 | 6 | 4     | 4   | 4 | 6 | 5   | 4  | 4  | 3   | 4     | 5  | 5    | 6  | 5   | 4  | 4    | 45   | 40 | 85  | +13 |
| RO     | IUND 4                               | 5   | 5 | 6 | 4     | 5   | 6 | 5 | 4   | 5  | 5  | 2   | 4     | 5  | 5    | 6  | 4   | 5  | 5    | 45   | 41 | 86  | +14 |

## TEAM EVENTS

Most team events also award prizes for individual medalist, and the team and individual rankings are based on a different scoring system. The software can process both the team scoring and the individual rankings. Teams with as many as 8 players can be processed by the software. Specify the number on each team when setting up the Event File. Specify the team scoring system during Scoreboard Table Setup.

## **Best Ball by Round**

In best ball by round, only a specified number of scores for the team are counted, such as the best two scores for a four-man team. Specify number counted and the software determines the best rounds scored by the team members using any scoring system.

#### **Best Ball Total**

In these multiple-round events, only a specified number of scores for the team are counted, such as the best two total scores for a four-man team. Specify the scores counted and the software determines the best total scores using any scoring system.

## **Best Ball by Hole**

In these events, only a specified number of scores for the team are counted on each hole, such as the best two scores for a four-man team. The software will determine the best scores for each hole of the event using Gross or Net Score or Stableford Points. In Step 3 of Table Setup, select TOP SCORES HOLE BY HOLE as shown on next page.

#### GOLASSO GOLF SYSTEMS 2024

| TABL | .e setup                                 | /EDIT                                                         |        |       |                                       |       |        |          |  |  |   |
|------|------------------------------------------|---------------------------------------------------------------|--------|-------|---------------------------------------|-------|--------|----------|--|--|---|
| 1    | Â                                        | STEP                                                          | 3: DI  | SPLAY | <mark>RESUL</mark><br>OPTIO<br>TO FIN |       | ETUP   |          |  |  |   |
|      | LECT T<br>3 4-PL                         |                                                               |        |       |                                       |       |        |          |  |  |   |
|      |                                          | SCORES                                                        |        |       |                                       |       | to E   | nter)    |  |  |   |
|      | TOP SCORES HOLE-BY-HOLE                  |                                                               |        |       |                                       |       |        |          |  |  |   |
| F    | ENTER THE NUMBER OF SCORES TALLIED BELOW |                                                               |        |       |                                       |       |        |          |  |  |   |
|      | Hole                                     | 2 1 2 3 4 5 6 7 8 9                                           |        |       |                                       |       |        |          |  |  |   |
|      | PAR                                      | 4 5 4 3 4 5 4 3 4                                             |        |       |                                       |       |        |          |  |  |   |
|      | TOP:                                     | 1         1         1         1         2         2         2 |        |       |                                       |       |        |          |  |  |   |
|      | Hole                                     | 10 11 12 13 14 15 16 17 18                                    |        |       |                                       |       |        |          |  |  |   |
|      | PAR                                      | 4 5 3 4 5 4 4 3 5                                             |        |       |                                       |       |        |          |  |  |   |
|      | TOP: 2 2 3 3 3 3 4 4 4                   |                                                               |        |       |                                       |       |        |          |  |  |   |
|      | HI+L(                                    | ) (Sel                                                        | lect f | or In | fo)                                   |       |        |          |  |  |   |
| Г    | LONE                                     | RANGE                                                         | R (Se  | lect  | for II                                | nfo)  |        |          |  |  |   |
|      | SPLAY                                    |                                                               |        |       |                                       |       |        |          |  |  | _ |
|      | FULL                                     |                                                               |        |       |                                       | 5 🗌 6 | 7      | 8        |  |  |   |
|      | HOLE-                                    |                                                               |        |       | _                                     |       |        | 7        |  |  |   |
|      |                                          | )-BY-R                                                        |        |       |                                       |       |        |          |  |  |   |
| Ŀ    |                                          | MEMBE<br>Team                                                 |        |       |                                       |       | ) HELF | <b>`</b> |  |  |   |
| SEI  | ECT P                                    |                                                               |        |       |                                       |       |        |          |  |  |   |
|      | JOHN<br>Smith                            | SMITH<br>HERS J                                               |        |       | SMITH<br>THERS                        |       |        |          |  |  |   |
|      |                                          |                                                               |        | CANCE | TNE                                   |       |        | •        |  |  |   |

**Irish Fourball**: The setup is shown above. Check box for TOP SCORES HOLE BY HOLE and enter 1 for Holes 1-6, 2 for Holes 7-11, 3 for Holes 12-15 and 4 for Holes 16-18.

**Odds and Evens**: Check box for TOP SCORES HOLE BY HOLE, and enter 1 for each of the odd-numbered holes and 2 for each of the even-numbered holes.

**Cha-Cha**: Check box for TOP SCORES HOLE BY HOLE, and enter 1 for Hole 1, enter 2 for Hole 2 and enter 3 for Hole 3. This pattern of counting one, two or three scores then repeats on Holes 4 to 6 and all remaining holes.

**1-2-3**: Check box for TOP SCORES HOLE BY HOLE, and enter 1 for Par 3 holes, 2 for Par 4 holes and 3 for Par 5 holes.

**3-2-1**: Check box for TOP SCORES HOLE BY HOLE, and enter 3 for Par 3 holes, 2 for Par 4 holes and 1 for Par 5 holes.

## **Blind Draw Partners**

In a blind draw team event, the players do not know names of their team members until play has been completed. The software can be used to automatically perform the draw. Activate the Team Builder utility from the Player Setup Window by clicking **TB** button. Then click the **RANDOM** button to randomly assign players to teams.

| TEAM BUILDER                                                                                             | - • •                |
|----------------------------------------------------------------------------------------------------|----------------------|
| Build     Build By Skill     Page     Process       HELP     RANDOM     HANDICAP     BALANCE     I     I | ]                    |
| >To build teams balanced by skill level, click HANDICAP and then click TWILITE LEAGUE                    | A BALANCE.<br>Page 1 |

#### **Balanced Teams**

The Team Builder can also be used before play has begun to build teams of players with balanced skill based on handicaps. The software will assign the players with the lowest handicaps as team captains and then fill in the teams with the other players in the field based on handicaps. For three-player teams, each team will have one player with a low handicap, one player with a medium handicap and one player with a high handicap. Players can also be switched manually. See Pages 24 to 27.

# **Devil Ball**

First, specify 4 as the number of players per team. For Scoreboard Table setup, select Handicap as the scoring system and then check the box for Devil Ball. Each team has a player designated as Player A, B, C and D. Enter their names in that order on the Player Setup window. The software calculates the team score on each hole as follows:

- Hole 1: Player A gross score plus Best 2 net scores of B, C and D
- Hole 2: Player B gross score plus Best 2 net scores of A, C and D
- Hole 3: Player C gross score plus Best 2 net scores of A, B and D
- Hole 4: Player D gross score plus Best 2 net scores of A, B and C

The pattern then repeats for Holes 5 to 8 and the remaining holes. In the example below, the Devil Ball (gross score) is shown in the black box. For Hole 2, Grant and Elgin had the best net scores and these are added to the 6 by Francis for a team total of 13.

| TWILI | TWILITE GOLF WEEK 3 <= P1 => PRINT EXIT |    |    |    |    |    |    |    |    |    |    |    |    |    |    |    |    |    |    |     |  |  |  |
|-------|-----------------------------------------|----|----|----|----|----|----|----|----|----|----|----|----|----|----|----|----|----|----|-----|--|--|--|
| C1    | GATES PARK                              | 4  | 5  | 4  | 3  | 4  | 5  | 4  | 3  | 4  | 4  | 5  | 3  | 4  | 5  | 4  | 4  | 3  | 5  | 73  |  |  |  |
| RK    | DEVIL BALL                              | 1  | 2  | 3  | 4  | 5  | 6  | 7  | 8  | 9  | 10 | 11 | 12 | 13 | 14 | 15 | 16 | 17 | 18 | Grs |  |  |  |
| Α     | ED ELGIN                                | 5  | 5  | 5  | 4  | 4  | 5  | 6  | 10 | 4  | 4  | 5  | 4  | 5  | 6  | 8  | 4  | 5  | 6  | 100 |  |  |  |
| В     | FRED FRANCIS                            | 3  | 6  | 3  | 6  | 7  | 5  | 5  | 4  | 6  | 4  | 4  | 6  | 6  | 4  | 8  | 4  | 4  | 5  | 93  |  |  |  |
| С     | GREG GRANT                              | 4  | 2  | 6  | 5  | 4  | 5  | 6  | 4  | 4  | 4  | 6  | 4  | 4  | 5  | 5  | 6  | 4  | 5  | 88  |  |  |  |
| D     | HAL HOLT                                | 5  | 6  | 4  | 5  | 4  | 8  | 4  | 5  | 3  | 4  | 3  | 8  | 7  | 5  | 4  | 5  | 6  | 4  | 95  |  |  |  |
| 1     | TEAM 2                                  | 12 | 13 | 13 | 14 | 12 | 15 | 15 | 13 | 11 | 12 | 13 | 16 | 15 | 14 | 17 | 13 | 13 | 14 | 245 |  |  |  |

# Lone Ranger

First, specify 4 as the number of players per team. For Scoreboard Table setup, select Gross Score as the scoring system and then check the box for Lone Ranger. Each team has a player designated as Player A, B, C and D. Enter their names in that order in the Player Setup. The software calculates the team score on each hole as follows:

Hole 1: Player A gross score plus best score of B, C and D Hole 2: Player B gross score plus best score of A, C and D Hole 3: Player C gross score plus best score of A, B and D Hole 4: Player D gross score plus best score of A, B and C

The pattern then repeats for Holes 5 to 8 and the remaining holes.

| C1 | GATES PARK   | 4 | 5 | 4  | 3 | 4 | 5  | 4  | 3  | 4 | 4  | 5  | 3  | 4  | 5  | 4  | 4  | 3  | 5  | 73  |
|----|--------------|---|---|----|---|---|----|----|----|---|----|----|----|----|----|----|----|----|----|-----|
| RK | LONE RANGER  | 1 | 2 | 3  | 4 | 5 | 6  | 7  | 8  | 9 | 10 | 11 | 12 | 13 | 14 | 15 | 16 | 17 | 18 | Grs |
| Α  | ED ELGIN     | 5 | 6 | 6  | 4 | 4 | 5  | 6  | 10 | 4 | 5  | 6  | 5  | 5  | 6  | 8  | 4  | 5  | 6  | 100 |
| В  | FRED FRANCIS | 4 | 6 | 4  | 6 | 7 | 5  | 5  | 4  | 6 | 4  | 5  | 6  | 6  | 4  | 8  | 4  | 4  | 5  | 93  |
| С  | GREG GRANT   | 5 | 3 | 6  | 6 | 4 | 5  | 6  | 4  | 4 | 5  | 6  | 5  | 4  | 5  | 5  | 6  | 4  | 5  | 88  |
| D  | HAL HOLT     | 6 | 7 | 5  | 5 | 4 | 8  | 4  | 5  | 3 | 5  | 4  | 8  | 7  | 5  | 4  | 5  | 6  | 4  | 95  |
| 1  | TEAM 2       | 9 | 9 | 10 | 9 | 8 | 10 | 10 | 9  | 7 | 9  | 10 | 13 | 9  | 9  | 9  | 9  | 9  | 9  | 167 |

#### Las Vegas

First, specify 2 as the number of players per team. For the Scoreboard Table setup, select Gross for the scoring system and then check the box for VEGAS scoring. The software will calculate the team score on each hole by multiplying the lower score by 10 and adding the higher score to that result.

#### Daytona

First, specify 2 as the number of players per team. For the Scoreboard Table setup, select Gross for the scoring system and then check the box for DAYTONA scoring. The software will calculate the team score on each hole by multiplying the lower score by 10 and adding the higher score to that result. There is a penalty for poor play. If both members of the team score over par on a hole, the higher score is multiplied by 10 and the lower score is added to that result.

#### **Russian Stableford**

First, specify 2 as the number of players per team. For the Scoreboard Table setup, select Stableford for the scoring system and then check the box for RUSSIAN scoring. The software will calculate the team score on each hole by multiplying the points scored by Player 1 by the points scored by Player 2. This system penalizes poor play because no matter how many points one team member scores on a hole, the team score is zero if the other team member scores zero on the hole.

## HI+LO a/k/a Whack and Hack

First, specify 3, 4, 5, 6, 7 or 8 as the number of players per team. For the Scoreboard Table setup, select Low Gross for the scoring system and then check the HI+LO box. The software will calculate the team score on each hole by adding the lowest score to the highest score. There is a reward for good play. If the best score on the team for a hole is under par, then the team score is the sum of the two lowest scores on the hole.

# **Team Scrambles**

There are many types of scramble events, but in all of them the players on each team work together on each hole to generate a team score. Scores for each individual are not generated. When setting up the Event File, specify it as a singles event and for the player names enter TEAM as the first name and the name of the team captain as last name.

#### Scheid for Scrambles

Scramble scoring can be based on any of the Scoring Systems, but because the team scores are low, usually using the Callaway or Scheid systems is impractical. The software can process the Scheid for Scrambles system, which will adjust very low scores. The adjustment is based on the table shown to the right. The software does all the calculations.

|   | Scheid | Scram  | ble Sv | stem   |           |                         |
|---|--------|--------|--------|--------|-----------|-------------------------|
| - | Senera | Scrann | 510 59 | seem   | · · · · · |                         |
|   |        |        | 5      | choj   | a se      | ramble Table            |
|   |        |        |        | ciie i | LU SU     | ample lable             |
|   | SCRA   | MBLE   | TEA    | M S    | CORE      | WORST HOLES CONSIDERED  |
|   | 50     | 51     |        |        |           | Deduct 0.0 Worst Holes  |
|   | 52     | 53     | 54     |        |           | Deduct 0.5 Worst Holes  |
|   | 55     | 56     | 57     |        |           | Deduct 1.0 Worst Holes  |
|   | 58     | 59     | 60     | 61     |           | Deduct 1.5 Worst Holes  |
|   | 62     | 63     | 64     | 65     |           | Deduct 2.0 Worst Holes  |
|   | 66     | 67     | 68     | 69     |           | Deduct 2.5 Worst Holes  |
|   | 70     | 71     | 72     | 73     |           | Deduct 3.0 Worst Holes  |
|   | 74     | 75     | 76     | -77    |           | Deduct 3.5 Worst Holes  |
|   | 78     | 79     | 80     | 81     | 82        | Deduct 4.0 Worst Holes  |
|   | -2     | -1     | + 0    | +1     | +2        | Adjustment to Deduction |
|   |        |        |        |        |           | -                       |